Proyecto Fin de Carrera Ingeniería de Telecomunicación

Internet de las cosas aplicado al control del sistema energético de una vivienda.

Autor: Álvaro Pérez Aguilar Tutor: Eduardo Galván Diez

## Dep. Ingeniería Electrónica Escuela Técnica Superior de Ingeniería Universidad de Sevilla

Sevilla, 2016

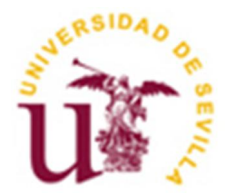

Proyecto Fin de Carrera Ingeniería de Telecomunicación

## Internet de las cosas aplicado al control del sistema energético de una vivienda.

Autor: Álvaro Pérez Aguilar

Tutor: Eduardo Galván Diez Profesor titular

Dep. de Ingeniería Electrónica Escuela Técnica Superior de Ingeniería Universidad de Sevilla Sevilla, 2015

Proyecto Fin de Carrera: Internet de las cosas aplicado al control del sistema energético de una vivienda.

Autor: Álvaro Pérez Aguilar Tutor: Eduardo Galván Diez

El tribunal nombrado para juzgar el Proyecto arriba indicado, compuesto por los siguientes miembros:

Presidente:

Vocales:

Secretario:

Acuerdan otorgarle la calificación de:

Sevilla, 2015

El Secretario del Tribunal

*A mi familia A mis maestros*

En primer lugar, a agradecer a toda mi familia el apoyo, la compresión y los ánimos que me han dado durante toda mi vida, y en especial en los malos momentos, sin ellos no hubiera podido lograr esto.

Agradecer a todos los profesores de esta escuela quienes me han enseñado mucho sobre el maravilloso mundo de la ingeniería durante estos años, y en especial a Eduardo Galván por darme la oportunidad de hacer este proyecto, su ayuda, sus consejos han sido indispensables para lograr acabar este proyecto de forma satisfactoria y sobre todo por sus ánimos.

A mis compañeros y amigos, empecé la carrera solo en una ciudad nueva para mí, y la que ha acabado convirtiéndose en mi casa, gracias a las grandes personas que he conocido aquí.

Y en especial a Mercedes, por aguantar todo el estrés siempre con buena cara y ofreciendo su ayuda de forma desinteresada para ayudarme a conseguir mis objetivos.

> *Álvaro Pérez Aguilar De Los Santos de Maimona a Sevilla, 2016*

Los expertos prevén que el sector del "Internet de las Cosas" será clave en la próxima década y que ninguna institución, empresa o gobierno podrá estar al margen de ella. Además, la Unión Europea ha establecido como objetivo reducir el consumo energético para conseguir que el mayor número de consumidores utilicen las tecnologías de eficiencia energética.

Este proyecto se centra en unificar estas dos ideas, para ello se apoyará en el dispositivo Imp001 e Imp002 de la empresa Electric Imp. Dichos dispositivos son capaces de comunicarse a través de Internet con una conexión segura.

En este documento se plasma el diseño de una aplicación que sea capaz de actuar sobre la vivienda de forma remota, y permita visualizar la potencia consumida en cada instante.

Por último, se presenta el diseño completo y la fabricación de una placa PCB, donde se unifican todas las utilidades descritas.

Experts predict that the sector of Internet of Things will be key in the next decade and that not any institution, company or government will be able to be outside it. In addition, the European Union has set a goal to reduce energy consumption to get as many consumers as possible using energy efficiency technologies.

This project focuses on unifying these two ideas, because of that, it will be based on the Imp001 and Imp002 device of company Electric Imp. Such devices are able to communicate via Internet with a secure connection.

This document describes the design of an application that is able to act on the dwelling remotely, and to display the power consumed in each moment.

Finally it presents both; the complete design and how to manufacture a PCB, in which all the utilities described are unified.

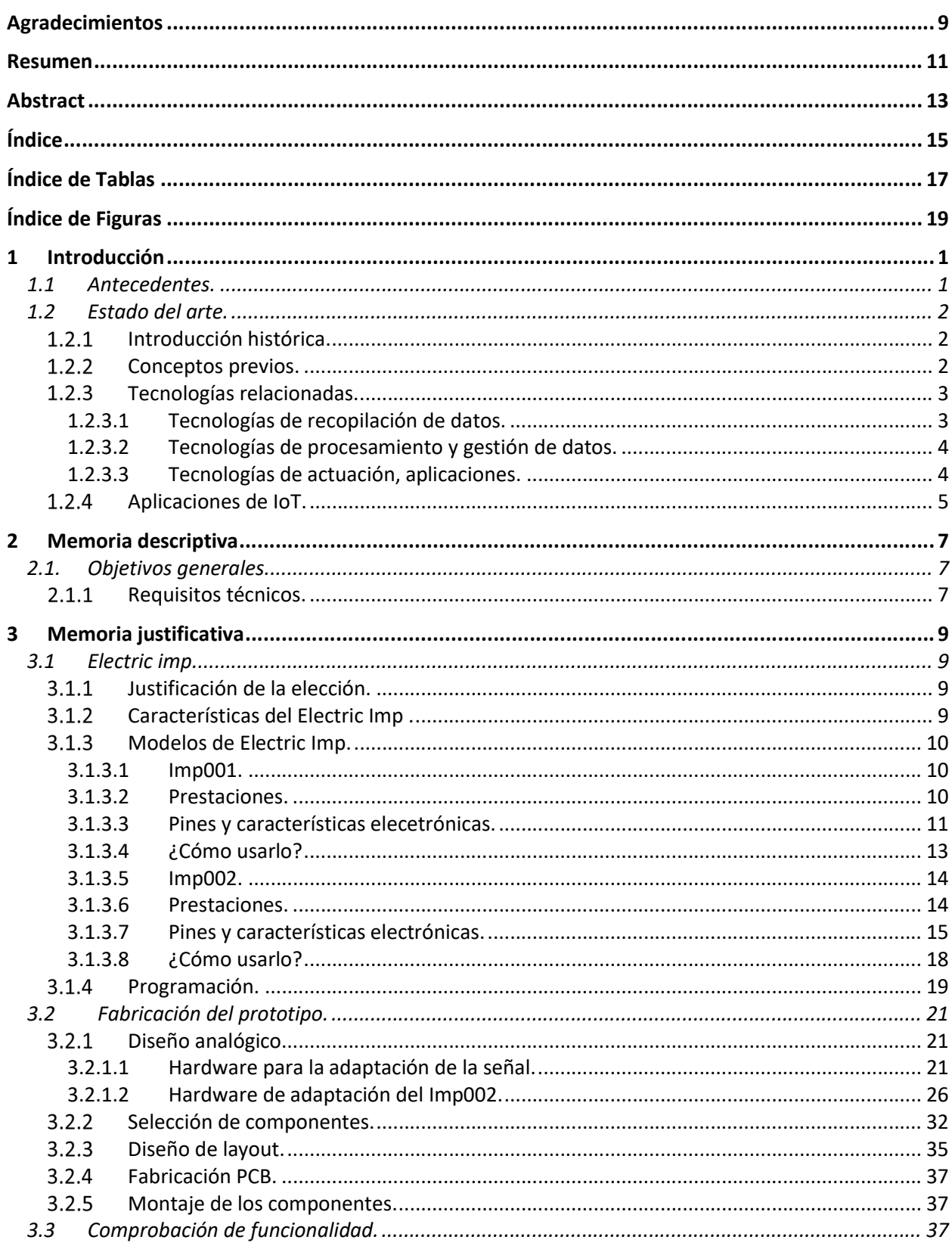

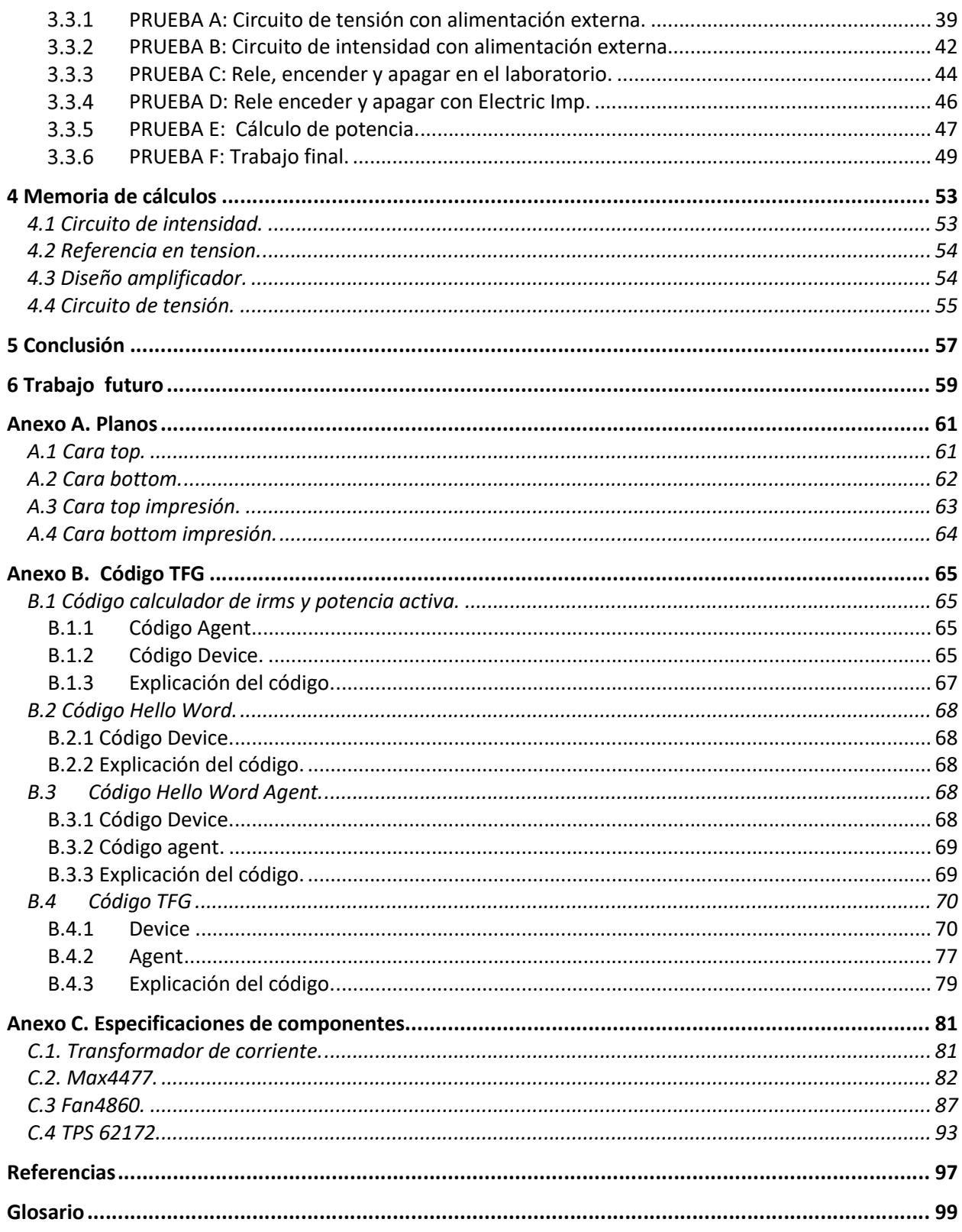

# ÍNDICE DE TABLAS

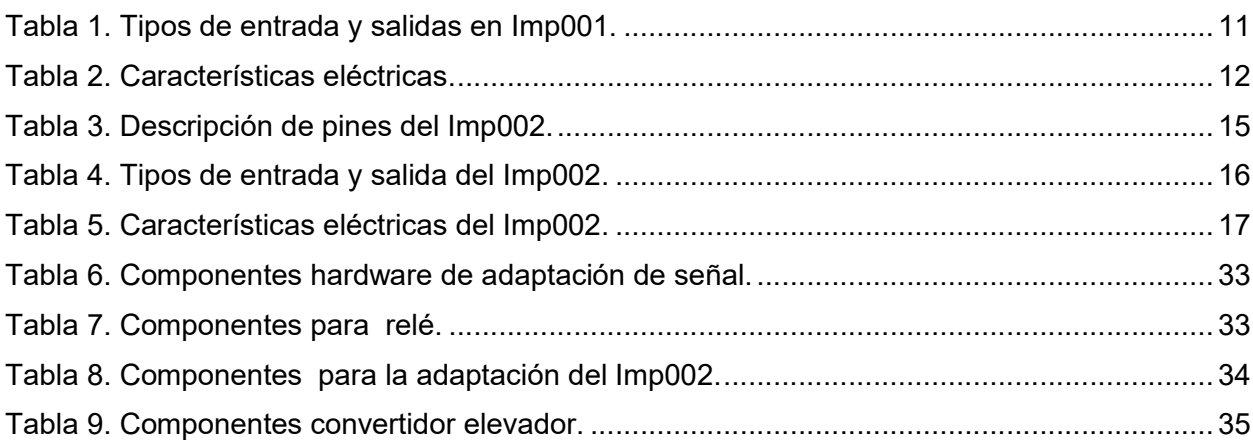

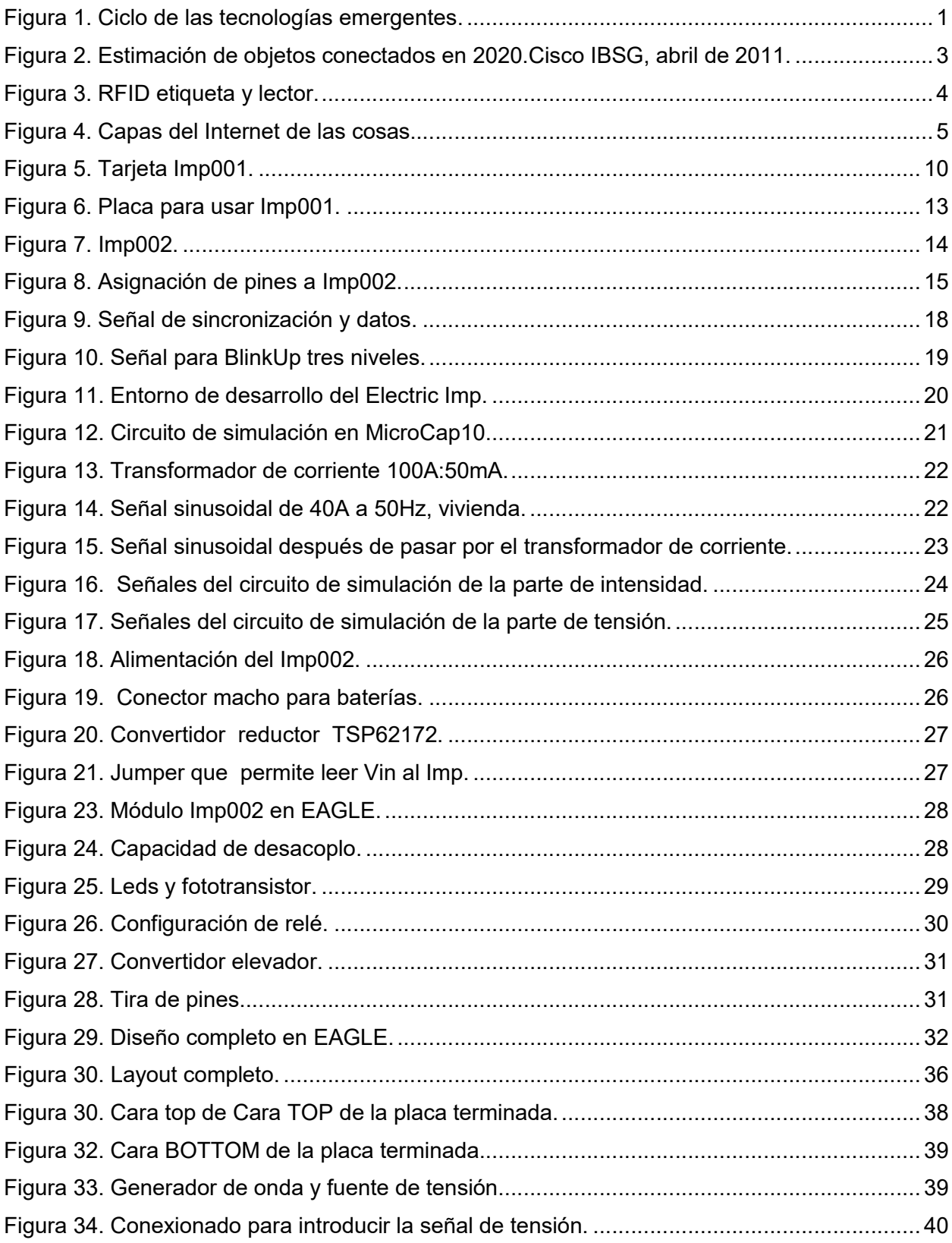

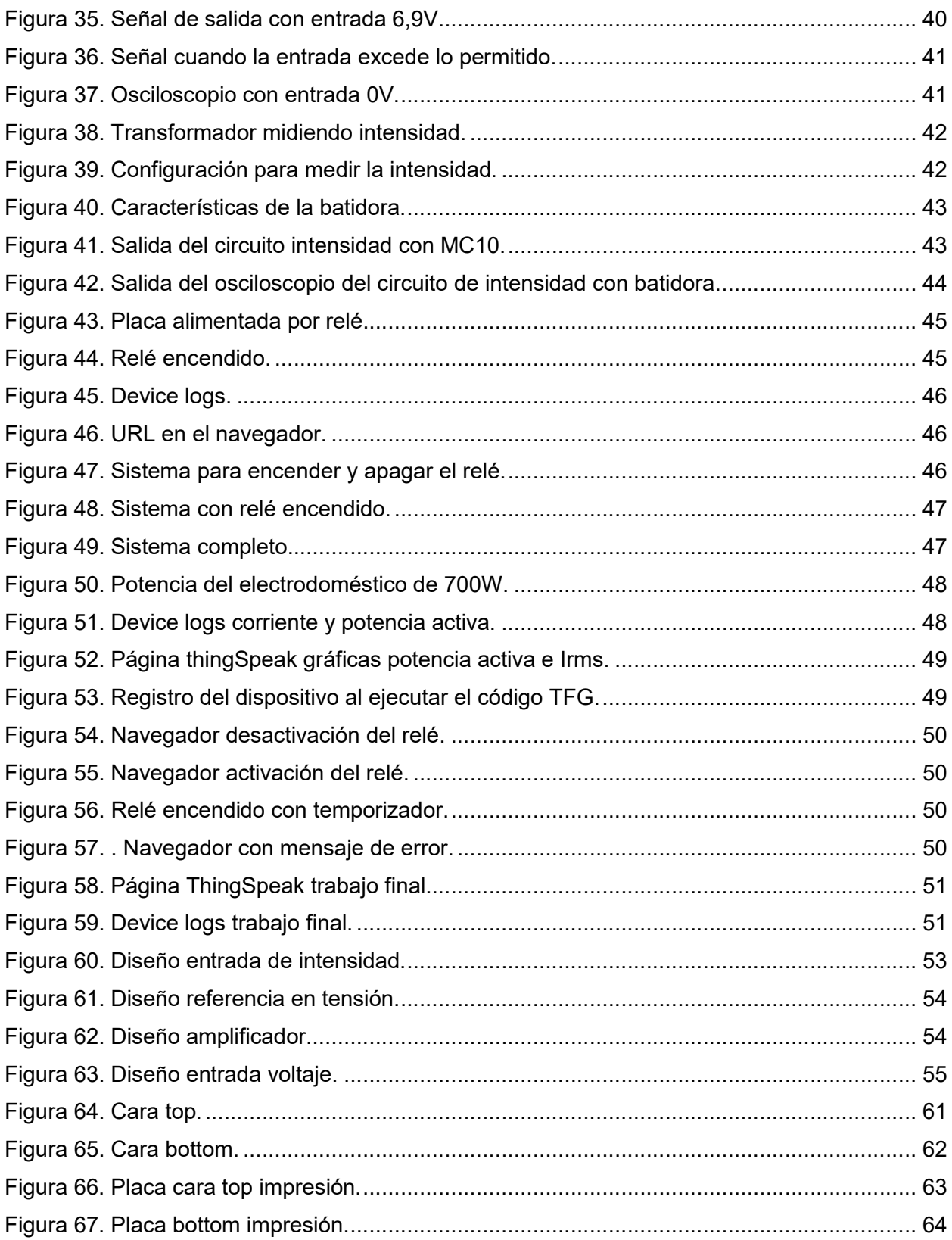

## 1 INTRODUCCIÓN

### 1.1 Antecedentes.

La tecnología es el gran motor del nuevo mundo y la conectividad es el denominador común de las grandes innovaciones vividas en los últimos años.

En estos últimos años se ha puesto de moda el término del "Internet de las Cosas" (IoT), los expertos aseguran que será unos de los grandes negocios del futuro, con una clara finalidad: conectar el mayor número de objetos que nos rodean, entre ellos y con nosotros. [1]

Como se puede observar en la siguiente gráfica hecha por expertos analistas, existen grandes expectativas de negocio para el "Internet de las Cosas" en los próximos años.

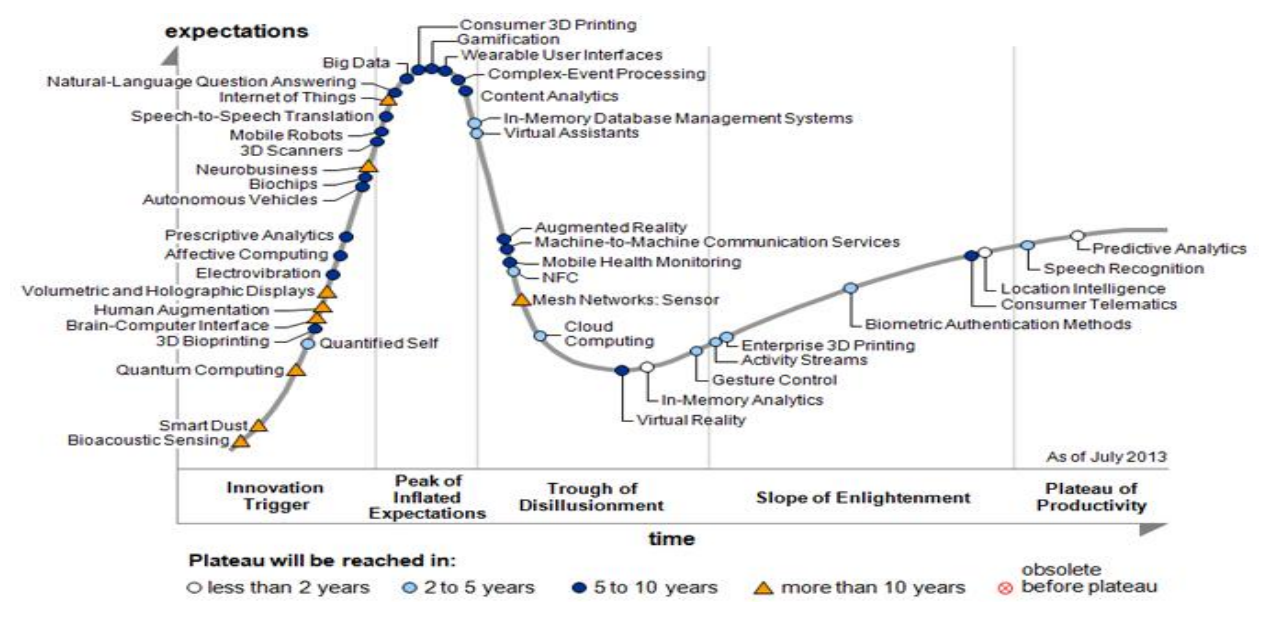

Figura 1. Ciclo de las tecnologías emergentes.

Por otro lado, algo fundamental para lograr un avance sostenible de la sociedad actual es el uso responsable de las energías, por ello, se acuna el término eficiencia energética, el cual hace referencia a la optimización de recursos para conseguir la satisfacción de nuestras necesidades, luz, calefacción,… [2]

Este proyecto se centra en ambos términos, dada la importancia de ellos en nuestro día a día.

#### 1.2 Estado del arte.

#### $1.2.1$ Introducción histórica.

El término de "Internet de las Cosas" (IoT) fue mencionado por primera vez en 1999 por Kevin Ashton, un investigador británico que trabaja en el Massachusetts Institute of Technology (MIT) como cofundador y director ejecutivo del Centro de Auto-ID, desarrollando un sistema de sensores e identificadores de radio frecuencia (RFID) [3].

Aunque el término fuera presentado en 1999, el "Internet de las Cosas" había estado desarrollándose durante décadas. El primer dispositivo de "Internet de las Cosas" del que se tiene constancia fue una máquina de Coca-Cola en la Universidad de Carnegie Melon a principios de los años ochenta. [4] Donde los programadores podían acceder a través de internet al estado de las bebidas de la máquina.

Durante estas últimas décadas el desarrollo del IoT ha sido promovido por el afán de reducir al máximo las dimensiones físicas; por el avance en la reducción de consumo y la capacidad de crear hardware/software cada vez más complejos en los equipos. Hasta llegar a día de hoy donde se espera que el IoT sea la siguiente gran transformación tecnológica. Ya no solo las personas estarán conectadas a la red por ordenadores sino que todos los objetos y personas estarán interconectados entre sí.

#### Conceptos previos.  $1.2.2$

Aunque el "Internet de las Cosas" sea uno de los términos más de moda en la actualidad aún no hay una definición formal del mismo. Se podría definir como el concepto basado en "la interconexión de objetos cotidianos, singularmente identificables conectados a través de internet".

IoT describe un sistema en el que los elementos del mundo físico lleven sensores incluidos, estos sensores podrán utilizar tecnología como RFID, NFC, WI-FI, entre otras, para conexiones de red local y conectividad de larga distancia como GSM, GPRS, 3G, 4G y 5G [5].

Los sensores serán utilizados para la recolección de datos, los objetos físicos llevarán uno o más sensores, cada uno controlará una condición específica como la ubicación, el movimiento, la temperatura. El IoT conectará estos sensores entre sí y con sistemas capaces de comprender la información presente en éstos.

Una característica singular de los dispositivos IoT es generar datos más pequeños que el internet tradicional pero a mayor frecuencia [5]. Cuando varios dispositivos envían estos pequeños datos, a través de una red a la nube, se pueden monitorizar pero con el tiempo la cantidad de datos se hará muy grande. A esto se denomina con frecuencia "big data". El "big data" permite analizar miles o millones de puntos de datos con el fin de aprender, entender o controlar algo mucho mejor [6].

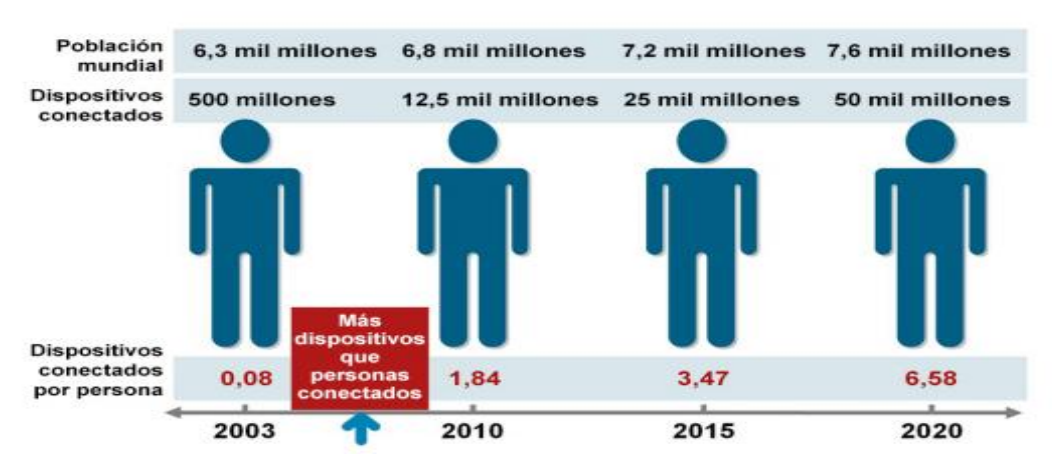

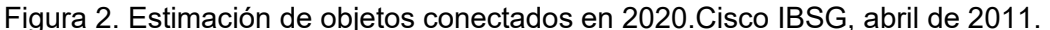

Como se observa en la figura 2, se espera triplicar el número de objetos conectados en el mundo en apenas 10 años.

#### 1.2.3 Tecnologías relacionadas.

El "Internet de las Cosas" no creará una nueva categoría de sistemas, sino que irá integrándose de forma progresiva al internet actual. Las tecnologías en las que se apoyará serán las siguientes [7]:

- Tecnologías de recopilación de datos.
- Tecnologías de procesamiento y gestión de datos.
- Tecnologías de actuación, aplicaciones.

#### 1.2.3.1 Tecnologías de recopilación de datos.

#### 1.2.3.1.1 RFID.

RFID es el acrónimo de Identificación por Radio Frecuencia. El concepto de esta tecnología se remonta a 1930 cuando las fuerzas armadas y la naval de los Estados Unidos buscaban alternativas para la localización de objetivos en tierra, mar y aire [8].

RFID es clasificado como una tecnología de Captura Automática de Datos. RFID utiliza una etiqueta conocida como "TAG", que permite reflejar ondas de manera que las ondas retornadas portan datos.

Un sistema de identificación por radiofrecuencia básicamente consta de tres componentes: etiqueta (tag), hardware lector y software especializado o de control. El hardware lector, se comunica de manera inalámbrica con las etiquetas electrónicas que contienen información. De manera general suelen llamarse lector y etiquetas (tags). El lector envía por el aire una señal la cual es captada por la etiqueta y ésta responde según las peticiones del lector, indicando su información almacenada o datos internos. La etiqueta es un circuito electrónico en forma de lámina que puede contener diversos tamaños físicos o características de memoria. Ésta es de carácter pasivo, es decir, no requiere baterías para funcionar, sino que se alimenta de la energía recibida de la antena del lector que trata de comunicarse con ella.

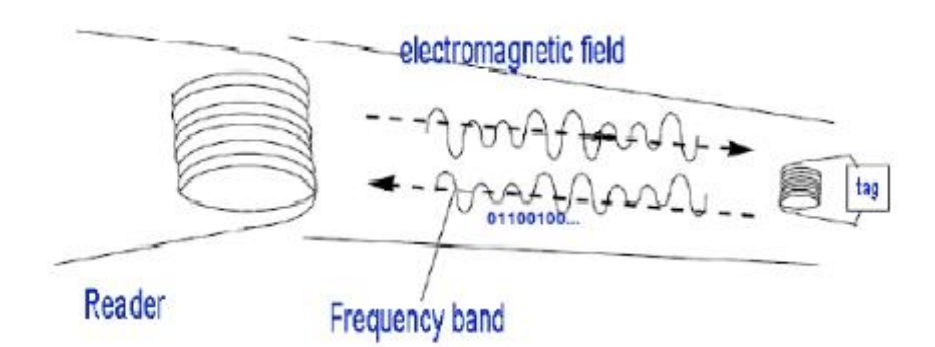

Figura 3. RFID etiqueta y lector.

#### 1.2.3.1.2 NFC.

NFC es el acrónimo de Near Field Communication, es una tecnología inalámbrica de rango corto que está dentro de los estándares de RFID. Ha sido ideada para ser introducida en otros dispositivos como alternativa de comunicación entre los mismos, especialmente en terminales móviles como teléfonos [9]

Los lectores pueden estar incluidos en el teléfono móvil, en cualquier otro dispositivo o puede ser un lector externo conectado a un ordenador. La comunicación entre el lector y la etiqueta en NFC es de pocos centímetros dado que está concebida para ser de rango corto, a diferencia de otros estándares de RFID, que pueden alcanzar hasta varios metros. Funciona en el rango de los 13,56MHz a una velocidad de hasta 424Kbits/seg, sus estándares están siendo desarrollados por el NFC FORUM [10] como Organismo de Promoción y Estandarización de la tecnología NFC, pero sigue muchos estándares de RFID propuestos por ISO (International Organization for Standardization) y la ETSI (Acrónimo de European Telecommunications Standards Institute)

#### 1.2.3.2 Tecnologías de procesamiento y gestión de datos.

Middleware es un software de conectividad, consiste en un conjunto de servicios que permiten interactuar a múltiples procesos ejecutados en diferentes máquinas a través de una red. Permite tener un nivel de abstracción necesario para que los usuarios finales o desarrolladores no tengan que involucrarse con la gestión y la utilización de las capas inferiores. Esto incluye servidores web, servidores de aplicaciones, sistemas de gestión de contenido y herramientas similares. Middleware es especialmente esencial para tecnologías como XML, SOAP, servicios web y arquitecturas orientada a servicios [11].

Lo que se busca es una arquitectura orientada al servicio, basado en una comunicación normalizada de los dispositivos. Si a esto se le añade los servicios de la nube, una arquitectura distribuida, en la que las identidades son tratadas de forma uniforme y accesible a través de interfaces estándar, se puede conseguir una interfaz eficiente y de gran ayuda para el desarrollo del IoT [7].

#### 1.2.3.3 Tecnologías de actuación, aplicaciones.

Como se observa en la siguiente imagen, hay multitud de aplicaciones tales como la automatización de los hogares, e-salud, seguridad pública (éstas se desarrollarán más adelante),…

Para desarrollar tanto éstas como otras aplicaciones es necesario el desarrollo de algoritmos y software que permitan interpretar correctamente la información proveniente de los sensores. De esta forma, cuando la red es capaz de dar sentido a la información de los sensores, se consigue que sea manejable y toma un valor altísimo para su explotación.

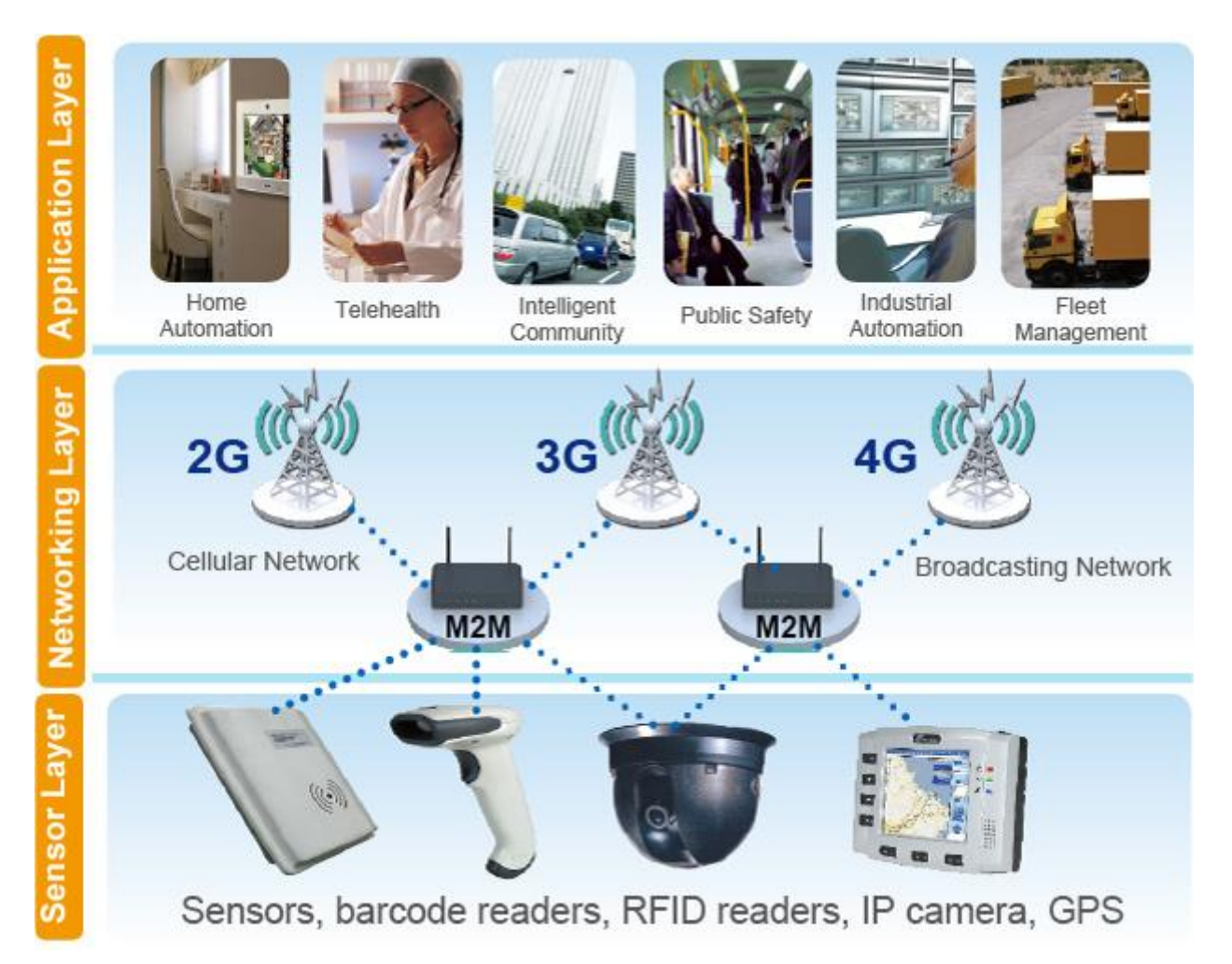

Figura 4. Capas del Internet de las cosas.

#### $1.2.4$ Aplicaciones de IoT.

En el nuevo mundo del IoT hay infinidad de aplicaciones o posibles usos de esta tecnología, aquí se presentan las principales áreas.

#### Construcción y automatización de hogares inteligentes

A partir de la reducción de costes energéticos y de mantenimiento. En este campo se centrará este proyecto.

#### Ciudades inteligentes

Con la creación de sistemas de monitorización del tráfico, sistemas de iluminación eficientes,…

#### Industrial

Con software y hardware que faciliten y aceleren el tiempo de diseño para la fabricación del producto.

### Cuidado de la salud

Con productos que monitorizan de forma remota, control de acceso, control de medicamentos,…

#### Automóviles

A partir de sistemas de iluminación inteligentes, telemetría, información y entretenimiento.

## 2.1. Objetivos generales.

El proyecto constará del despliegue de varios dispositivos conectados vía Wifi para controlar los sistemas energéticos de una vivienda. Se monitorizará y controlarán varias cargas eléctricas gestionables, una de estas cargas será un sistema de calefacción con placas solares y suelo radiante, otras de las cargas serán los sistemas de iluminación. Para ello se desarrollarán un subsistema de telemedida de la potencia eléctrica de la instalación monofásica consumida por la instalación de la vivienda.

#### 2.1.1 Requisitos técnicos.

- El sistema de control y monitorización distribuidos estará basado en la placa de desarrollo micro controladora Electric Imp.
- Frecuencia máxima de trabajo 100MHz.
- Normativas a cumplir:
	- Compatibilidad Electromagnética.
	- Seguridad eléctrica.
- Las características técnicas de la placa de circuito impreso a diseñar son las siguientes:
	- Dimensiones máximas: 100 x 95 mm.
	- Peso: 50 gramos.
	- Temperatura de funcionamiento mínimo 0ºC máximo 50 ºC.
	- Humedad relativa 98% a +40ºC.
	- Golpes a 98  $m/s^2$ .
	- Vibración 10~55Hz.
	- Presión 86~106kPa.
	- Error límite de corriente eficaz de 1%
	- Error límite de potencia de 1%
	- Alimentación doble:
		- Tensión de alimentación 5V conector USB. Corriente máxima 1A.
		- Tensión de 3,7V mediante batería de Ion Litio de 1000mAh.
	- Sensores:
		- o 1 sensor de tensión con las siguientes:
			- Valores pico único: 374.05 V.
			- Valor máximo RMS permanente: 230V.
			- Margen de seguridad de 15%.
			- **❖** 50 Hz.
			- $\ddot{\cdot}$

o 1 sensor de corriente:

El estudio de este proyecto se centra sobre una vivienda que tiene contratado 9,2 kW de potencia, lo que equivale a 40 A.

- 50 Hz.
- Valores pico único: 40 A.
- o Actuadores:

Una salida por relé con las siguientes características técnicas:

- Voltaje que soporta dieléctrico (Rms/50Hz): 1500 VAC (entre contacto) 2500 VAC (entre bonina y contacto).
- Max. Potencia de conmutación: 560W.
- Max. Tensión de conmutación: 240VAC / 28VDC.
- Max. Corriente de conmutación: 20 A.
- Tensión nominal 5V.
- Señal de control a 3,75 V.

## 3.1 Electric imp.

#### Justificación de la elección.  $3.1.1$

En el mundo del "Internet de las Cosas" nos encontramos cientos de dispositivos capaces de conseguir el mismo propósito, pero ¿por qué escogemos Electric Imp? La respuesta es que Electric Imp es una innovadora y potente plataforma que conecta de forma segura los dispositivos con los recursos de la nube, dispone de una solución única, que ofrece hardware, sistema operativo y API totalmente integradas en la nube, disminuyendo el costo y el tiempo de comercialización y aumentando la seguridad, escalabilidad y flexibilidad [12].

Electric Imp está certificado por FCC y CE entre otros, estas certificaciones aseguran que cumplen con los requisitos de compatibilidad electromagnética y con la seguridad eléctrica.

Los diferentes dispositivos con los que se trabajará en este proyecto son de dimensiones reducidas cumpliendo las necesidades de tamaño de la placa PCB, además disponen del microprocesador Cortex M3, el cual tiene una frecuencia de trabajo de 100MHz [13].

Las condiciones ambientales que soportan los dispositivos son amplias, su rango de temperatura abarca desde los -20ºC hasta los 55ºC. Cumple con los requisitos de la PCB.

#### Características del Electric Imp .

- Imp Module, es un módulo de integración de gran alcance WI-FI y gran poder de cálculo que actúa de puerta para conectar el dispositivo a internet, existen diferentes modelos, en este trabajo se utilizan dos, Imp001 e Imp002 [14].
- $\bullet$  Impos<sup>TM</sup>, es el fundamento del software, ofrece el servicio de conexión a la nube de forma segura, haciendo posible que el usuario final se centre solamente en crear su aplicación, olvidándose de todo lo demás [14].
- $Impcloud^{TM}$ , equipa a cada uno de los dispositivos con su propio "agente" único, el cual está alojado en la nube, es completamente programable y dispone de un micro-servidor dedicado a apoyar y mejorar el producto con potentes comunicaciones y de forma segura [14].

El agente es el asistente personal del dispositivo y el controlador de acceso, todo en uno. El agente gestiona la comunicación con internet en general, hablando los lenguajes de los servicios más utilizados de la web: REST / JSON y HTTPS.

- Imp Open API, es de código abierto lo que permite una mejor experiencia para el cliente [14].
- $\bullet$  Imp BlinkUp<sup>TM</sup>, permite conectarte a internet de forma segura en apenas segundos, es una patente de Electric Imp, la cual está basada en que el teléfono obtenga la información Wi-Fi y transmita esos datos a través de su pantalla en forma de pulsos de luz. Los datos son leídos por un sensor óptico incorporado al hardware del dispositivo [14].
- $ImplDE$ , es una gran herramienta de desarrollo, es una manera ideal de comenzar a desarrollar productos conectados con "impXXX1 ", es fácil de manejar y está lista para usar tan pronto como se inicie sesión. Incorpora todas las herramientas necesarias para

-

<sup>1</sup> XXX se refiere a los diferentes modelos que serán codificados de la forma imp001, imp002,…

administrar los dispositivos. Y gracias a la gran cantidad de librerías desarrollada por la plataforma, es posible tener un prototipo de forma rápida y segura [14].

 $\bullet$  ImpSecure<sup>TM</sup>, la seguridad es parte fundamental de esta plataforma, por ello, dispone de una arquitectura única, la cual dispone de un sistema de arranque seguro para asegurar si el código no puede ser cargado por el hardware y también protege el código de acceso no autorizado o duplicación de la cuenta [14].

#### $3.1.3$ Modelos de Electric Imp.

En este apartado se describirá los dos modelos utilizados para la ejecución del proyecto.

#### 3.1.3.1 Imp001.

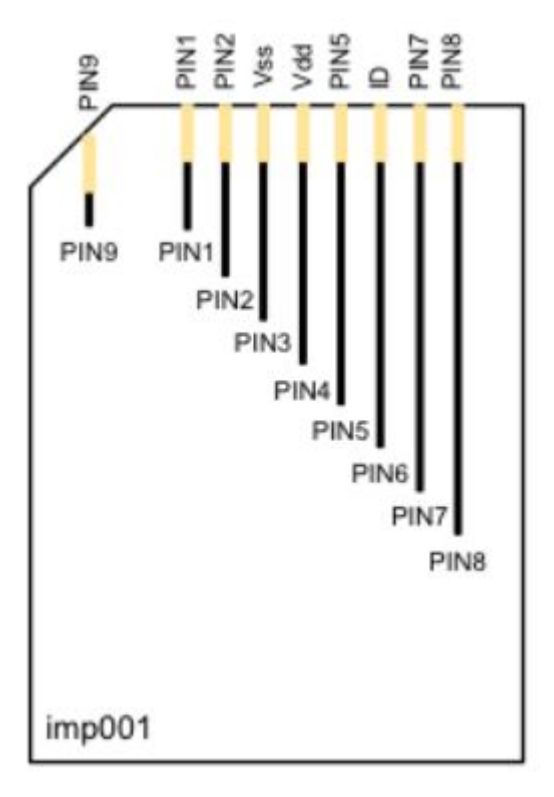

Figura 5. Tarjeta Imp001.

En la figura 5 está la representación del Imp001 que es un completo nodo de red inalámbrico, trabaja para permitir una conexión fácil a internet de cualquier dispositivo. Una de sus grandes ventajas es tener Wi-Fi incorporado [15].

#### 3.1.3.2 Prestaciones.

- 802.11 b/g/n WiFi
	- o 20MHz 11n canales, 1x1
	- o +16.75dBm máxima potencia de salida (802.11 b)
	- o -97dBm sensibilidad típica (1Mbps)
	- o Antena WiFi integrada con 2.5dBi de ganancia máxima
- 32-bit Cotex M3 procesador
	- o Sistema operativo embebido con actualizaciones a pruebas de fallos
	- o Máquina virtual para firmware
- Led de color rojo/verde para indicar su estado
- Fototransistor para la configuración del sistemas usando BlinkUp
- Baja potencia 6µA para modo dormir.
- Certificados FCC, CE, IC C-Tick certified
- 6 tipos de entrada o salidas seleccionables por el usuario
	- o GPIO, PWM, salidas o entrada analógica
	- o SPI, UART, I2C.

#### 3.1.3.3 Pines y características elecetrónicas.

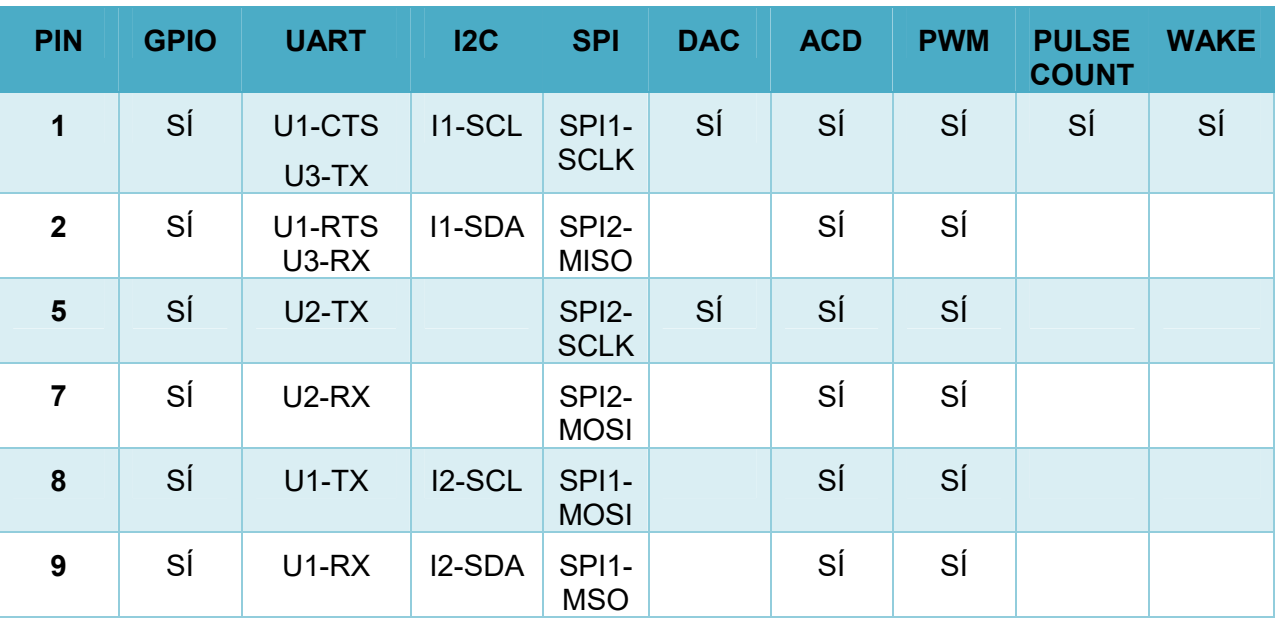

Tabla 1. Tipos de entrada y salidas en Imp001.

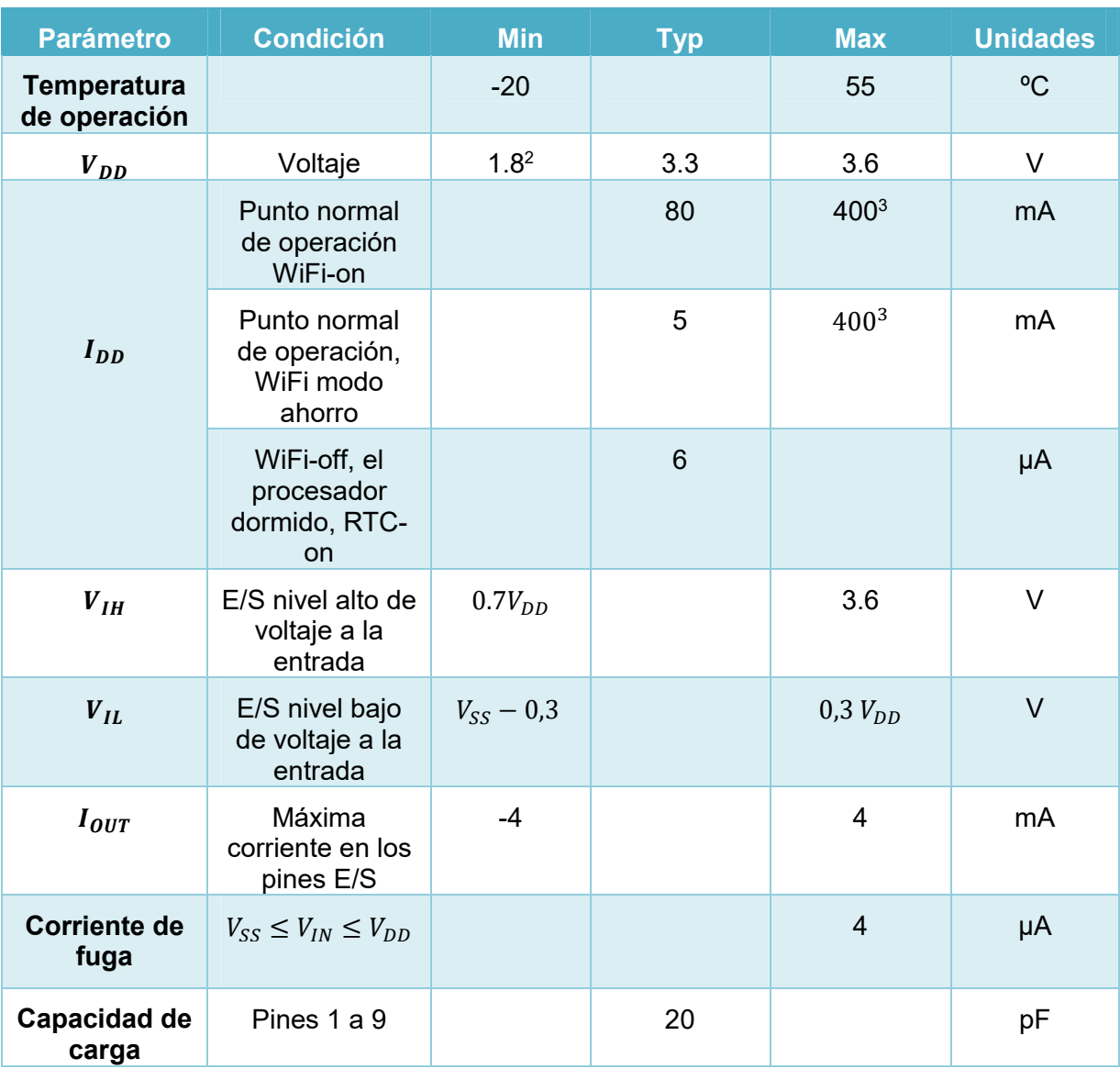

Tabla 2. Características eléctricas.

-

<sup>2</sup> WiFi requiere un mínimo de 2.5V pero el código puede ejecutarse a 1,8V. El pin POWER\_EN es activado para que un convertidor elevador externo proporcione +2.5V cuando el Wi-Fi esté activado

<sup>3</sup> 400mA en el peor de los casos durante los eventos de TX. Durante un máximo de 4.8ms (802.11b 1Mbps)

#### 3.1.3.4 ¿Cómo usarlo?

El fabricante proviene de un lector de tarjeta y un hardware capaz de alimentar la tarjeta de dos formas diferentes, por USB o por batería.

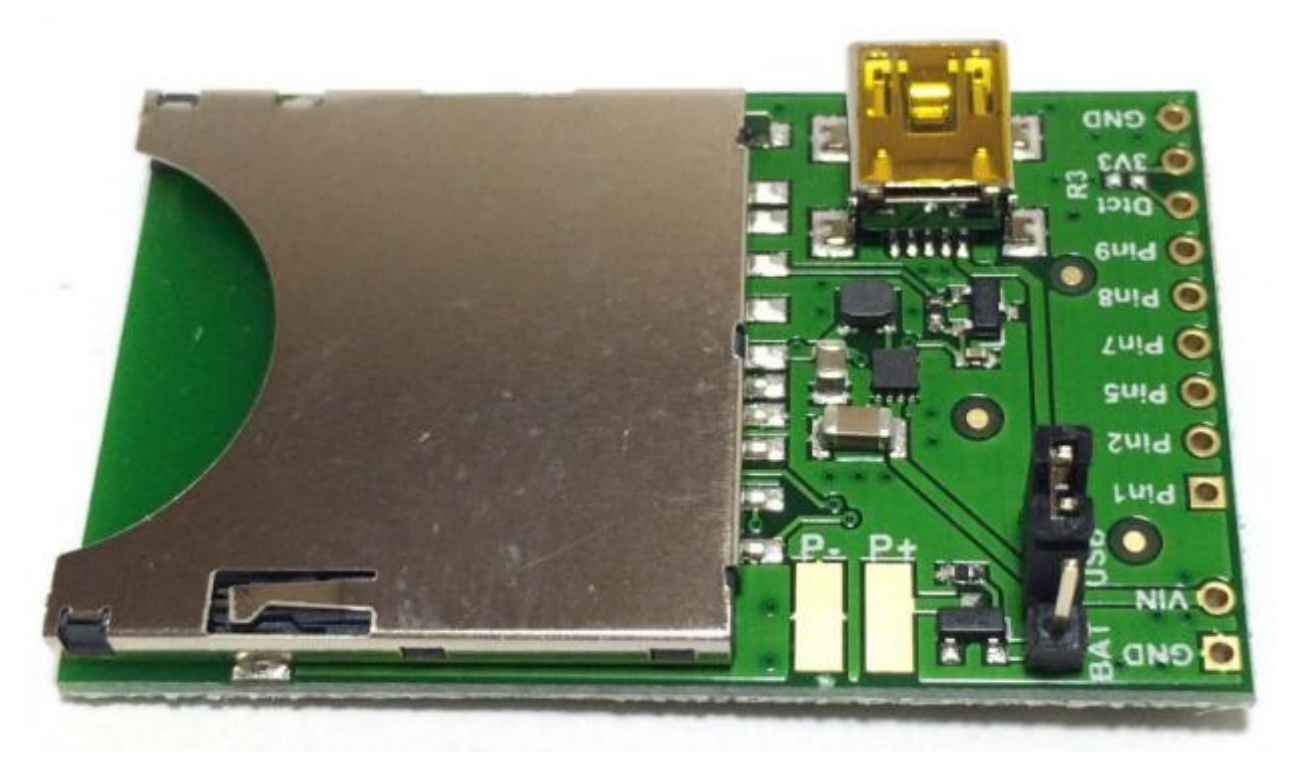

Figura 6. Placa para usar Imp001.

Es necesario utilizar un jumper para indicar la alimentación, así el pin VIN es usado de forma correcta.

Solamente hace falta introducir la tarjeta en el lector de la placa y ya tenemos el electric Imp001 listo para usar. Con este modelo se ha ido conociendo la forma de programar y comprobando con ejemplos su gran utilidad. Además de empezar a diseñar el código final, pudiendo así comprobar su funcionamiento correcto.

#### 3.1.3.5 Imp002.

Este modelo es la versión actualizada del Imp001 en un formato especial para soldar, también incluye una antena Wi-Fi [16].

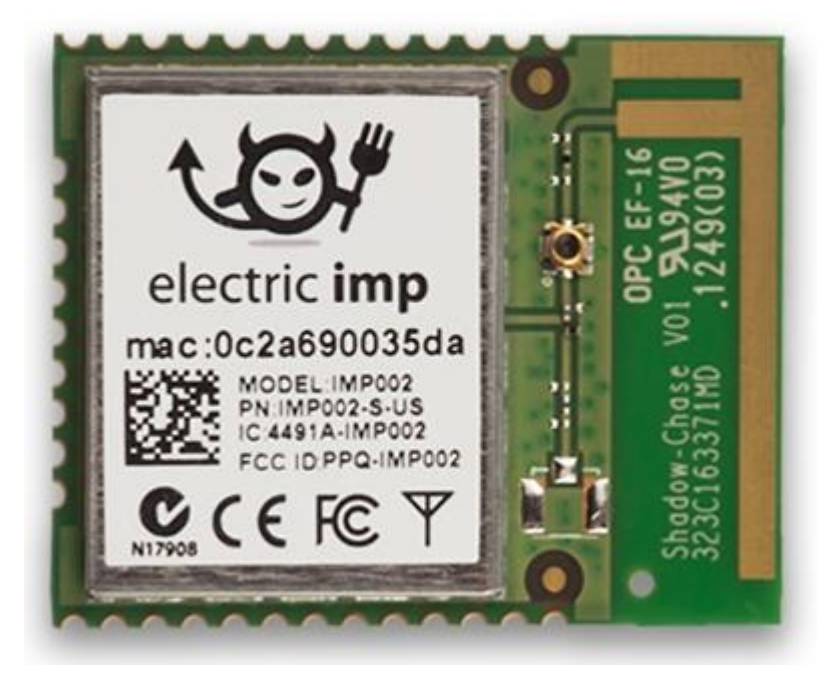

Figura 7. Imp002.

#### 3.1.3.6 Prestaciones.

- $\bullet$  802.11 b/g/n WiFi
	- o 20MHz 11n canales, 1x1
	- o -97dBm sensibilidad típica (1Mbps)
	- o Antena WiFi integrada con 2.5dBi de ganancia máxima
	- o Potencia de transmisión (TX power)
		- 802.11b 16.5dBm +/-1.5dBm
		- 802.11g 14.0dBm +/-1.5dBm
		- 802.11n 12.75dBm +/-1.5dBm
- 32-bit Cotex M3 procesador
	- o Sistema operativo embebido con actualizaciones a pruebas de fallos
	- o Máquina virtual para firmware
- Baja potencia 6µA para modo dormir.
- Certificados FCC, CE, IC C-Tick certified
- 12 tipos de entrada o salidas seleccionables por el usuario
	- o GPIO, PWM, salidas o entrada analógica
	- o SPI, UART, I2C.

#### 3.1.3.7 Pines y características electrónicas.

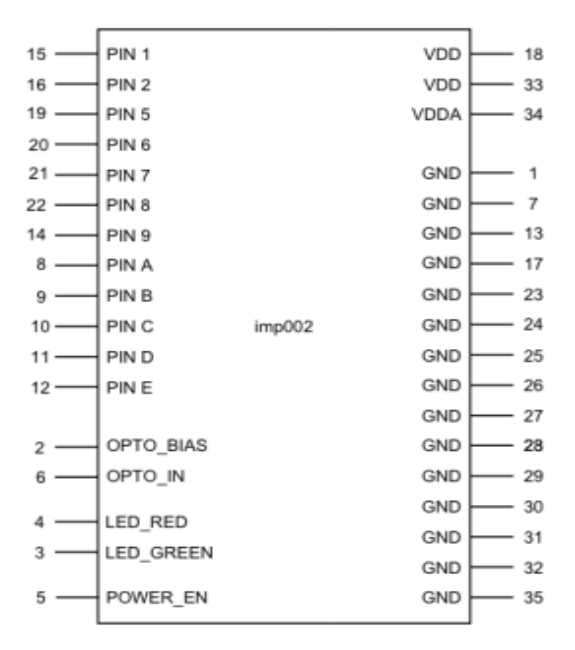

Figura 8. Asignación de pines a Imp002.

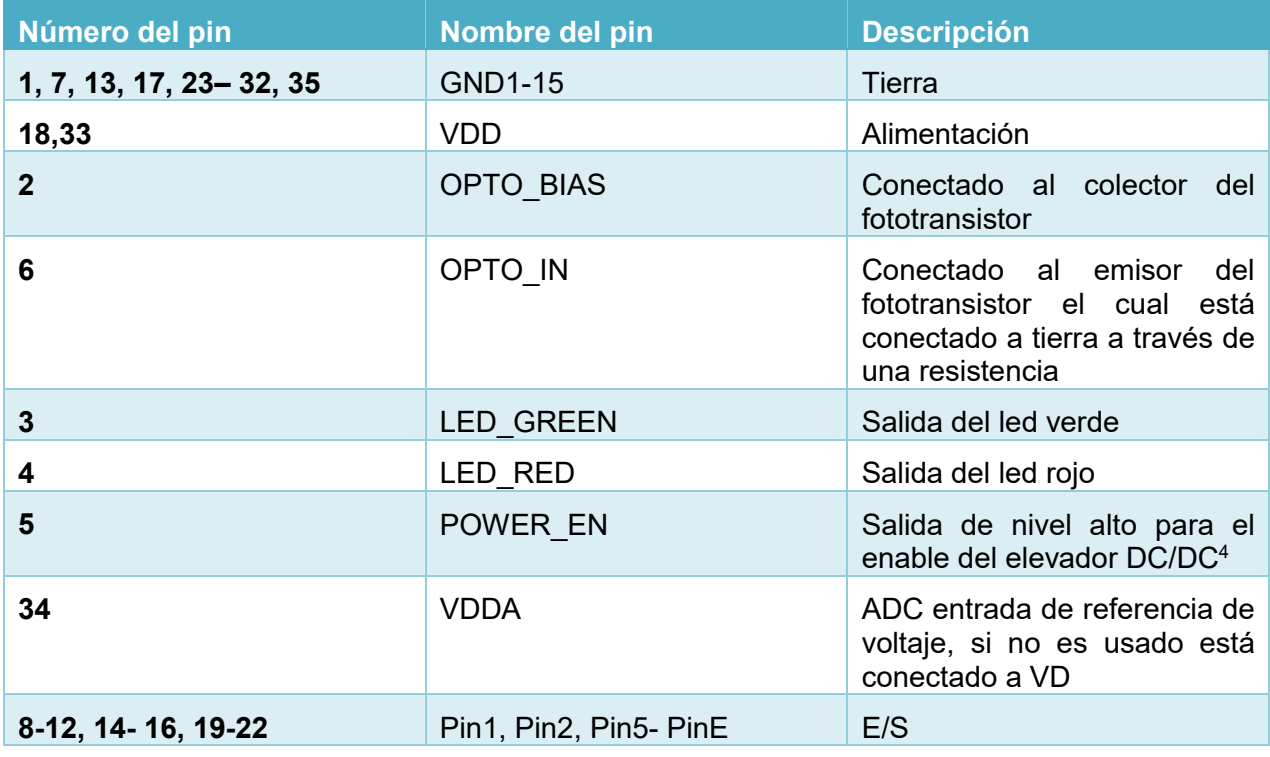

Tabla 3. Descripción de pines del Imp002.

-

<sup>4</sup> POWER\_EN está a nivel alto cuando el imp002 requiere entre 2,5V-3,3V, es lo normal para Wi-Fi.

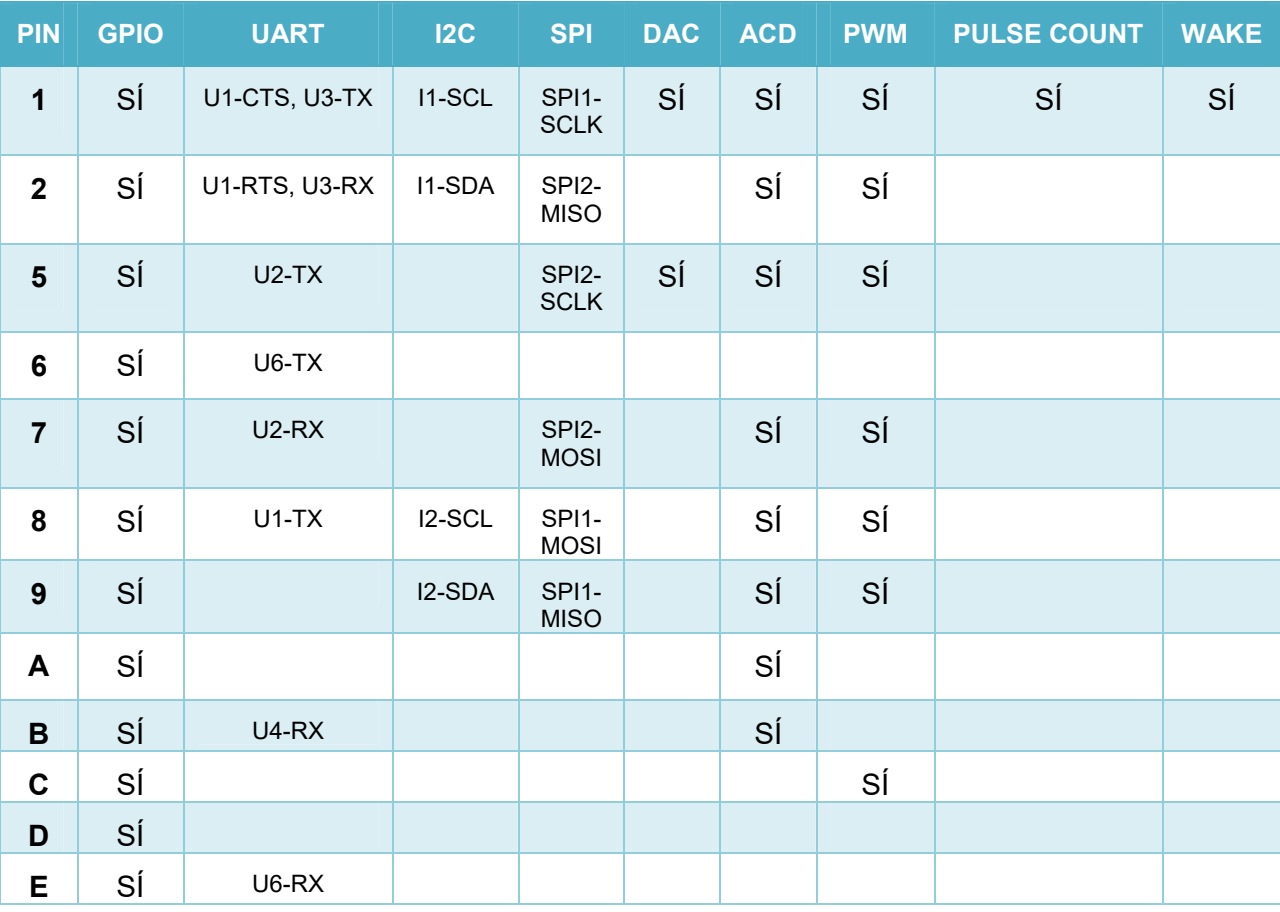

Tabla 4. Tipos de entrada y salida del Imp002.
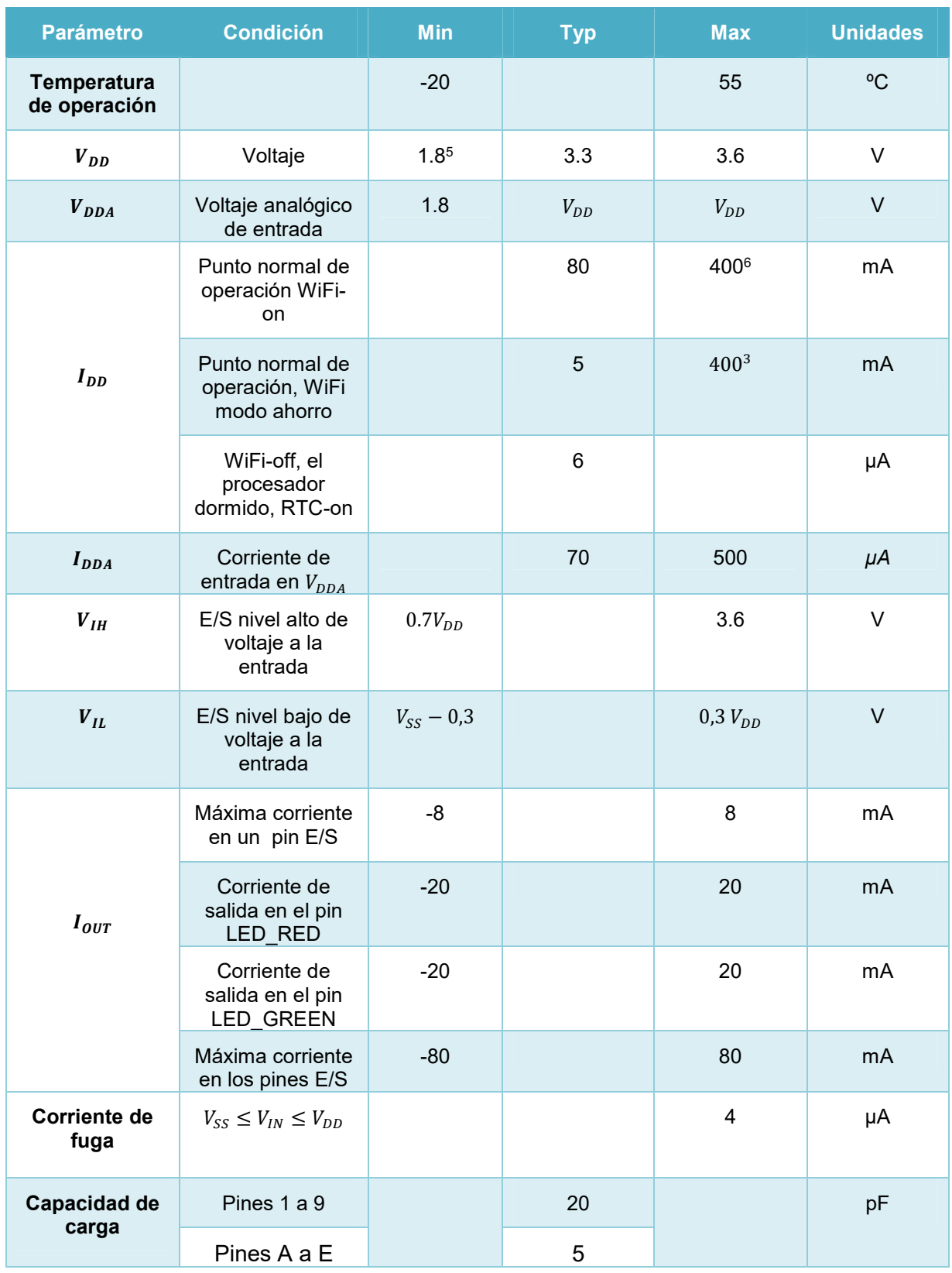

Tabla 5. Características eléctricas del Imp002.

-

<sup>5</sup> WiFi requiere un mínimo de 2.5V pero el código puede ejecutarse a 1,8V. El pin POWER\_EN es activado para que un convertidor elevador externo proporcione +2.5V cuando el Wi-Fi esté activado

<sup>6</sup> 400mA en el peor de los casos durante los eventos de TX. Durante un máximo de 4.8ms (802.11b 1Mbps)

### 3.1.3.8 ¿Cómo usarlo?

En esta versión especialmente diseñada para soldarla, está pensada para PCB, en este proyecto, se diseña una placa con el propósito de medir el consumo de una vivienda, utilizando Imp002 se logra una mayor integración [17].

Para hacer esto hay especialmente dos importantes puntos:

- 1) Fototransistor.
- 2) LED.

El fototransistor es necesario para la configuración del Imp002. Una resistencia irá conectada entre OPTO IN y GND, la resistencia variará dependiendo del fototransistor utilizado, se debe seleccionar una que tenga al menos 500mV de oscilación entre el estado negro y el estado blanco.

Al comienzo de cualquier BlinkUp, la onda de señal "Sync" establece los parámetros necesarios para interpretar los datos de la señal. Como se puede ver en la figura 9, la fase de sincronización de dos niveles consta de una serie de destellos del dispositivo móvil, que será el máximo y el mínimo.

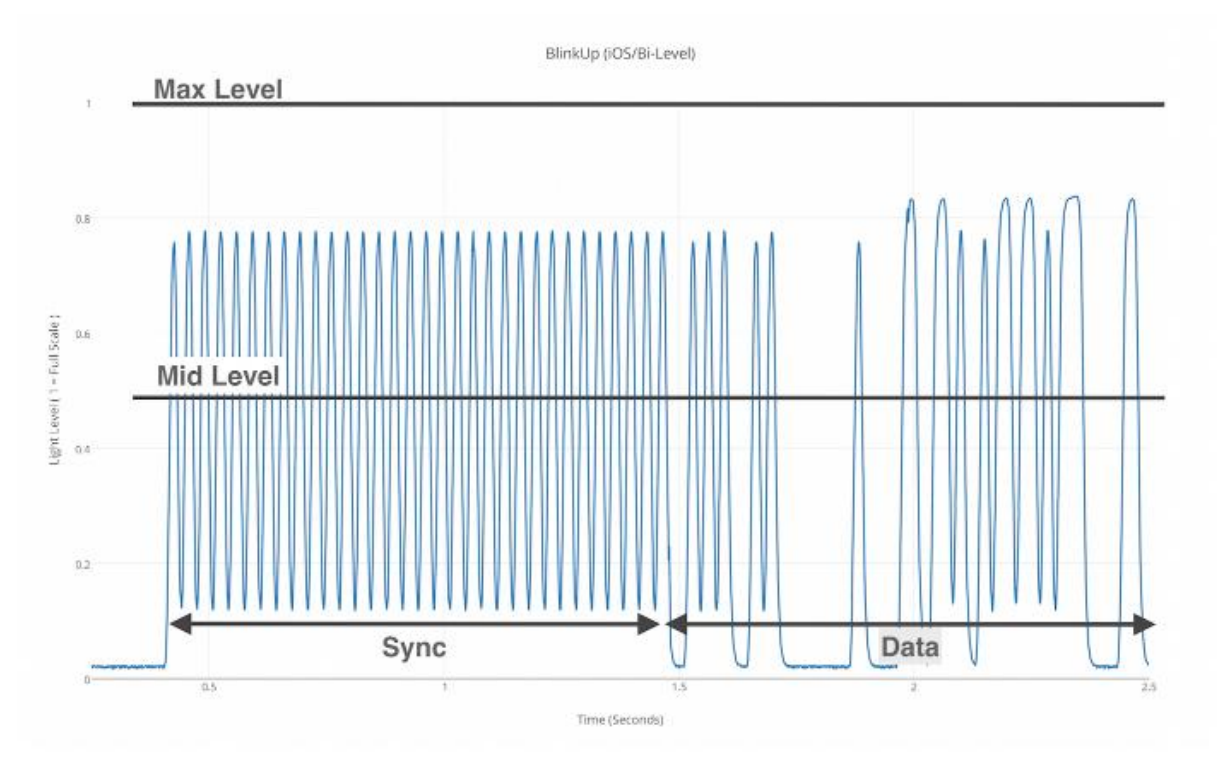

Figura 9. Señal de sincronización y datos.

Durante el envío de datos, cualquier nivel por encima del punto medio se considera valor alto y cualquier señal por debajo se considera nivel bajo.

Los fotogramas en el sistema operativo IOs tienen una velocidad de 60 fps, pero debido a diversos factores, algunos dispositivos Android no llegan a soportar 60 fps de forma constante, por lo que surgen dos posible soluciones a este problema.

- 'Legacy mode'.
- BlinkUp de tres niveles.

La primera solución se trata del mismo sistema anterior, pero a menor velocidad. Mientras que la segunda solución es más robusta. Como se observa en la figura 10, ahora hay 3 niveles diferentes, que servirá para decidir si es nivel alto o bajo según las siguientes ecuaciones:

- Nivel de blanco > Sinc Max + 0,2  $*$  (Sync Max Min sincronización).
- Nivel de blanco > Gray Nivel > (Sync de sincronización Max +Min) /2.
- Nivel de negro <Gray Nivel.

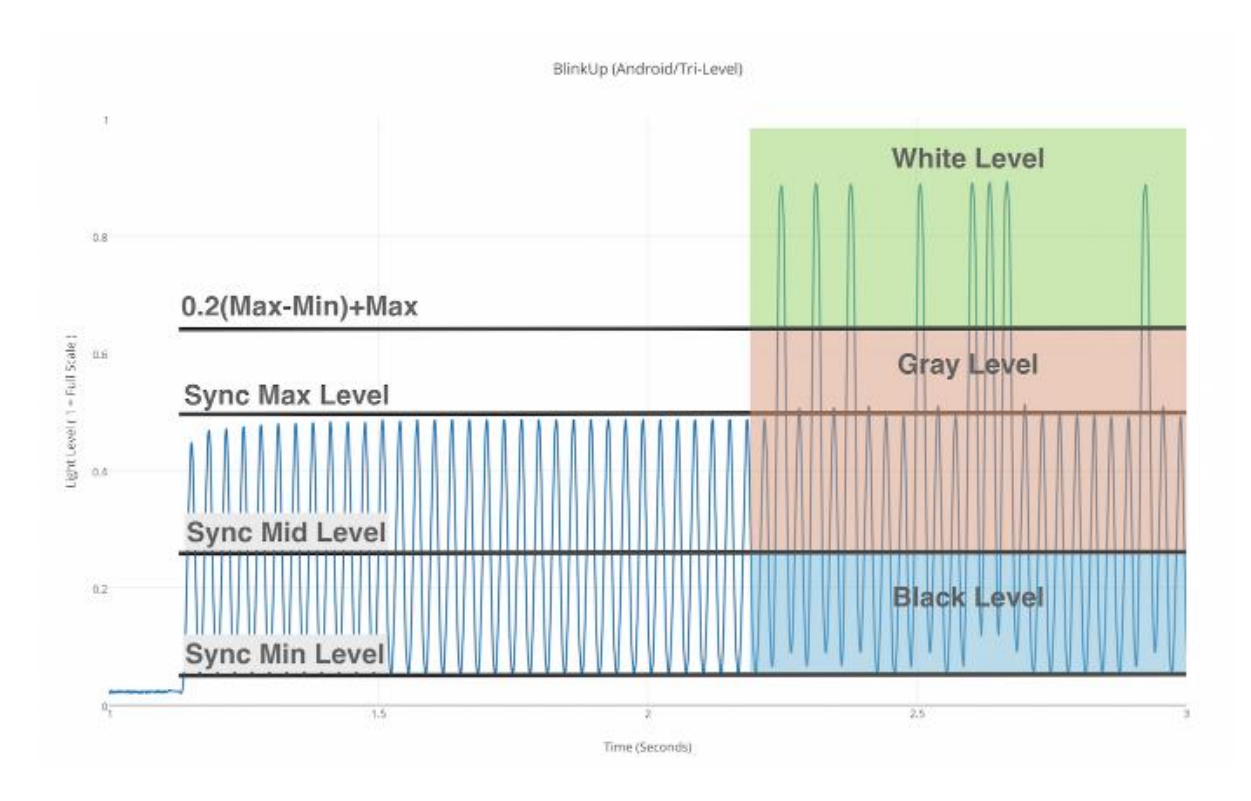

Figura 10. Señal para BlinkUp tres niveles.

Este caso es importante dado que este proyecto se realiza con Android. El nivel lógico alto (1) se determina por una señal "negro" seguido por una señal "gris" y el nivel bajo (0) se determina por una señal "negro" seguido de una señal "blanco"

#### $3.1.4$ Programación.

Electric Imp al ser un hardware programable necesita un ambiente de desarrollo. Esta plataforma desarrolla su propio IDE, que solo corre en el navegador. Con este IDE se pueden ver todos los Imp´s que se tenga dado de alta en nuestra cuenta. Nos permite desarrollar aplicaciones de forma remota, es decir, se puede tener el Imp en casa y actualizar nuestro proyecto desde cualquier otro sitio con conexión a internet.

En la siguiente figura, se puede observar un ejemplo del entorno de desarrollo de esta plataforma, para acceder a él solo hay que registrarse. El código está escrito en "Squirrel" que es el lenguaje de programación de esta plataforma.

Una peculiaridad de este entorno de desarrollo es que hay dos ventanas, una para el código del agente y la otra es para el código del dispositivo.

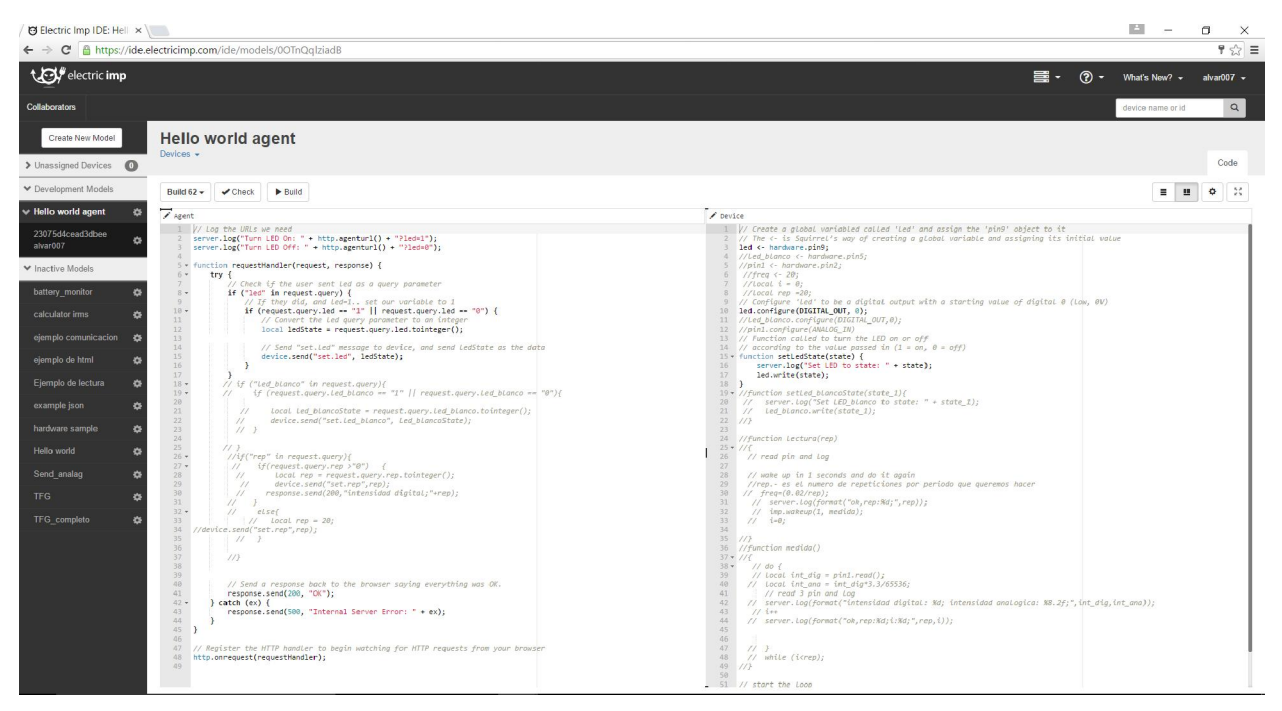

Figura 11. Entorno de desarrollo del Electric Imp.

- Agent (Agente): El agente es el código que se corre en la nube de Electric Imp, permite hacer procesamiento pesado, realizar y procesar solicitudes HTTP y almacenar pequeñas solicitudes de datos.

- Device (Dispositivo): El dispositivo en sí es el Imp, el código que se ponga en el editor de device se corre en el Imp.

Para guardar y ejecutar el código basta con darle al botón de "Build and Run" y ya se estará ejecutando el proyecto si no ha habido fallo de sintaxis, para evitar que se le dé a esté botón y de una orden de error, también está el botón de "Check" para comprobar si hay o no fallo en la sintaxis.

# 3.2 Fabricación del prototipo.

En este apartado de desarrollará todo el proceso, desde el primer diseño hardware hasta la obtención de la placa PCB y su posterior soldadura.

#### $3.2.1$ Diseño analógico.

## 3.2.1.1 Hardware para la adaptación de la señal.

El objetivo principal del proyecto es medir la potencia consumida en una vivienda, para ello es primordial la monitorización de las señales.

A continuación se detallan las ideas básicas para conseguir el objetivo:

- Seguridad.
- Pasar de +-230Vrms a una señal comprendida entre 0 y +3,3V.
- Medir la intensidad a través de un transformador de corriente.
- Señales sinusoidales de 50 Hz [18].

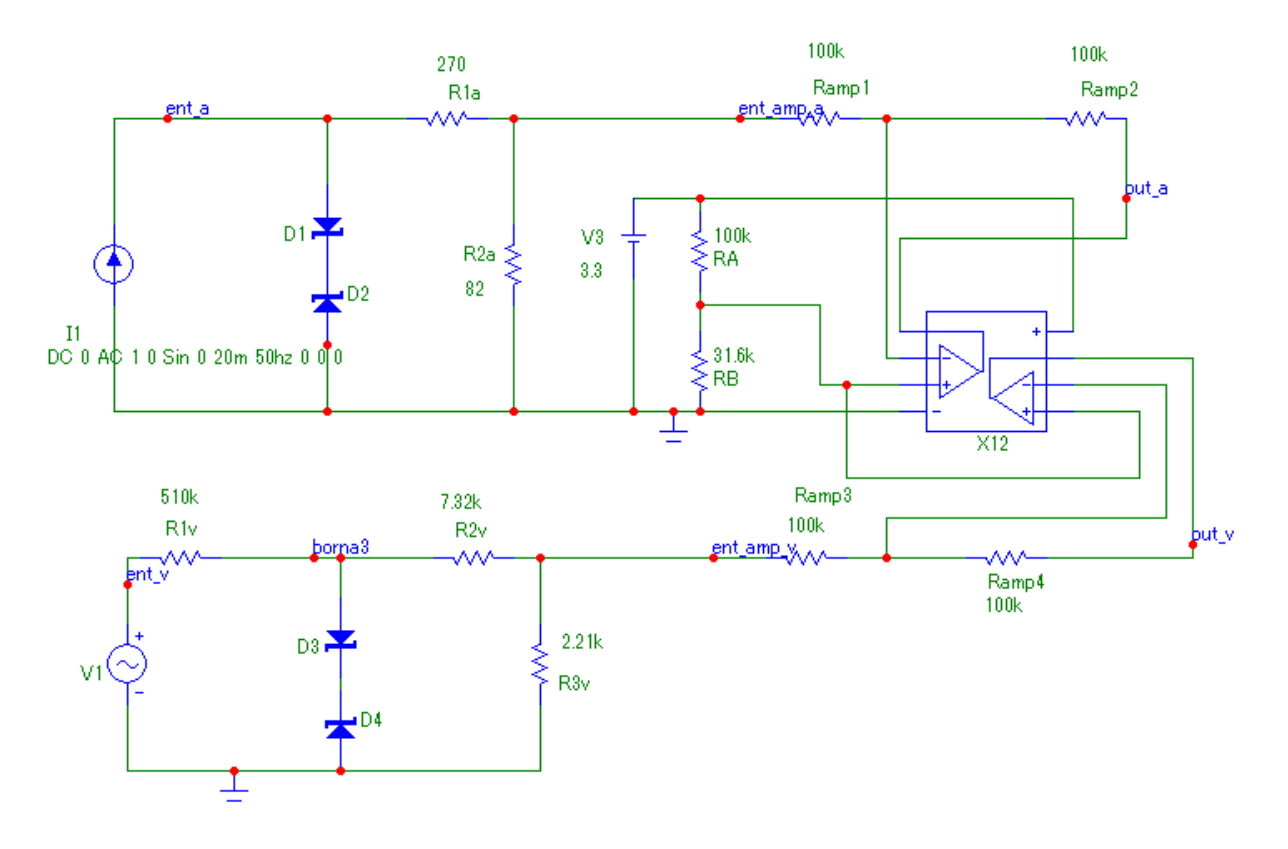

Figura 12. Circuito de simulación en MicroCap10.

En la figura 12 se observa el diseño del circuito completo. La parte superior de la imagen muestra el circuito utilizado la adaptación de la señal de intensidad y la parte inferior hace lo propio con la señal de tensión.

Ahora se describirá como se ha ido desarrollando cada una de las partes:

- Intensidad.

La intensidad que es capaz de aportar un cuadro eléctrico de una vivienda depende de la potencia contratada, para el estudio de este proyecto se actuará sobre una vivienda que tiene contratado 9,2 kW de potencia, lo que equivale a 40 A [19]. Por razones de seguridad tanto para el circuito como para la persona que lo manipule, se utilizará un transformador de corriente, con relación 100A:50mA

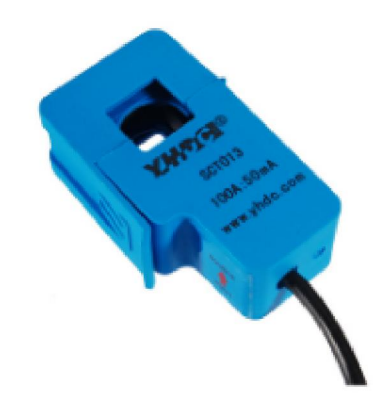

Figura 13. Transformador de corriente 100A:50mA.

La intensidad en la vivienda escogida para el estudio tiene una amplitud máxima de 40A a 50 Hz. En las siguientes imágenes se ve la transformación de la señal máxima que entraría en la vivienda con la que entra en circuito.

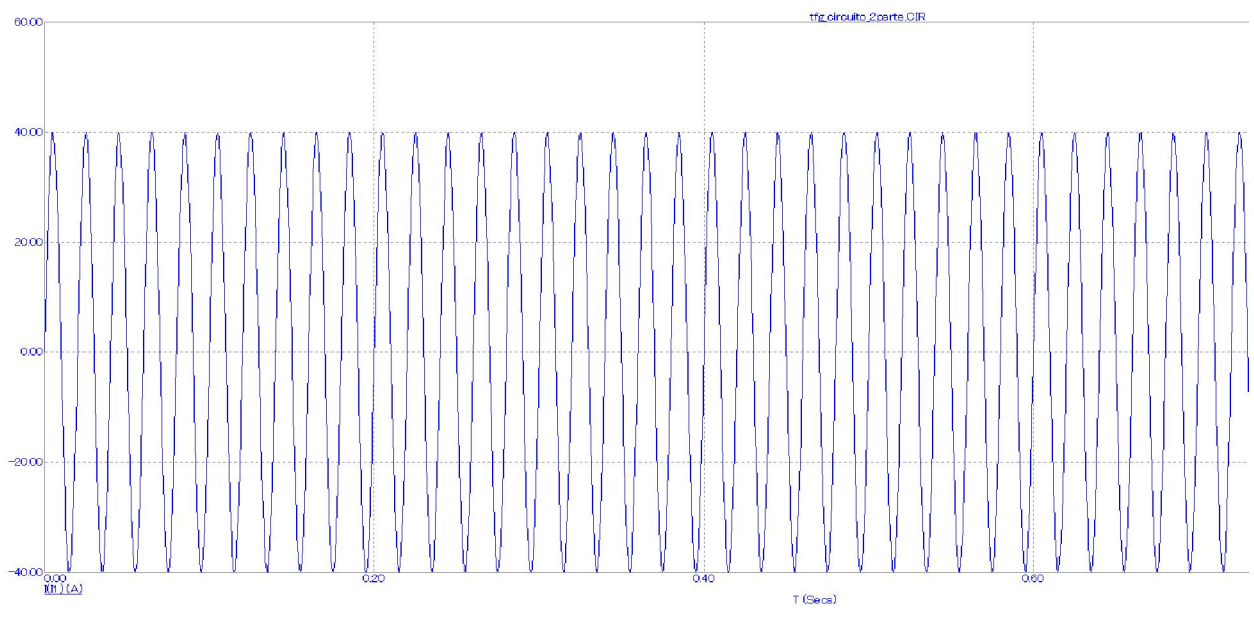

Figura 14. Señal sinusoidal de 40A a 50Hz, vivienda.

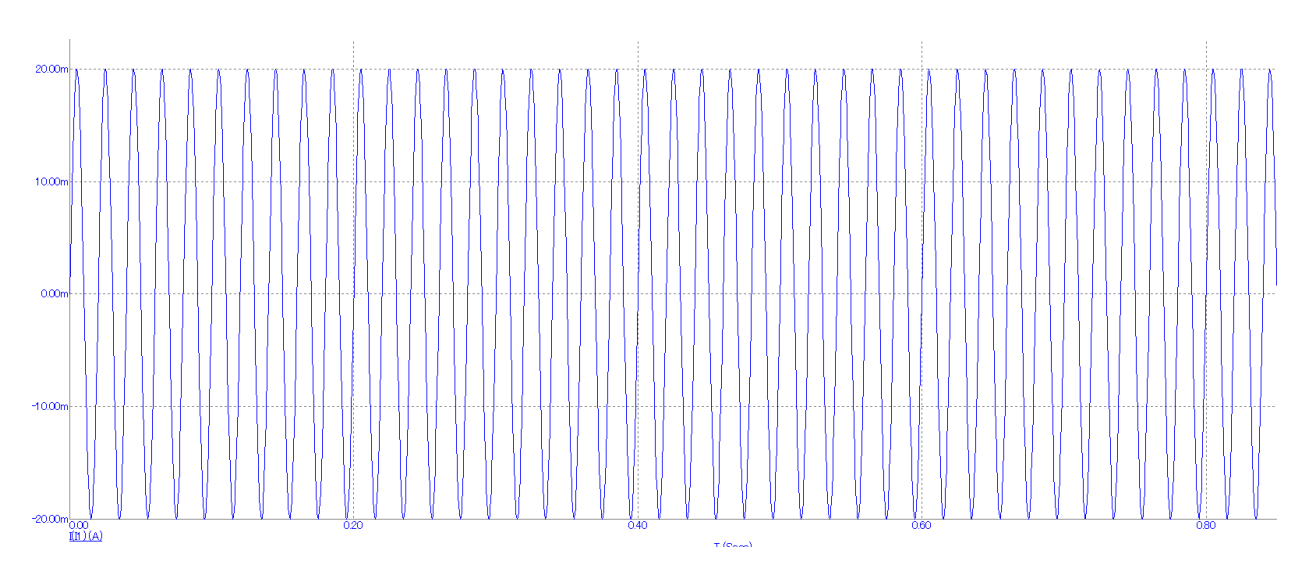

Figura 15. Señal sinusoidal después de pasar por el transformador de corriente.

Para evitar que picos de corrientes dañen el circuito se utilizan dos diodos zener, los diodos escogidos tiene una  $V_z = 6.2V$ . Cualquier valor por encima de 40 A hace que los diodos actúen.

Las resistencias R1a y R2a forman un divisor de tensión consiguiendo que la señal se reduzca a ±1,6V. Después, existe un amplificador inversor, cuya fórmula al finalizar el desarrollo teórico queda de la siguiente forma  $V_{out} = -V_{ent} + 2V_{ref}$ .

De esta forma si  $V_{ref} = 0.8V$  la salida del amplificador la oscila entre 0 y 3,2V, consiguiendo que el dispositivo la lea correctamente.

Para llegar a tener 0,8V de referencia, se diseña una referencia en tensión con las resistencias Ra y Rb.

Para evitar tener que dar una alimentación externa, tanto para esta referencia en tensión como para la alimentación del amplificador, se hace uso de un regulador, de esta forma existe una alimentación constante de 3,3V independiente de la forma que se alimente el circuito. ¿Si se alimenta un amplificador a 3,3V a la salida llegará a dar esta tensión? La respuesta es sí, solo hay que seleccionar el tipo de amplificador adecuado, en este caso se selecciona un amplificador "Rail to Rail" del fabricante Maxim, el cual permite obtener a la salida un rango muy cercano a la tensión de alimentación.

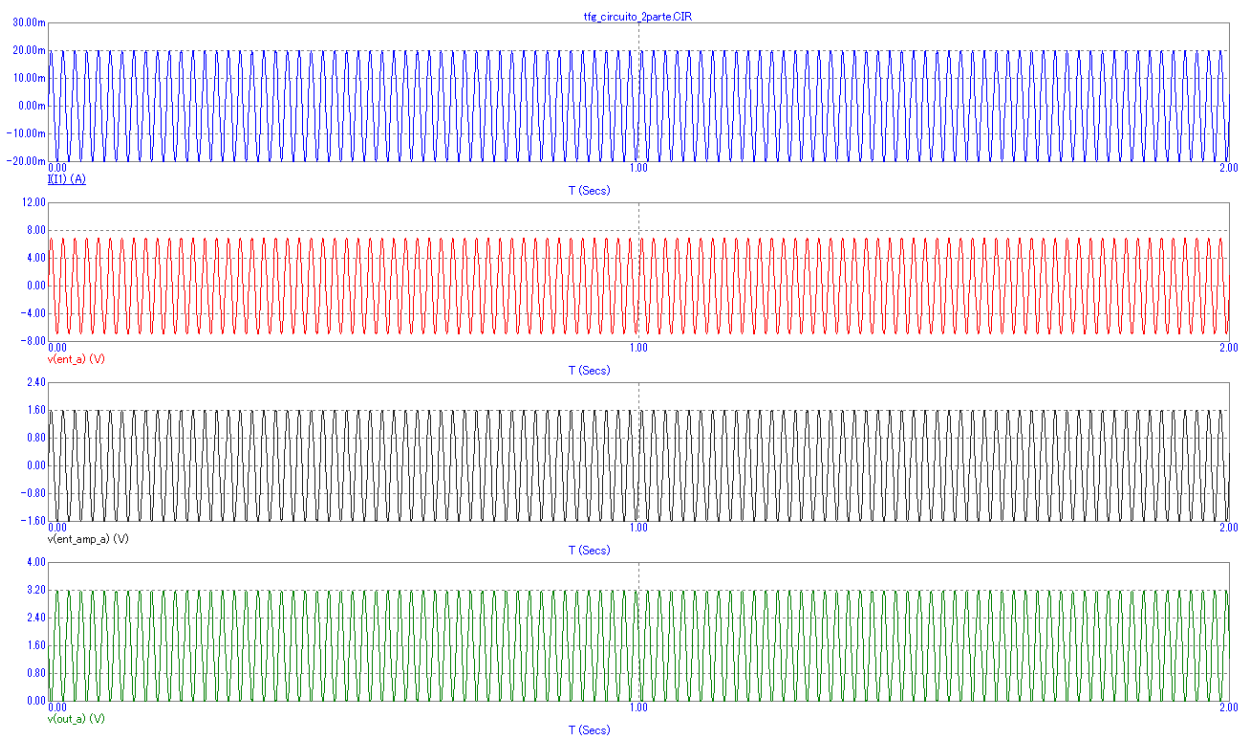

Figura 16. Señales del circuito de simulación de la parte de intensidad.

Después de resolver los cálculos teóricos<sup>7</sup>, se utiliza el software Microcap10, donde se dibujará el circuito con los valores reales de componentes así como sus modelos teóricos dependiendo del modelo y fabricante. De esta forma se asegura que los cálculos son correctos y que no habrá fallos en la placa PCB.

Como se puede ver en la figura 16, la señal azul (1ª) es la señal de entrada del circuito, la proporcionada por el transformador de corriente. La señal está entre los límites establecidos<sup>8</sup>. La siguiente señal, la roja, es la señal obtenida detrás de los diodos de seguridad y también es correcta, ya que se espera una señal de  $+6,9V^9$ . La señal negra y verde corresponde a la señales de entrada del amplificador y salida del mismo, respectivamente, y se puede ver que está entre los límites que se preveía en el estudio teórico.

### - Tensión

-

La señal eléctrica de una vivienda es de 230Vrms, la placa se diseña a partir de estos datos, pero al igual que antes, por seguridad, en la placa se instala una borna de 3 pines, para evitar simular la placa a 230Vrms; un pin de la borna irá a tierra, otro esperará 230Vrms y el último se conectará al ánado de un diodo de protección, de esta forma se podrá simular sin problemas.

La señal eléctrica suele tener fluctuaciones, y como se desea diseñar una placa robusta, se ha añadido un margen de seguridad del 15%, requiso técnico, evitando que estas fluctuaciones dañen la placa. Se procede de la misma manera que antes, los diodos se usarán para evitar que se dañe el resto del circuito por algún pico de corriente<sup>10</sup>. Posteriormente con un divisor de tensión, el voltaje es adaptado a lo requerido en la entrada del amplificador, 1,6V. Al tratar con tensiones tan altas, las resistencias son de valor elevado para que la potencia que consuma la

<sup>7</sup> Los cálculos se resuelven en memoria de cálculos.

<sup>8</sup> 40 A de la intensidad de entrada después de pasar por el transformador de 100A :50 mA se obtiene los 20mA de entrada del circuito.

<sup>9</sup> V = Vz + 0,7. La tensión zener, más la tensión del diodo en continua.

<sup>10</sup> Valor de pico es 230\*√2\*1.15= 374V

resistencia sea menor.<sup>11</sup> El amplificador será el mismo modelo, y las resistencias para el amplificador serán del mismo valor, con respecto a la referencia en tensión, no hace falta duplicarla, por lo que será la misma.

Después de tener los valores de resistencias adecuados se simula el circuito con el software MicroCap10, quedando de la siguiente manera:

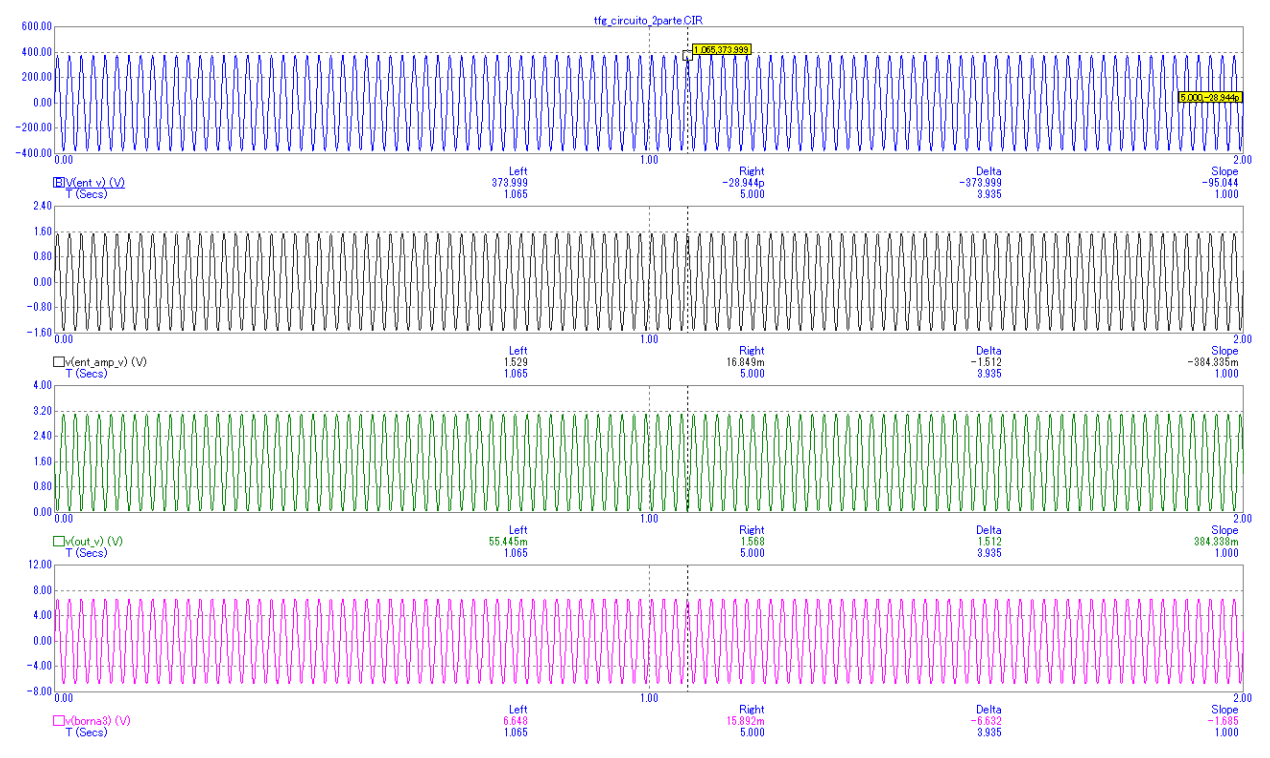

Figura 17. Señales del circuito de simulación de la parte de tensión.

Como se observa en la figura 17, las señales son correctas, se corresponde con lo esperado teóricamente. La señal negra corresponde a la entrada del amplificador, donde se espera una señal de ±1,6V, la señal verde, es la señal que leerá el dispositivo, por lo que debe de estar entre 0 y 3,3V.

La última señal, rosa, es la señal que se debe generar en el generador de onda para simular correctamente el circuito sin problemas de seguridad, es la señal que se leería justo después de los diodos, si a la entrada hubiera los 230Vrms.

En estas simulaciones se considera que la entrada es de 230Vrms, al hacerlo de esta manera se observa el correcto funcionamiento del circuito. Además, se obtiene de forma fácil la tensión externa que se le debe dar para que las pruebas sean lo más reales posibles.

-

 $11 P = V * I; I = V/R \rightarrow P = V^2/R$ 

## 3.2.1.2 Hardware de adaptación del Imp002.

Es imprescindible alimentar el Imp002. Por lo que se alimentará de dos maneras posibles, requisito técnico, con una batería de litio o por USB.

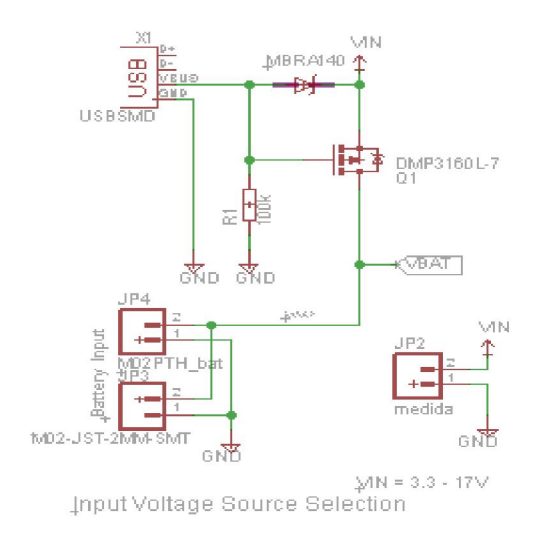

Figura 18. Alimentación del Imp002.

USBSMD es un USB hembra por el que se podrá alimentar el integrado, M02-JST-2MM-SMT es el conector macho para baterías.

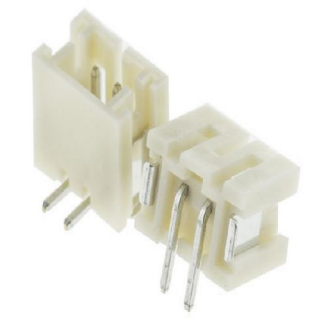

Figura 19. Conector macho para baterías.

A continuación se detallará el porqué de cada componente de la figura:

Vin es la referencia en tensión, será útil para otras partes del circuito. Se utiliza la misma para cuando se alimenta por USB y por batería para simplificar el conexionado.

MBRA140 es un diodo de protección evita que se inyecte intensidad al USB, cuando es alimentado por la batería.

DMP3160L-7 es un mosfet de tipo P que evita que si se conecta el USB estando la batería conectada esta última sufra algún daño.

R1 es una resistencia de 100KΩ, cuando el USB está conectado circula intensidad por ella consiguiendo que el mosfet actué de barrera para que no entre intensidad a la batería. Siguiendo la siguiente formula:

$$
V_{GS}\geq V_T, V_{DS}<0; \rightarrow I_D=0
$$

Los demás elementos son pines que ayudarán a chequear la placa una vez fabricada.

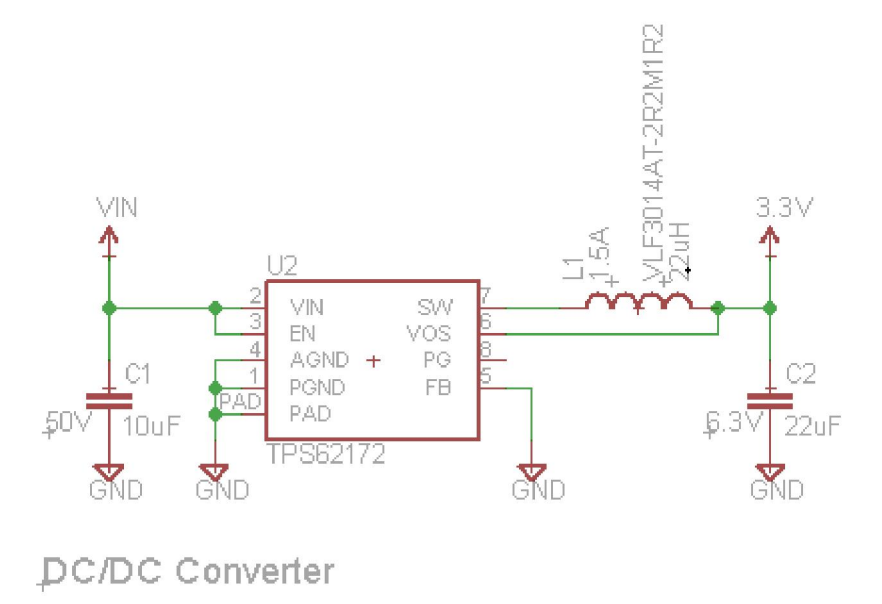

Figura 20. Convertidor reductor TSP62172.

Los estándares de USB dan una tensión nominal de 5V aunque en la práctica suele dar menos [20], mientras que las baterías de litio dan un máximo de 4.2V [21]. Como se quiere tener una tensión constante de 3,3V, se utiliza el convertidor TPS62172. Siguiendo el diseño que aconseja el desarrollador Sparkfun y apoyándose también en el datasheet del fabricante [22] obtenemos la configuración del convertidor reductor.

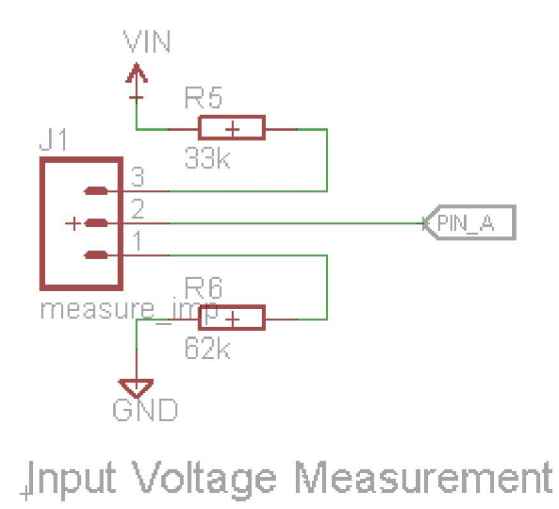

Figura 21. Jumper que permite leer Vin al Imp.

En la imagen 21, se presenta una serie de pines que sirven para poder medir a través Imp, cual es la medida exacta de la referencia Vin, hay que tener precaución ya que Vin tiene que ser como máximo 5V para que no dañe al Imp. Esto ocurre porque el valor de resistencia del

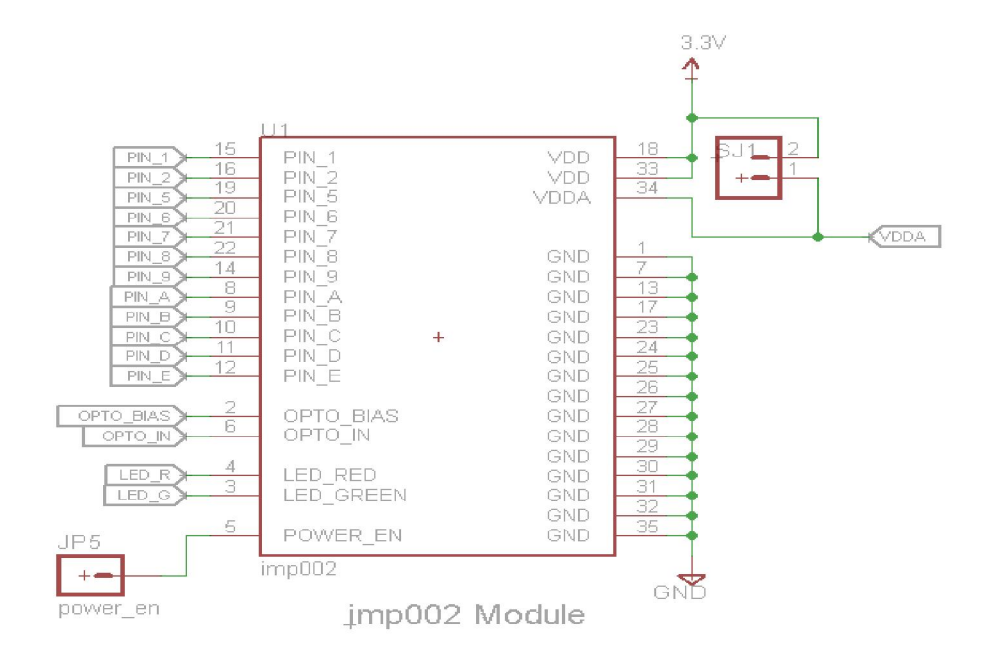

divisor de tensión está calculado para este valor máximo. Por seguridad estará normalmente abierto.

Figura 22. Módulo Imp002 en EAGLE.

Este es el modelo del Imp, en el módulo Imp002 cada pin tiene una posible configuración de entrada y salida, por lo que se debe conectar dos pines con ACD al circuito, de este modo el integrado interpreta bien la señal. Lo mismo pasa cuando se desea actuar sobre el exterior, se deberá a hacer desde un pin que disponga de DAC. Además se saca una conexión para el power\_en, por si necesita en el futuro usar un convertidor externo y un jumper que conecte VDDA y VDD para igualar las dos tensiones, la tensión de operación y la tensión analógica de entrada. Además de todo esto todos los pines del integrado serán accesible desde el exterior.

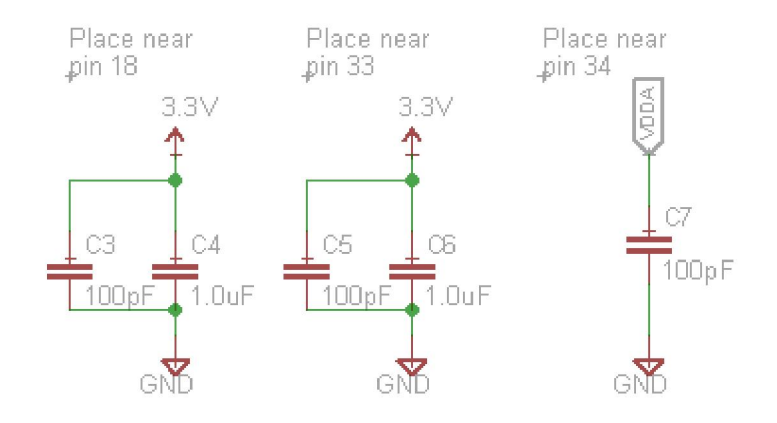

Figura 23. Capacidad de desacoplo.

Las fuentes de alimentación no pueden suministrar corrientes muy rápidas a los circuitos integrados, provocando una caída de tensión, lo que se conoce como "rail collapse" [23], por lo que se utiliza condensadores de desacoplo, consiguiendo que se minimice el ruido generado por la conmutación de la salidas del integrado. Además, evita que se produzcan emisiones radiadas, también proporciona a la corriente de alta frecuencia un camino de baja impedancia, y asegura una baja impedancia entre la fuente y tierra.

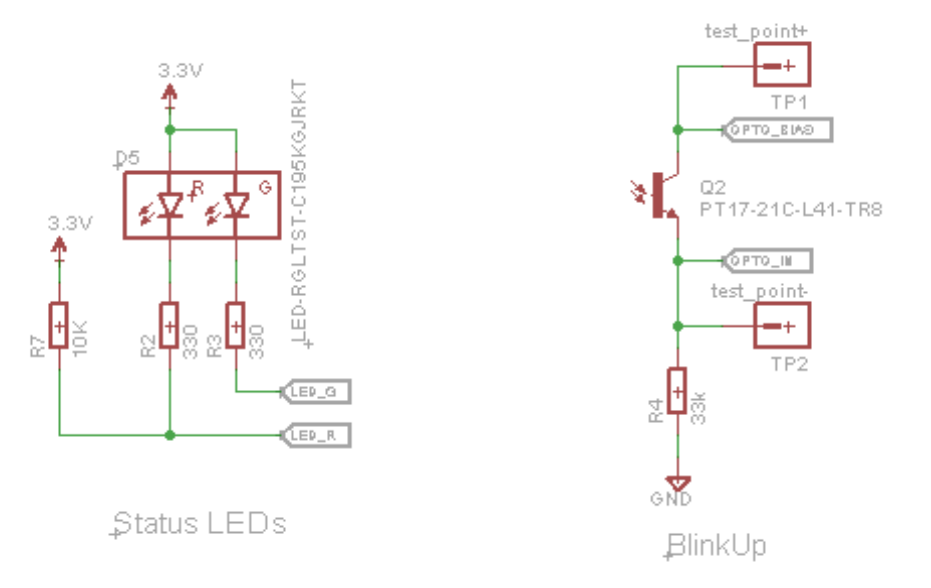

Los valores de estos condensadores son proporcionados por el fabricante.

Figura 24. Leds y fototransistor.

Es necesario dimensionar de forma correcta el circuito de fototransistor para lograr conectar el Imp002 a internet, para ello, se conectan dos pines que harán las funciones de test points , con ellos se miden las señales, pudiendo así dimensionar la R4 de forma correcta.

Se instala un led bicolor que dispone de un led rojo y otro verde, de esta manera se puede ver el estado del integrado. Con la combinación de colores y la frecuencia de parpadeo se obtiene información del estado de configuración y sobre un posible fallo.

La forma de actuar será la siguiente:

Con toda la placa terminada, se ejecuta el proceso de blinkUp con el teléfono Android, y se observan las señales a través de un osciloscopio, dependiendo de los resultados, se deberá aumentar o disminuir el valor de R412, para conseguir una configuración satisfactoria.

-

<sup>12</sup> R4 toma un valor inicial de 33kΩ que es un valor estándar para el fototransistor utilizado.

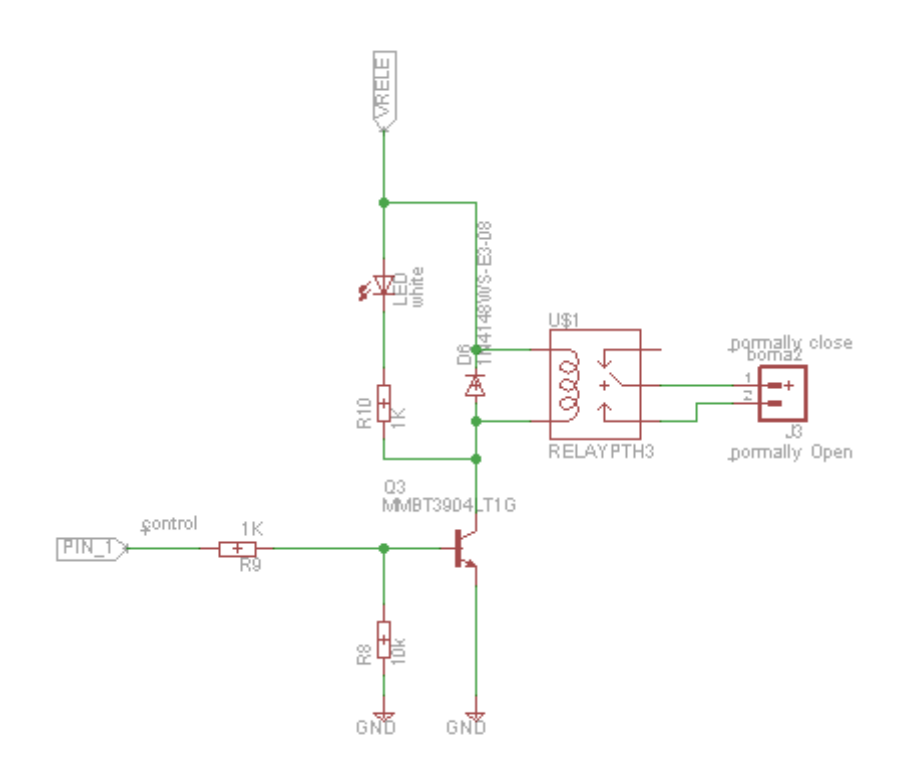

Figura 25. Configuración de relé.

Otro de los objetivos del proyecto es poder actuar sobre la vivienda para ello se utilizará un relé de las siguientes características:

- Tensión nominal 5V.
- Tensión de conmutación máxima 240VAC.
- Señal de control a 3,75V (aunque en práctica con menos funciona).

Para habilitar o deshabilitar el relé se utilizará el PIN 1 del Imp002, el funcionamiento del circuito es el siguiente:

Cuando se activa la señal del PIN\_1 empieza a circular intensidad por R8 haciendo que el BJT pase a conducción, de esta manera el led se encenderá y el relé cambiará la salida.

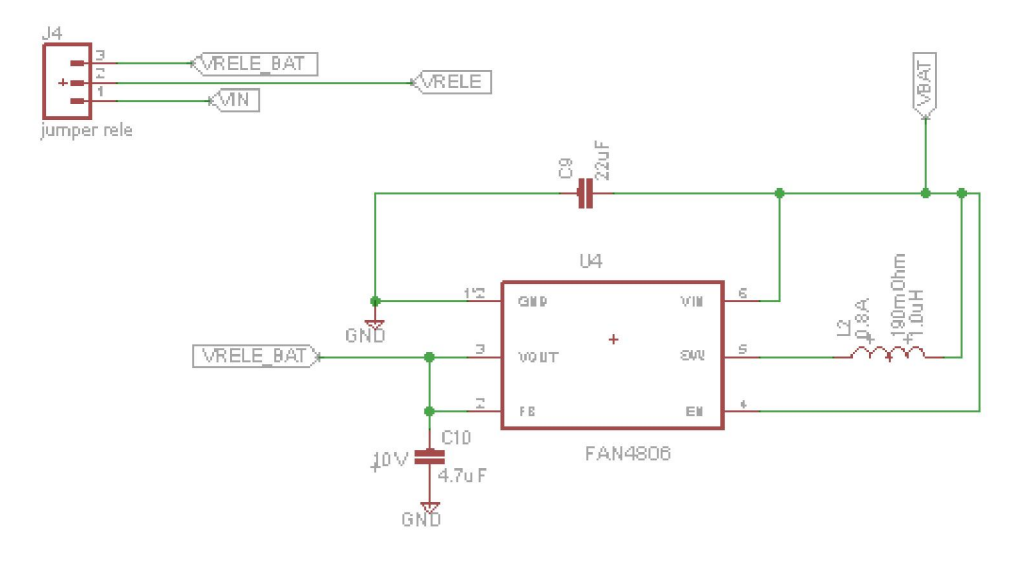

Figura 26. Convertidor elevador.

El relé tiene una tensión nominal de 5V, cuando está conectado por batería nunca se llega a esa tensión, impidiendo al relé funcionar correctamente, por eso se diseña un convertidor elevador que dé esos 5V. Los demás componentes están sacados del datasheet del fabricante.

Además, se dispone de 3 pines, VIN, que se utilizará como alimentación del relé cuando se esté conectado por USB, VRELE es la alimentación con la que se alimentará el relé y VRELE\_BAT, que es el voltaje que sale del elevador cuando se conecta la batería. El circuito se ha diseñado que para que con un jumper se seleccione el tipo de alimentación, dependiendo de si se alimenta el circuito por batería o por USB. De esta forma siempre se obtiene 5V para alimentar al relé, logrando un correcto funcionamiento.

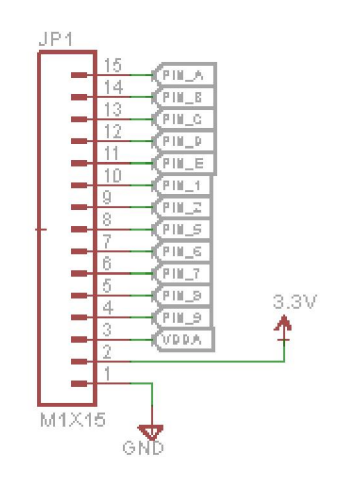

Figura 27. Tira de pines.

Para que la placa pueda ser accesible desde fuera y el módulo Imp002 se pueda reutiliza,r se utiliza esta tira de pines.

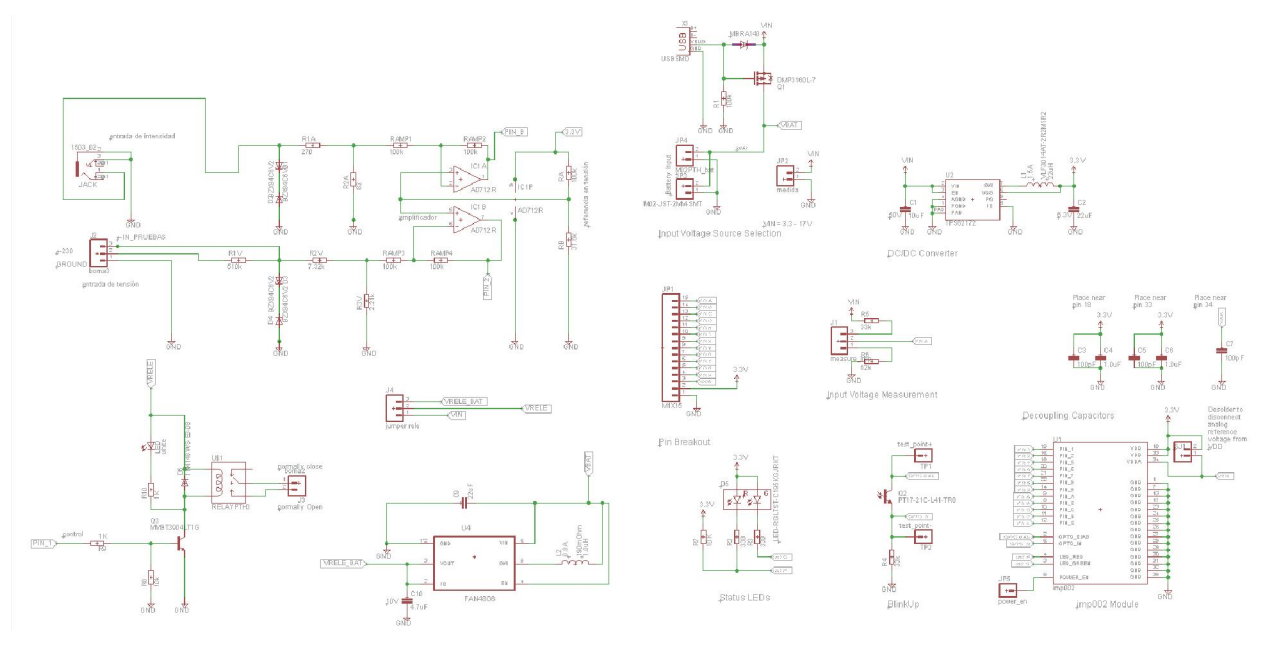

### La siguiente imagen muestra el diseño completo que se ha hecho en EAGLE

Figura 28. Diseño completo en EAGLE.

#### $3.2.2$ Selección de componentes.

Después del diseño hardware y del cálculo de todos los valores de los componentes, hay que seleccionar los componentes y comprarlos.

Esta es una parte fundamental del proyecto, hay que seleccionar componentes que tengan una huella que sea fácil de soldar. En principio se pensó en hacerlo con componentes THD (Through Hole Devices), es decir, de agujeros pasantes, pero finalmente se optó por hacer una placa de montaje superficial (SMD). Con este tipo de tecnología se reduce en espacio. Al hacer la placa de forma manual y no mandándose a fabricar hay que seguir una serie de recomendaciones: los componentes seleccionados deben tener un tamaño mínimo para conseguir una soldadura con el material disponible, a la vez deben ser lo más económicos posible, pero algunos componentes por precio o por requisitos es imposible encontrarlos de un tamaño mayor.

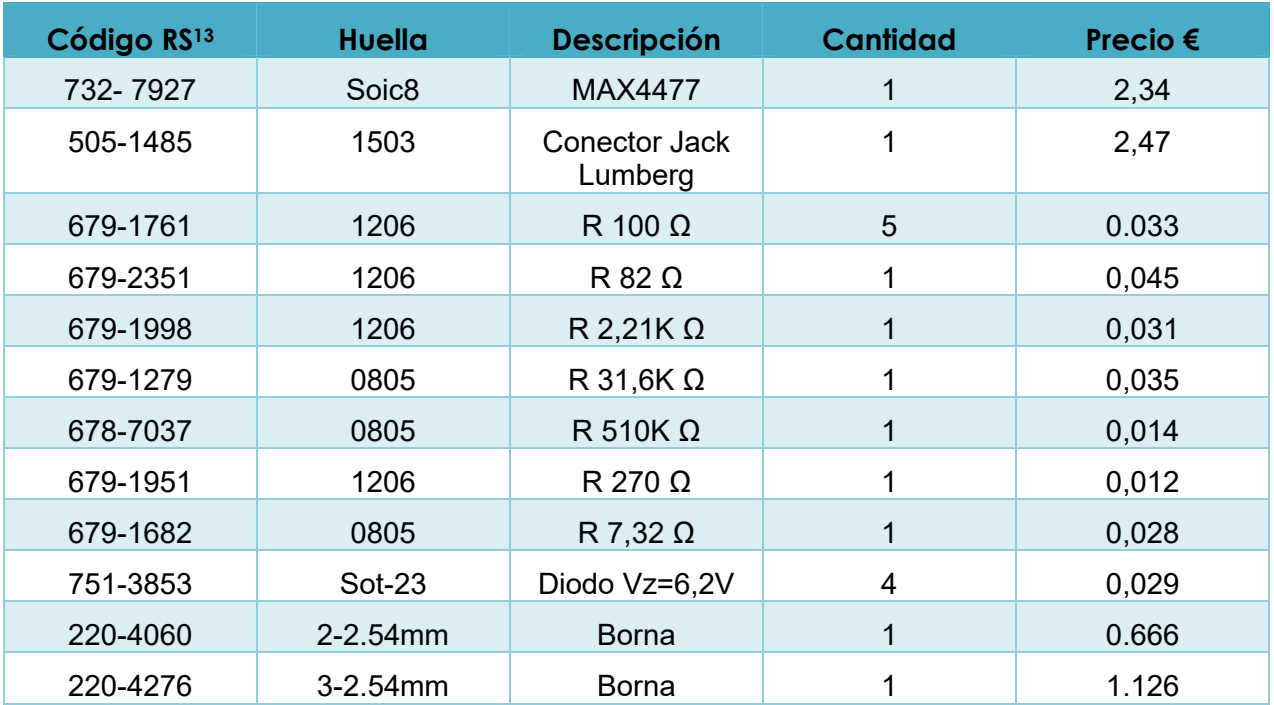

Para mayor legibilidad se separarán los componentes en diferentes grupos:

Tabla 6. Componentes hardware de adaptación de señal.

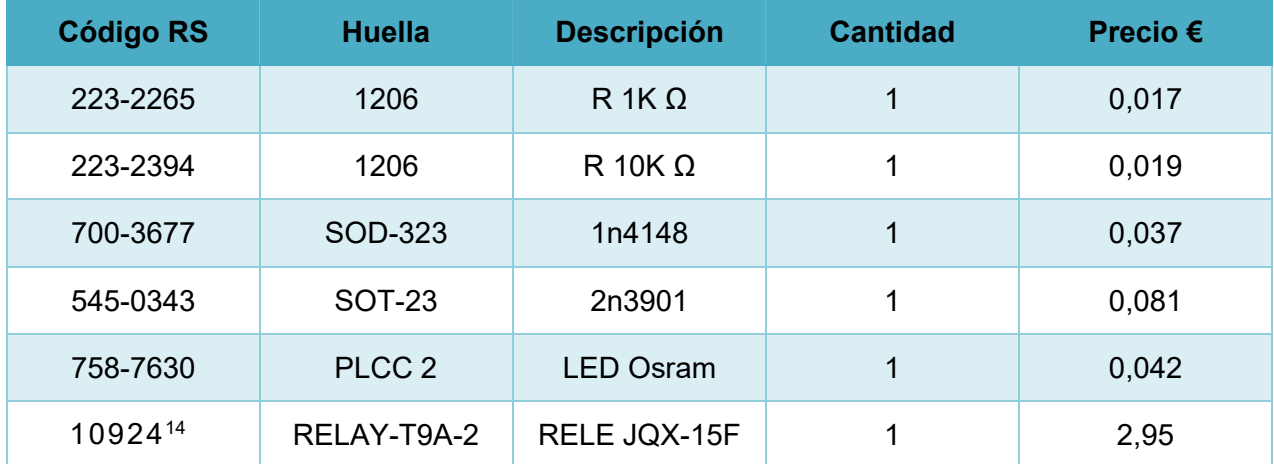

Tabla 7. Componentes para relé.

-

<sup>13</sup> Página web http://es.rs-online.com/web/

<sup>14</sup> Salvo esta referencia que es https://www.sparkfun.com/

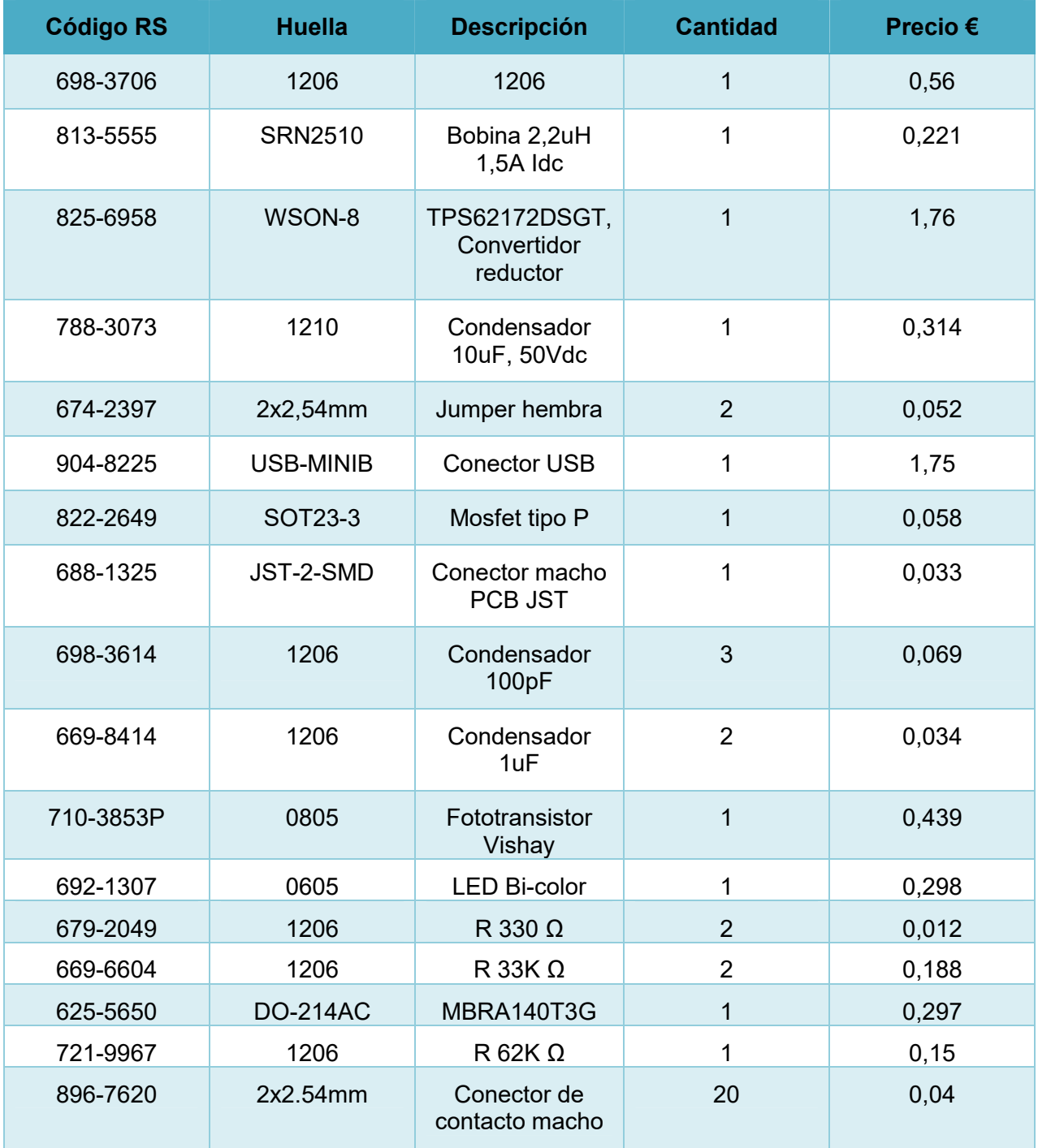

Tabla 8. Componentes para la adaptación del Imp002.

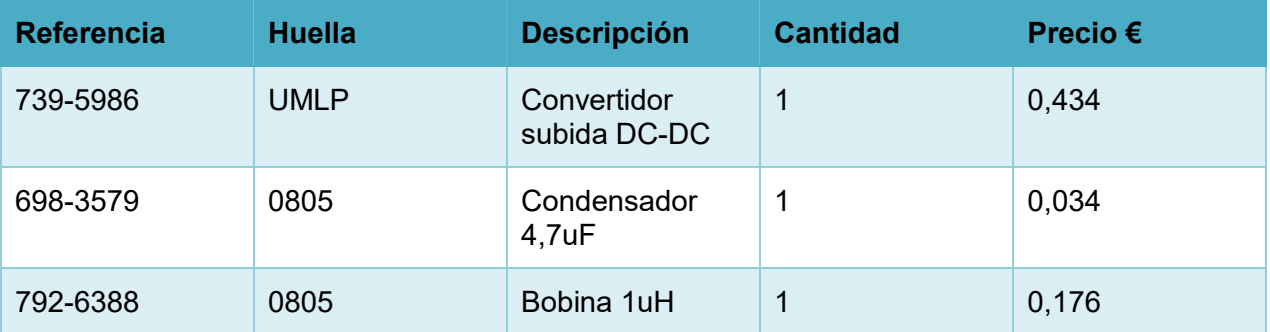

Tabla 9. Componentes convertidor elevador.

Los componentes deben cumplir una serie de requisitos, tales como un rango de temperatura de funcionamiento, la presión, la humedad, golpes y vibraciones que soportan. Como esta información no se tiene de todos los componentes se ha supuesto el relé como elemento más restrictivo en todas las condiciones excepto en el rango de temperatura, donde el USB marca el rango soportado por la placa.

Quedando demostrado que la placa actuaría correctamente bajo las siguientes condiciones:

- Temperatura de funcionamiento mínimo 0ºC máximo 50 ºC.
- Humedad relativa 98% a +40ºC.
- Golpes a 98 m/ $s^2$ .
- Vibración 10~55Hz.
- Presión 86~106kPa.

#### $3.2.3$ Diseño de layout.

Después de tener todos los componentes seleccionados, es muy importante elegir el componente adecuado en las librerías de Eagle, comprobando que su huella es la correcta y en caso contrario diseñarla con los datos del datasheet, como ha pasado con bastantes componentes menos comunes.

Según el fabricante hay que colocar los condensadores de desacoplo lo más cerca posible de los pines del Imp002.

Se han usado diferentes anchos de pistas para evitar problemas, ya que las patas de algunos integrados son muy finas la pista se va variando de tamaño progresivamente. Tras varios intentos y recolocación de los componentes, se obtiene el siguiente diseño:

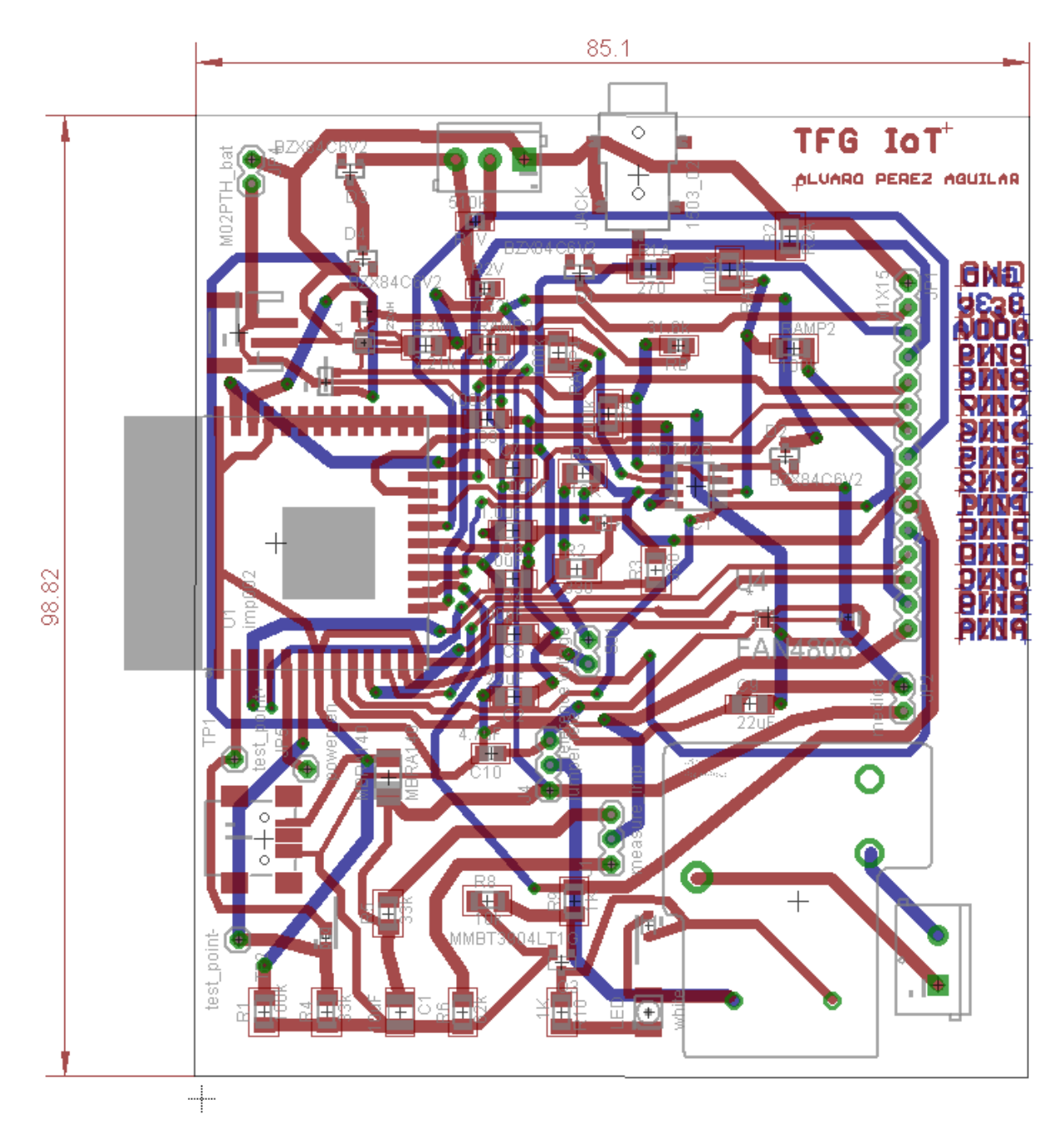

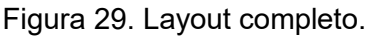

La gran cantidad de componentes utilizados hace imposible que el diseño de la placa se resuelva solo por una cara, por lo que la placa se hace a doble cara. Los pasos de cara se intentan evitar que coincidan debajo de integrados evitando la existencias de topes, complicando la soldadura. Para una visualización más clara consultar anexo A.

Para dar por finalizado el diseño hay que conectar un plano de tierra rodeando al circuito.

## 3.2.4 Fabricación PCB.

Existen diversos métodos de fabricación de PCBs, en este caso, debido a la disponibilidad de elementos necesarios y por su precio, se usa el método llamado fotolitografía.

Se imprime el PCB en papel de acetato, por un lado la parte top y por otro la cara bottom.

El siguiente paso es preparar las disoluciones para el revelado de la placa: para preparar el líquido revelador se disuelve una cucharada de bicarbonato de sodio en un litro de agua; para el líquido atacante la proporción será 100cc de agua fuerte, 100cc de agua oxigenada y 100cc de agua.

Después de tener listas las disoluciones, se comienza a revelar el PCB. Se hace uso de la insoladora de rayos UVA que elimina la resina de aquellas zonas expuestas directamente a la luz. En un ambiente lúgubre, se despega la cubierta adhesiva de la placa para dejar al descubierto su cara fotosensible, coloca hacia arriba, superponiendo el papel de acetato con el circuito impreso, teniendo cuidado de colocarlo de la forma correcta. En la placa aparece el circuito que ve directamente el observador. Después, se hace el vacío y durante aproximadamente 3 minutos se deja actuar la radiación, este proceso se vuelve a repetir para la otra cara de la placa con cuidado de no mover el papel de acetato para que los pasos de cara coincidan.

Una vez sacada la placa, ésta se sumerge en el líquido revelador, que actuará de capa protectora sobre las zonas de la placa que no han sido insoladas; tras varios minutos se saca de la disolución y se enjuaga. Justo después se introduce en el líquido atacante, tras varios minutos se enjuaga y se seca.

El líquido revelador es reutilizado, pero el líquido atacante pierde su poder corrosivo por lo que se deposita en un recipiente para su correspondiente tratado.

### Montaje de los componentes.

Antes de taladrar la placa hay que retirar la resina que protege al cobre de su oxidación, para ello se utiliza acetona. Con esto el estaño se adhiere correctamente. Después de esto, se taladra la placa para conseguir hacer los pasos de cara y soldar los componentes THD.

La soldadura que se realizará será manual, con estaño y flux para facilitar la soldadura de los componentes a la placa.

Lo primero es soldar los pasos de caras, y comprobar la continuidad con ayuda de un voltímetro. Después de haber soldado todos los pasos de caras, se empieza a soldar los demás componentes, de menor a mayor tamaño, evitando que los componentes más grandes dificulten las demás soldaduras.

A la hora de desoldar algunos componentes por problemas con el soldador, la pista de cobre se levanta, para poder solucionar esto se busca alternativas, como la colocación de cables para su correcta conexión o rascar un poco la placa para poder colocar el estaño correctamente y lograr el enlace.

# 3.3 Comprobación de funcionalidad.

Después de tener la placa soldara se prosigue con diferentes pruebas para comprobar su funcionamiento. Antes de soldar el Imp002, se comprobará que toda la placa funciona correctamente, para ello se utiliza el Imp001 que hará las funciones del Imp002 gracias a los pines externo.

Mientras la soldadura de componentes, siempre se comprueba continuidad con el fin de saber si se ha hecho correctamente o se produce un cortocircuito indeseado. Pero una vez completado la soldadura se comprueba si todos los componentes funcionan correctamente.

Para ello se alimenta la PCB con 3,3V y con la ayuda del voltímetro se miden las tensiones en diferentes puntos, de esta manera se comprueba que no hay cortocircuitos y que todos los componentes funcionan correctamente. Los que tienen un comportamiento indeseado se estudia con detenimiento su caso, para actuar en consecuencia y conseguir un correcto funcionamiento. Varios componentes como el USB o LED presentan problemas de conexionado o mal funcionamiento del componente, por lo que se extrae el componente de la placa, siempre con ayuda del soldador y malla de desoldar, y se vuelve a soldar otro nuevo, esta vez se comprueba que efectivamente todo funciona.

A la hora de hacer estas comprobaciones se observa que ciertos componentes THD no hacen contacto de forma correcta debido a que los agujeros de dichos componentes se aprovechan de paso de cara o que las pistas de un mismo componente llegan desde la cara TOP y la cara BOTTOM. Esto no resulta un problema si la placa se manda a fabricar, pero la forma de fabricación de esta placa sí crea incompatibilidad con el diseño, para solventar este pequeño inconveniente se conecta un cable para hacer contacto donde la pista no crea la conexión. En el caso de los pines, este problema se soluciona soldando tanto por la cara TOP como por la cara BOTTOM. Una vez solventados estos problemas, la placa quedaría de la siguiente manera:

- Cara TOP

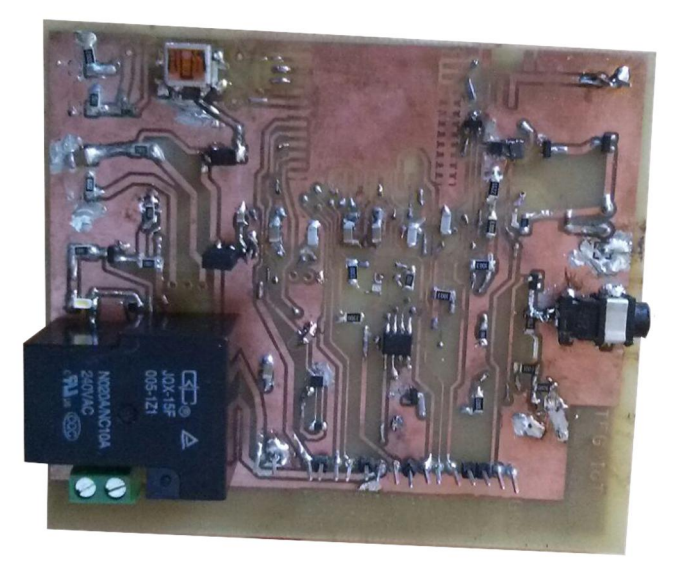

Figura 30. Cara top de Cara TOP de la placa terminada.

## -Cara BOTTOM

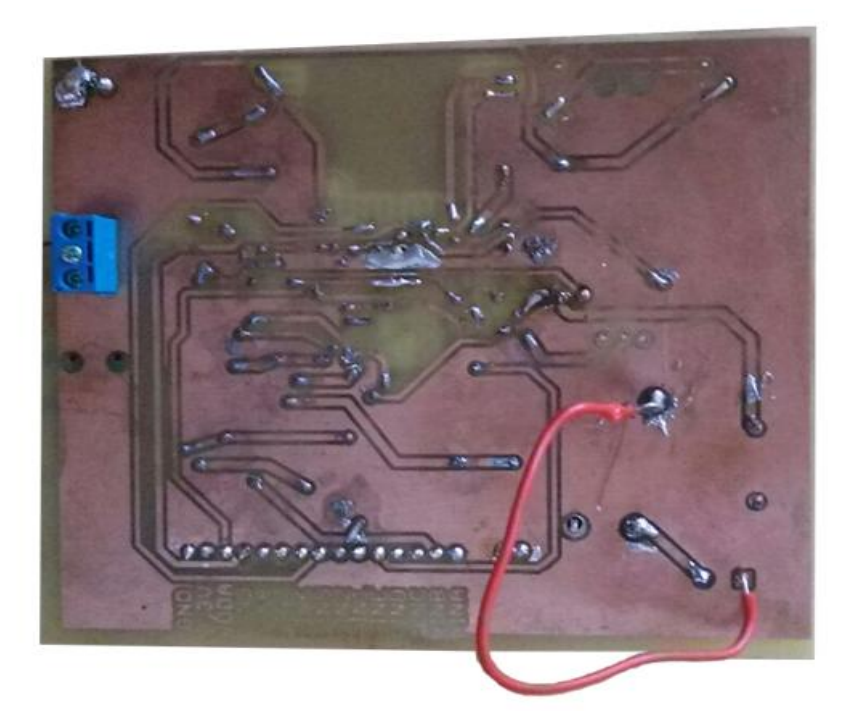

Figura 31. Cara BOTTOM de la placa terminada.

Una vez terminadas todas las comprobaciones de conexionado se empieza con las siguientes pruebas:

### PRUEBA A: Circuito de tensión con alimentación externa.  $3.3.1$

 Para simular la señal de 230Vrms de la línea eléctrica se genera una onda de 50 Hz y de amplitud 6,9V, ésta es la tensión que se leería en los diodos zener, se genera esta onda en vez de coger la línea eléctrica por motivos de seguridad.

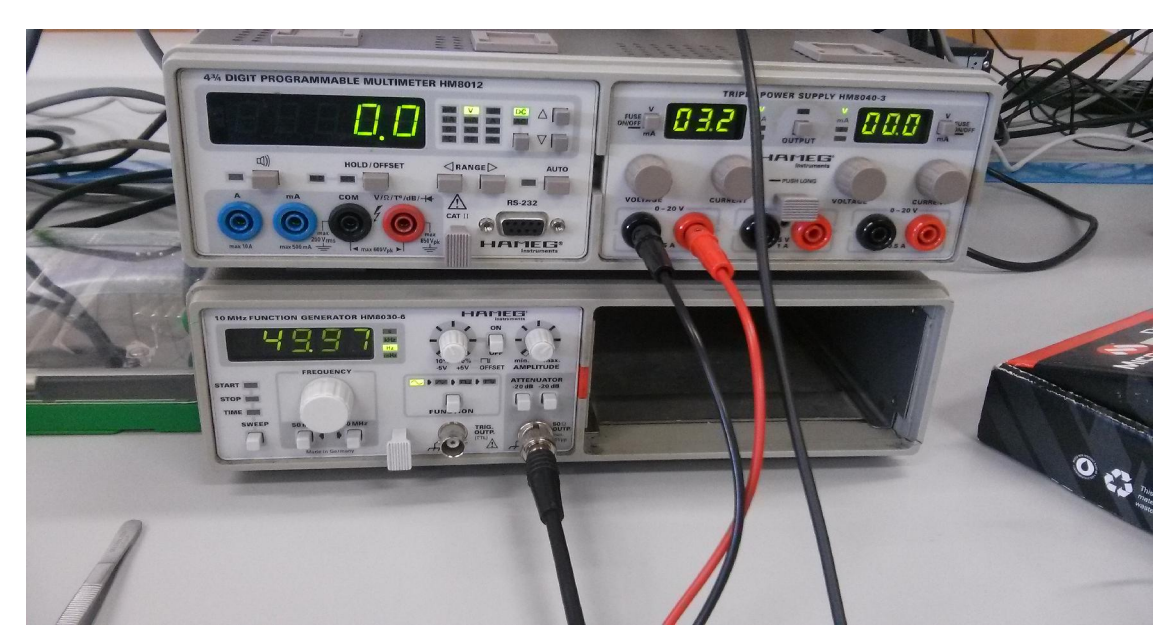

Figura 32. Generador de onda y fuente de tensión.

En la figura 32, también se observa una fuente de tensión, que genera de forma constante 3,3V para alimentar la placa.

Se debe conectar de la siguiente manera:

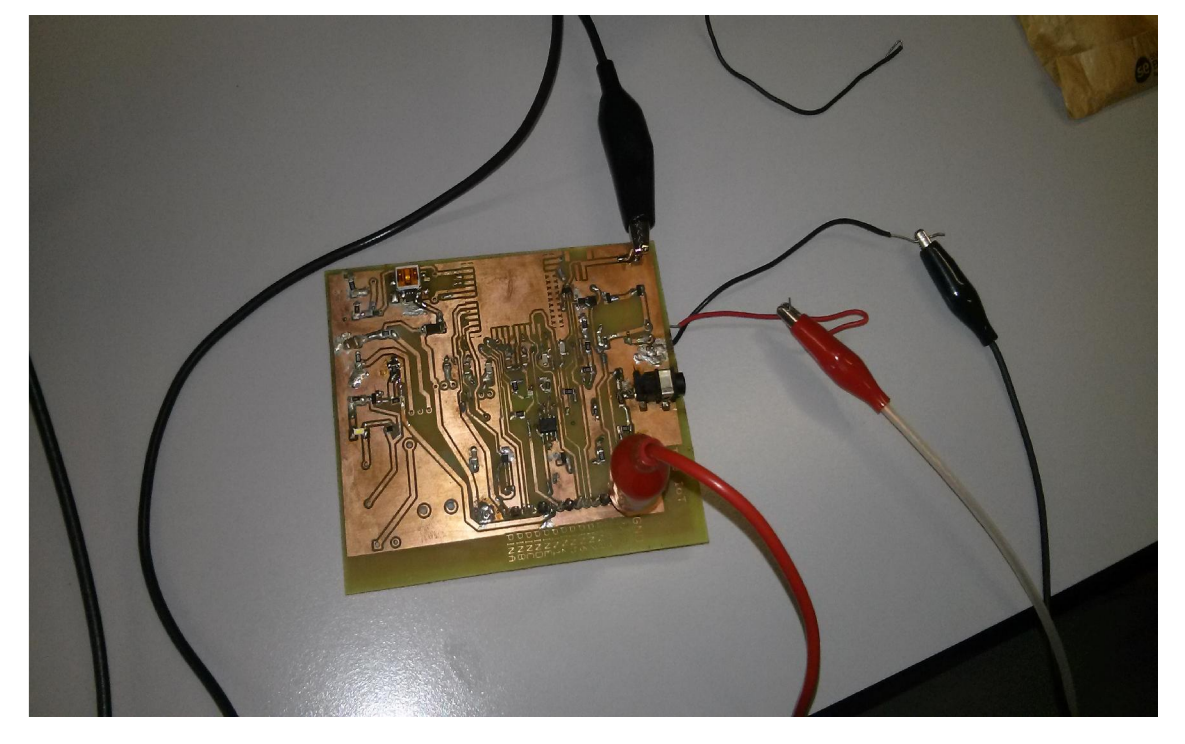

Figura 33. Conexionado para introducir la señal de tensión.

La salida se obtiene del pin 2, por lo tanto la sonda se debe conectar a este pin. La siguiente imagen muestra la señal representada por el osciloscopio:

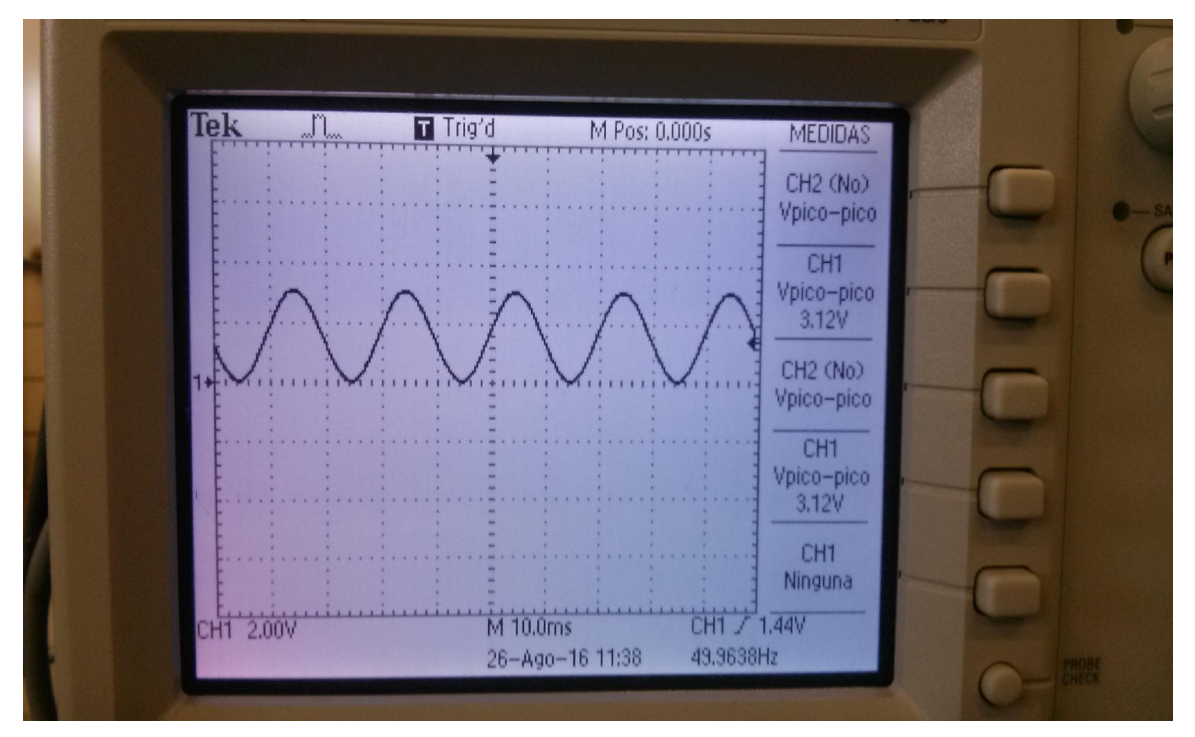

Figura 34. Señal de salida con entrada 6,9V.

La señal está entre los extremos esperados, 0 y 3,3V, por lo que es correcto.

 Otra prueba que se realiza es aumentar la señal de entrada, de esta manera se comprueba que ocurre cuando hay un pico de tensión inesperado, como se muestra en la imagen, los diodos de protección actúan cortando la señal e impidiendo que al Electric Imp le lleguen más de 3,3V.

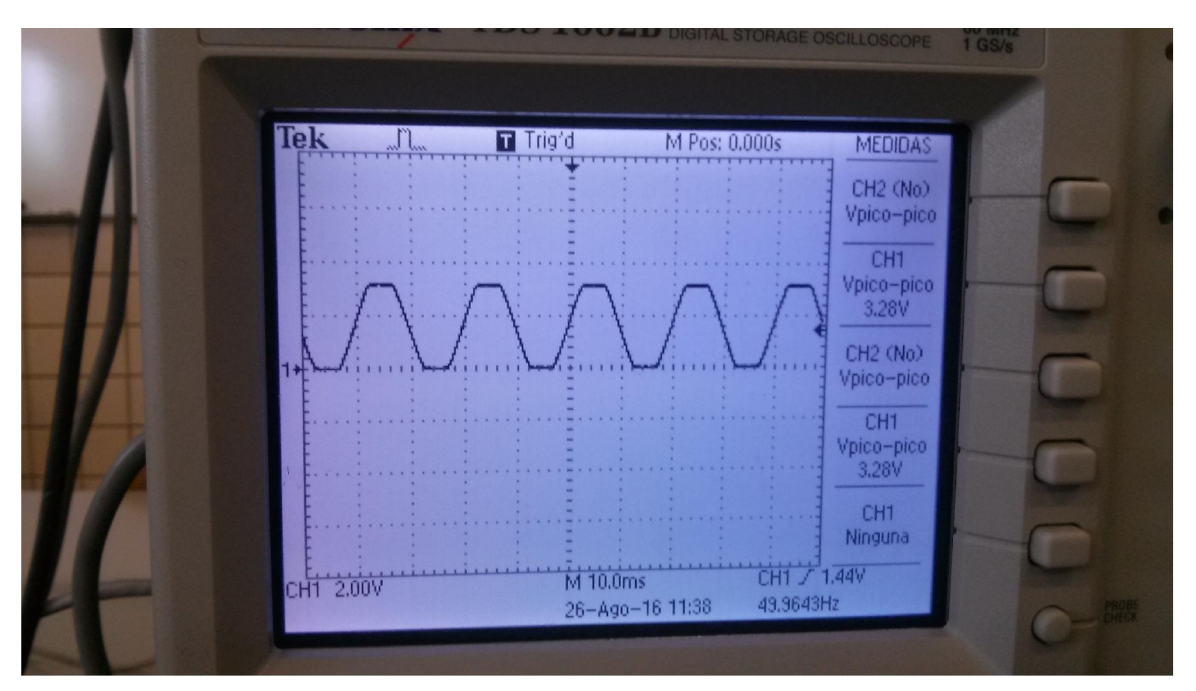

Figura 35. Señal cuando la entrada excede lo permitido.

 La prueba consiste en quitar la señal de entrada, esto significa que se leería 0V y debería salir 1,58V en el pin 2. Este valor es el offset que se le mete al amplificador.<sup>15</sup>

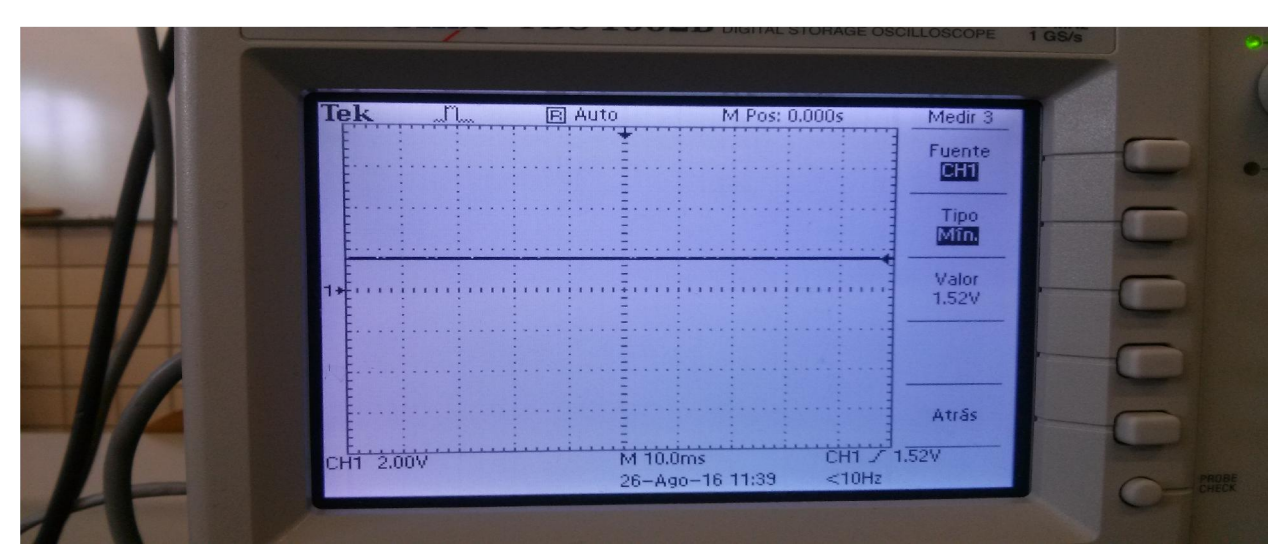

Figura 36. Osciloscopio con entrada 0V.

Estas pruebas verifican que esta parte del circuito es correcta.

-

 $15$  Vout = -Vin + 2Vref  $\rightarrow$  Vref= 0,8V

### PRUEBA B: Circuito de intensidad con alimentación externa.  $3.3.2$

Para lograr medir la intensidad con el transformador se pela un cable y se introduce uno dentro del transformador, con cuidado de que no sea tierra porque no leería intensidad. Se debe pelar y no meterlo directamente porque la intensidad se anularía y no leeríamos nada.

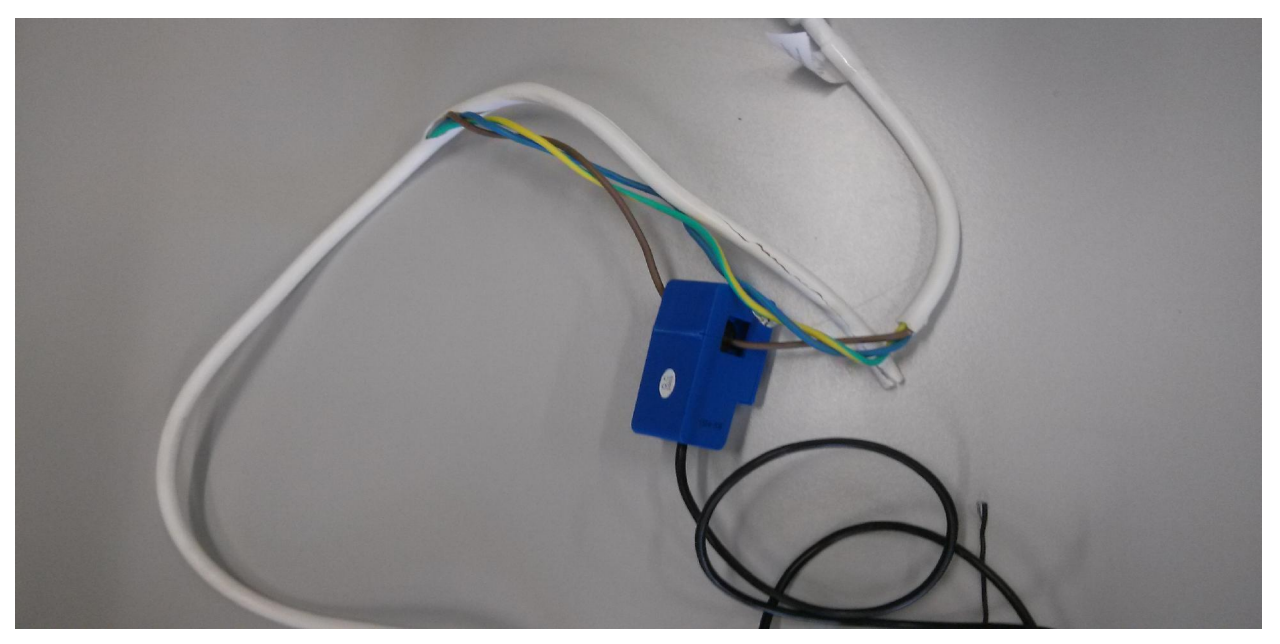

Figura 37. Transformador midiendo intensidad.

En la siguiente imagen se muestra como se debe colocar los cables para medir la intensidad.

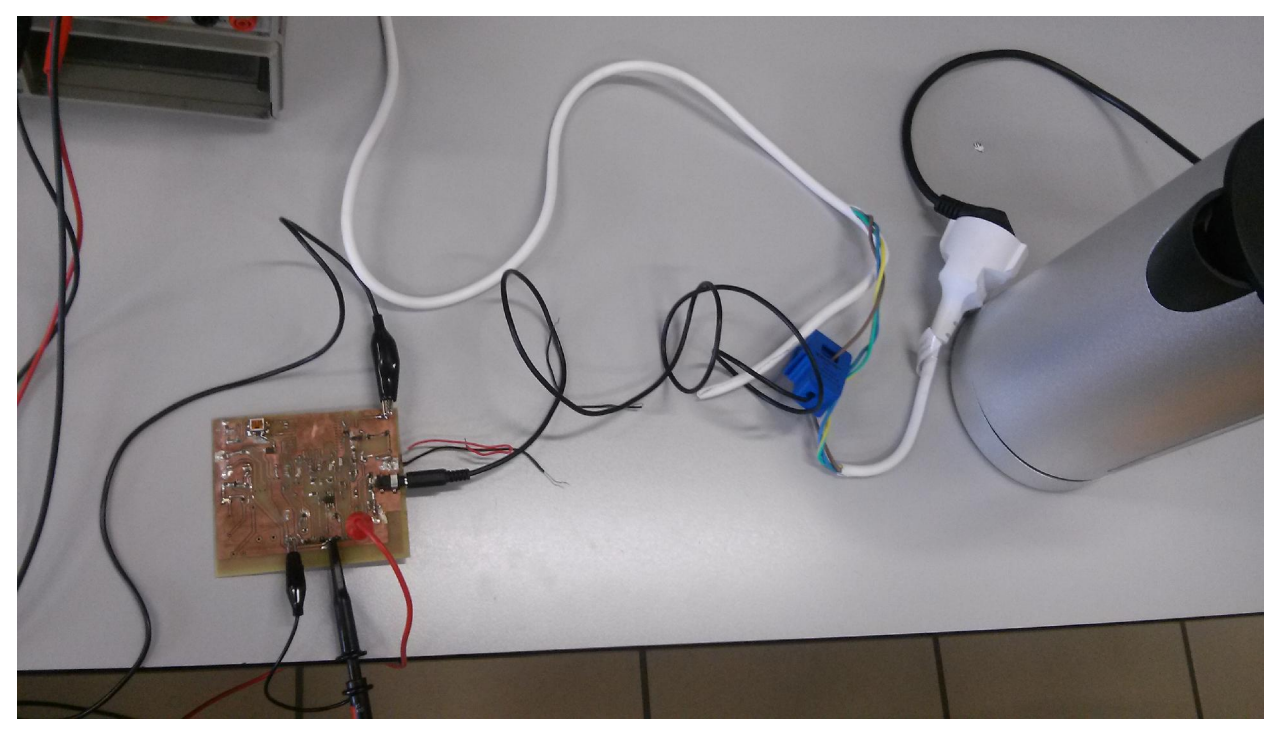

Figura 38. Configuración para medir la intensidad.

La alimentación de la placa sigue siendo la misma que en el caso anterior. En este caso se mide desde el pin B. Para lograr medir intensidad se conecta una cafetera de 1850-2200W

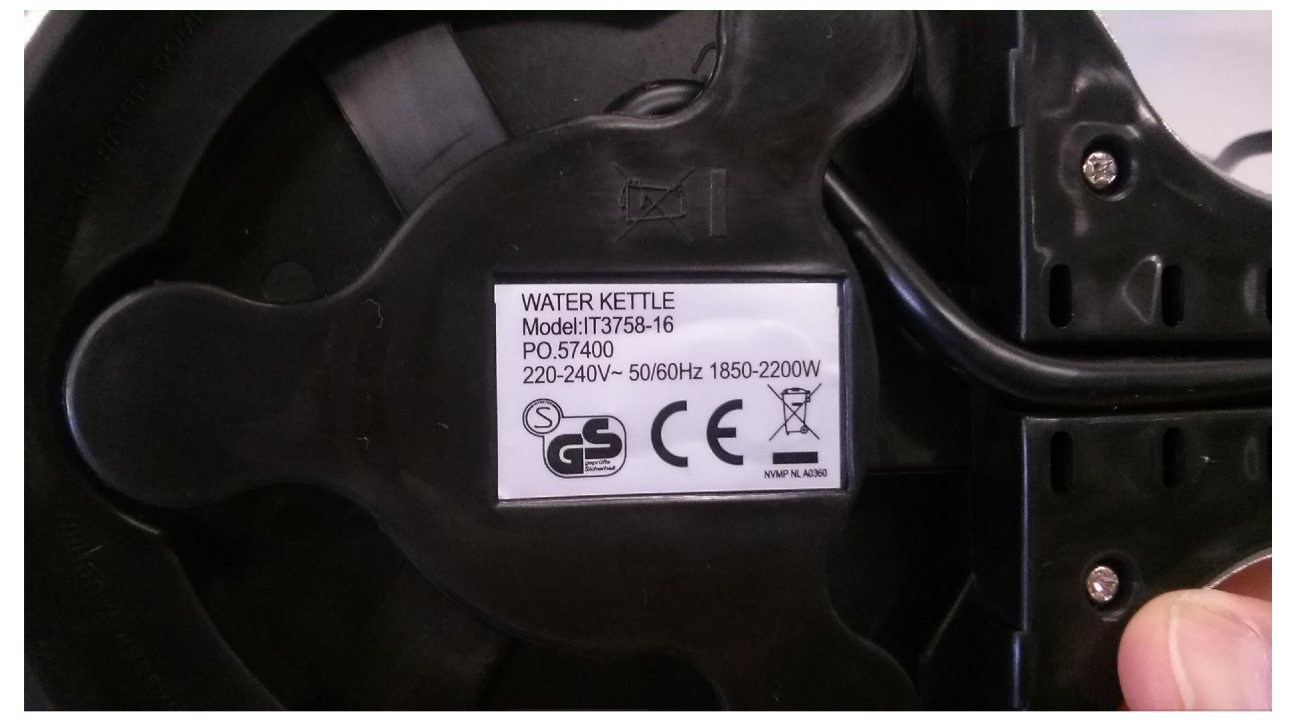

Figura 39. Características de la batidora.

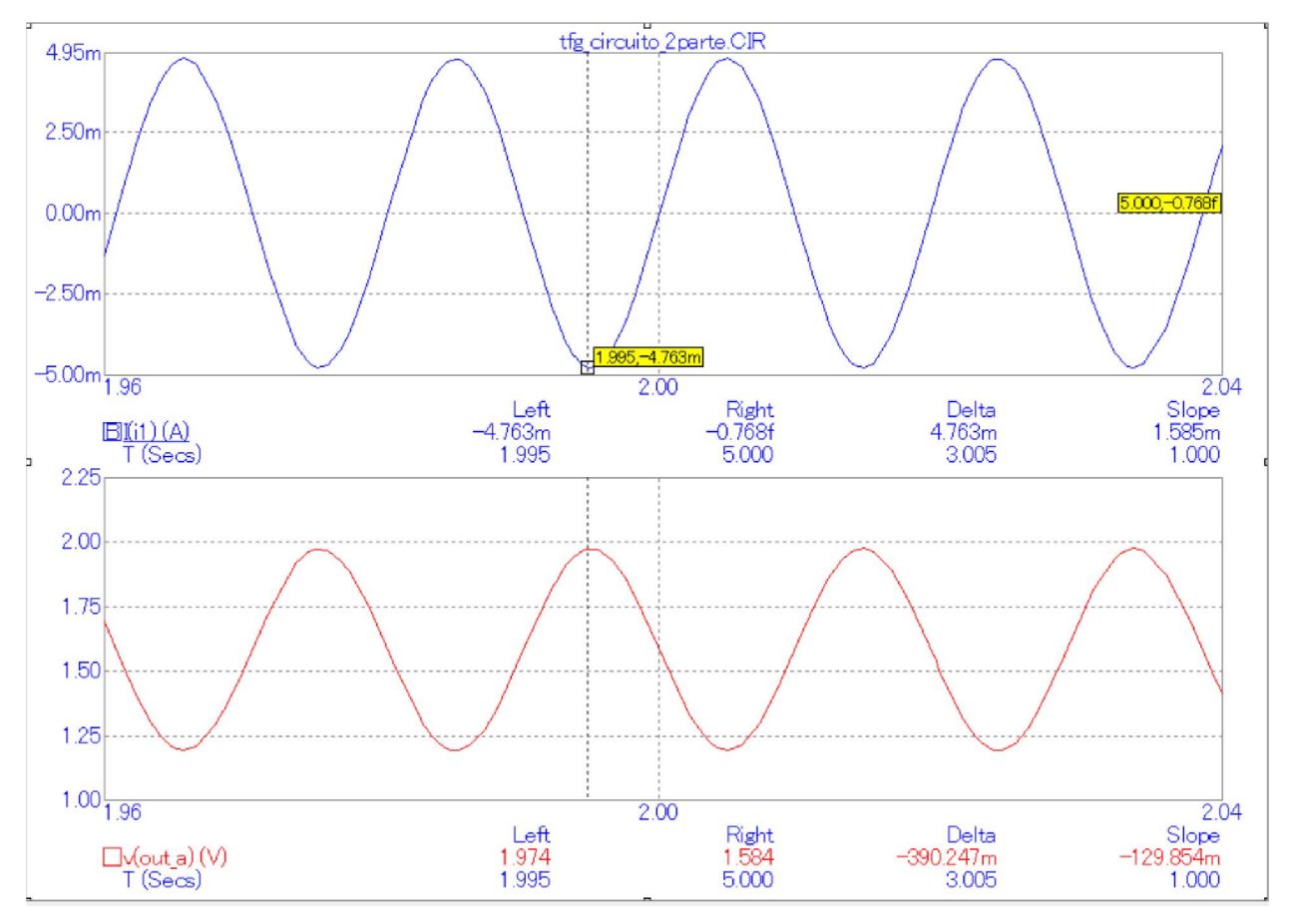

Figura 40. Salida del circuito intensidad con MC10.

Para comprobar que la salida es la esperada se simula el circuito con una fuente de intensidad de valor 4.78mA de amplitud en MicroCap10. Este valor es calculado de la siguiente manera:

$$
P = 2200 \ W \ P = V \cdot I \rightarrow V = 230 \ V \cdot \text{rms}; I = \frac{2200}{230} = 9.565 \ A
$$

El transformador tiene una relación de 100A:50mA por lo que en el circuito entra 4.78mA. Al medir con el osciloscopio se presenta la siguiente señal:

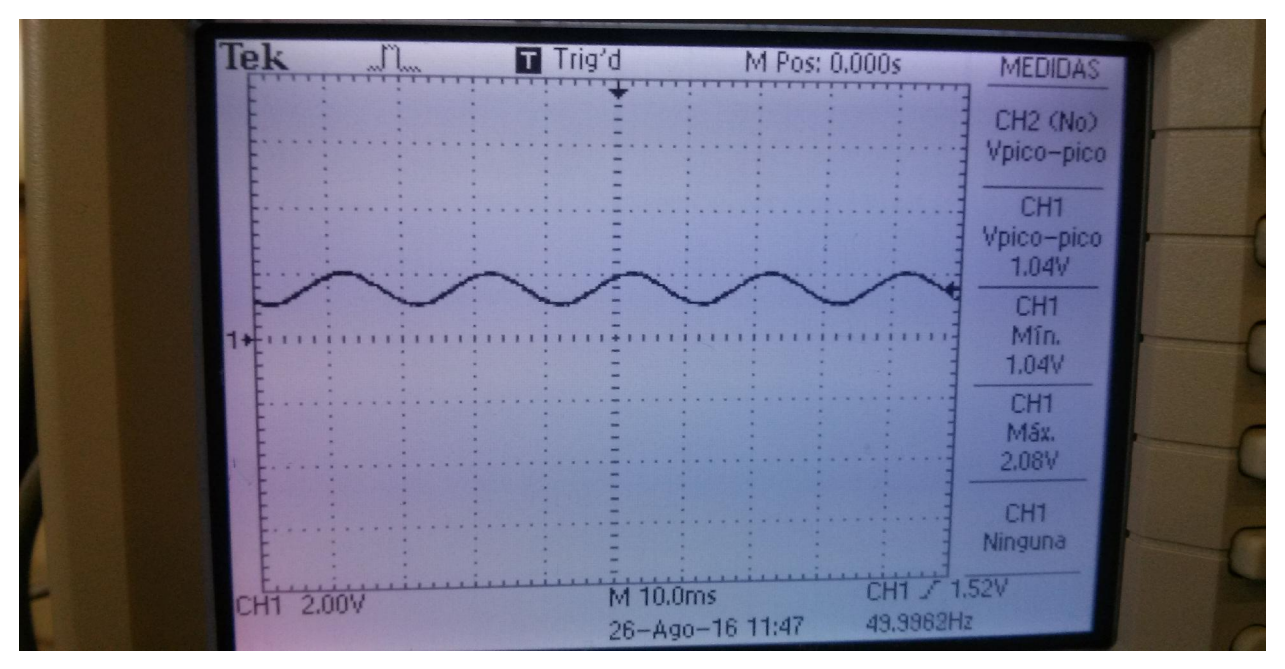

Figura 41. Salida del osciloscopio del circuito de intensidad con batidora.

La señal representada en el osciloscopio corresponde de forma aproximada con la señal de salida del software del MC10, por lo que se comprueba que esta parte del circuito también es correcta.

#### $3.3.3$ PRUEBA C: Rele, encender y apagar en el laboratorio.

Esta prueba consiste en hacer cambiar de posición al relé, para ello éste se debe de alimentar en 5V, en el diseño se colocaron 3 pines donde cada uno representa, la alimentación de la batería, la alimentación del relé y la alimentación del USB. Con la ayuda de un jumper se selecciona el tipo de alimentación externa. En este caso se hará alimentando por USB.

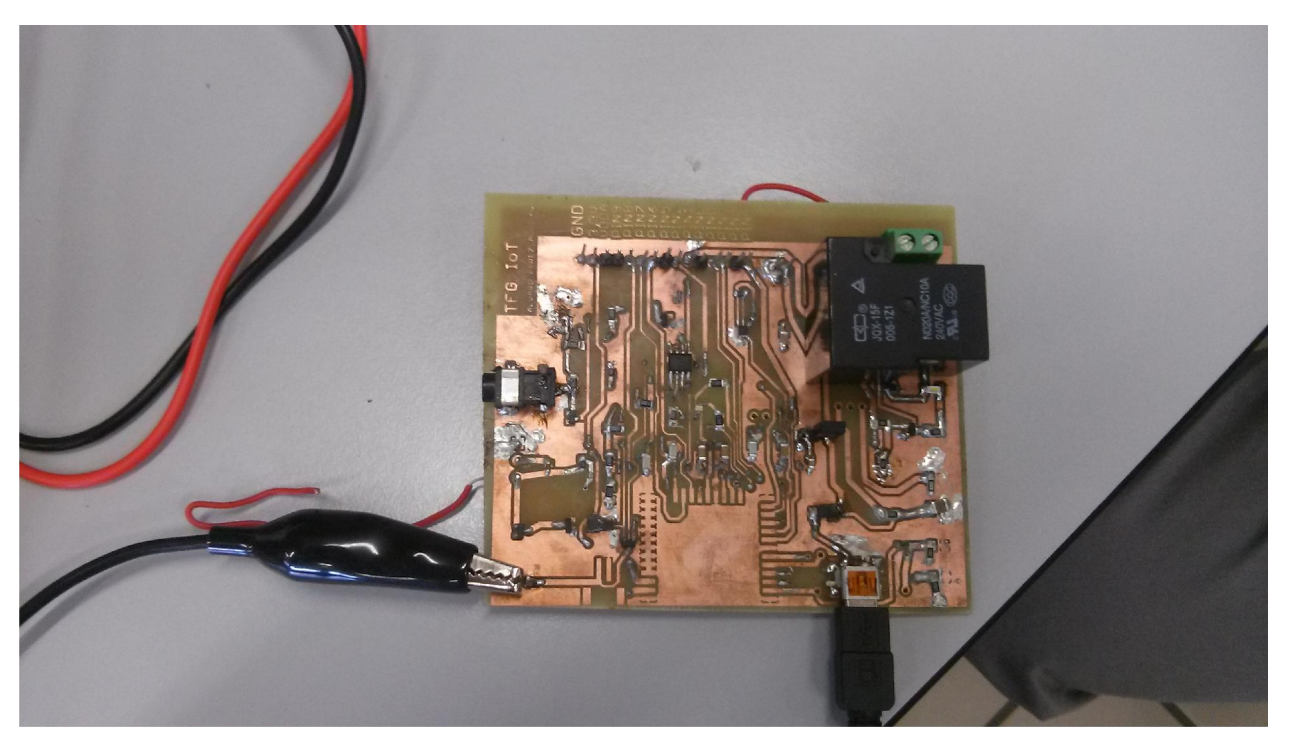

Figura 42. Placa alimentada por relé.

Con la alimentación y el jumper conectado se comprueba que el relé está cerrado, para que relé cambie de estado se debe alimentar el pin 1, salida DAC del Electrip Imp, de esta manera el transistor comienza a circular intensidad logrando que cambie de estado el relé. En la siguiente figura se muestra el relé encendido.

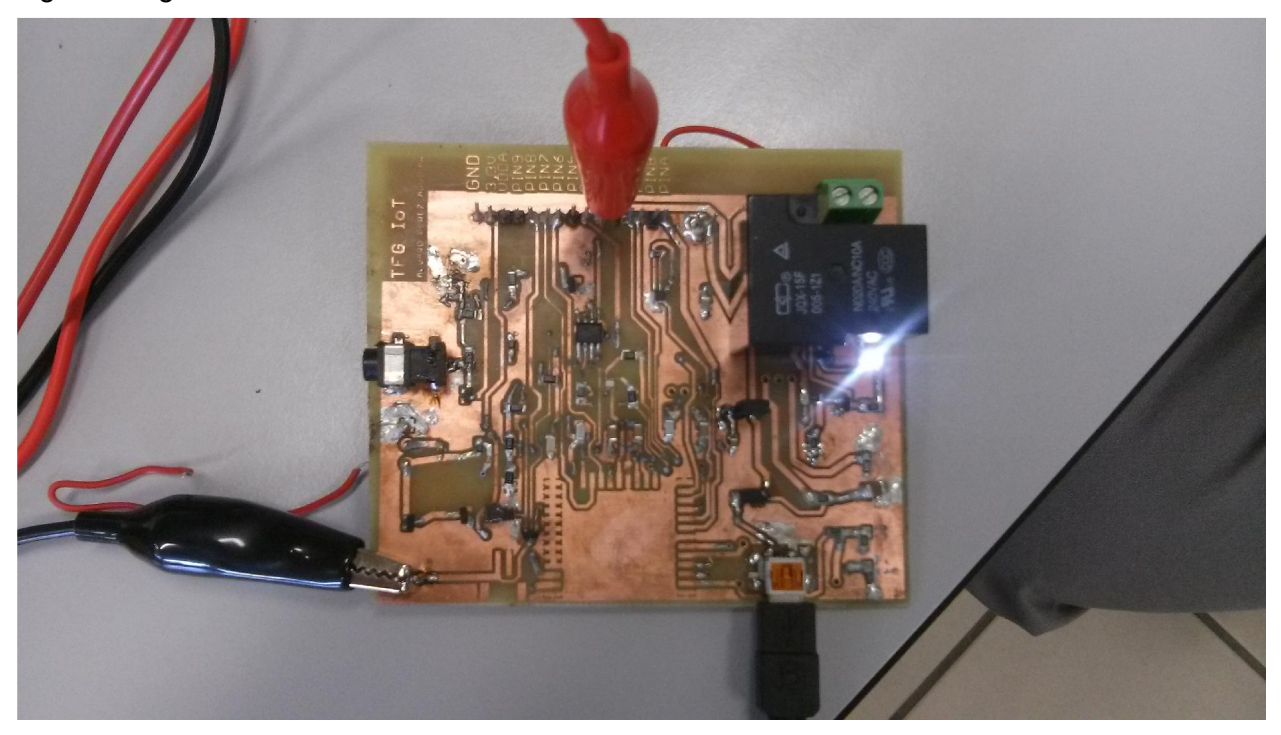

Figura 43. Relé encendido.

## PRUEBA D: Rele enceder y apagar con Electric Imp.

Para apagar y encender el relé se comprueba mediante el código *Hello Word*.

De esta manera a cada 20 segundos se logra que se encienda o se apague a través de las órdenes del Electric Imp.

 Para esta prueba se utiliza el código agent por primera vez, en este caso la información del estado del relé se recibirá a través de la URL. Codigo *Hello Word Agent*.

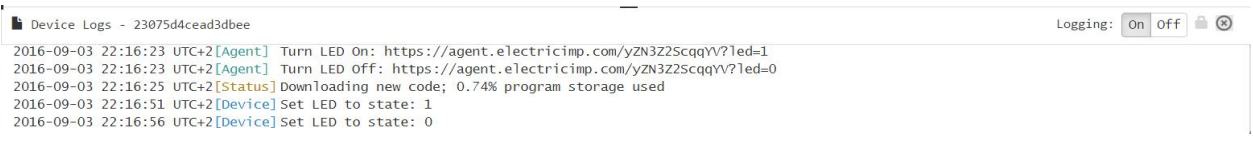

Figura 44. Device logs.

La URL del dispositivo, saldrá en el registro del dispositivo, tal y como se programó anteriormente, la URL es única de cada dispositivo y ésta permite manejarlo desde cualquier red. Solamente hay que introducirla en un navegador tal como muestra la siguiente imagen.

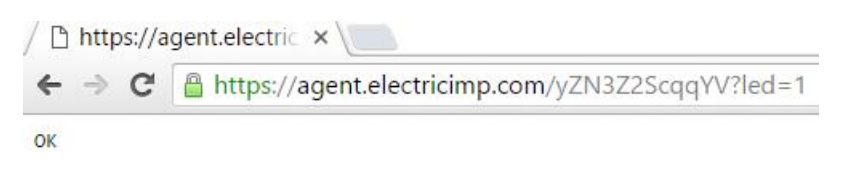

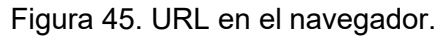

Este es la colocación del sistema en este caso. Los dos USB están conectados al mismo ordenador por lo que no hace falta conectar las masas entre las dos placas.

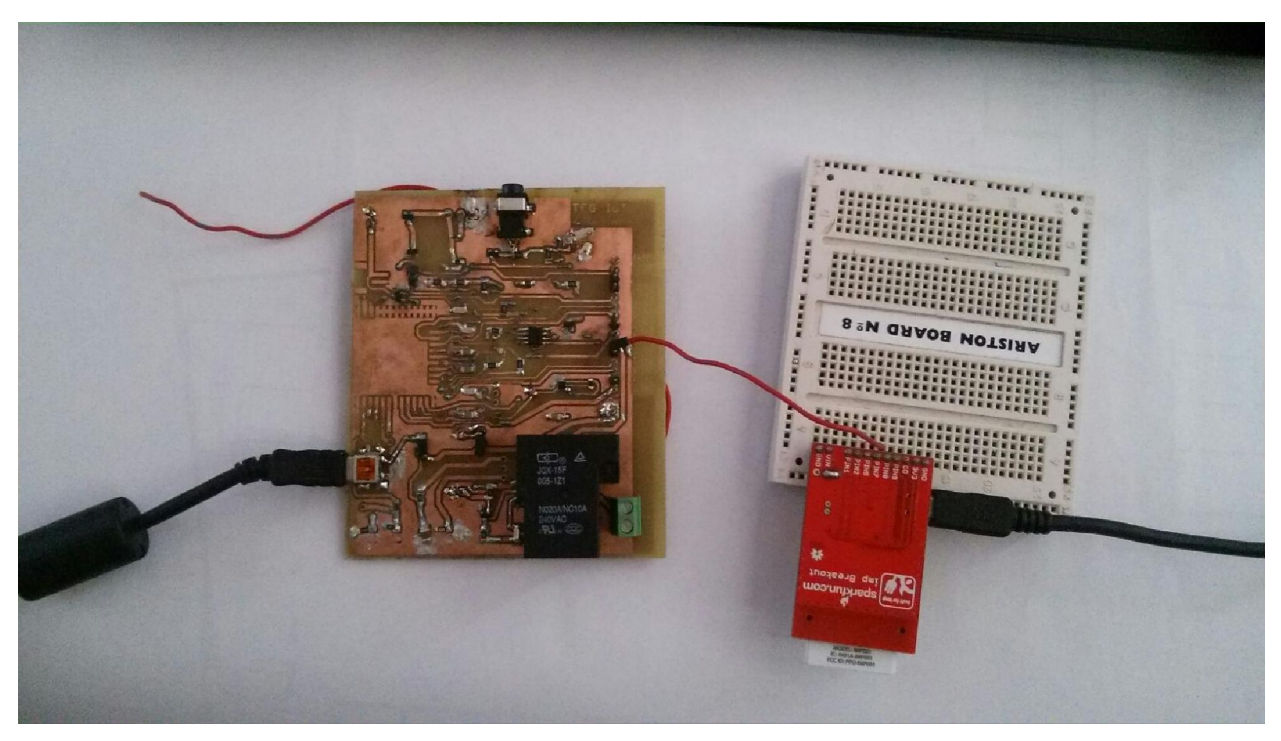

Figura 46. Sistema para encender y apagar el relé.

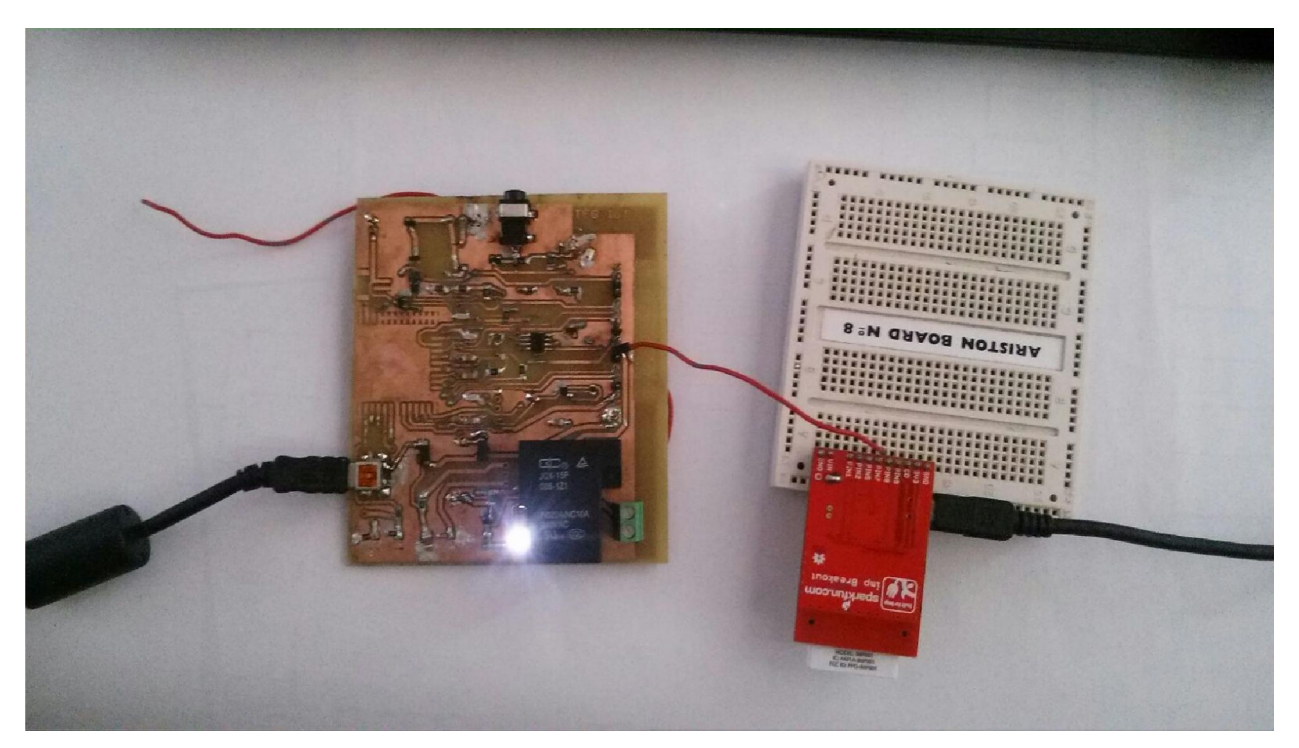

Figura 47. Sistema con relé encendido.

### $3.3.5$ PRUEBA E: Cálculo de potencia.

Por motivos de seguridad, no se introducirá 230Vrms a la placa, ni se puede generar una señal externa con un generador de señal puesto que debe de estar en fase con la intensidad. Se lee la señal de intensidad y la señal de tensión será la misma señal multiplicada por un factor, de esta manera se consigue que las dos señales estén en fase y poder hacer las pruebas una manera correcta.

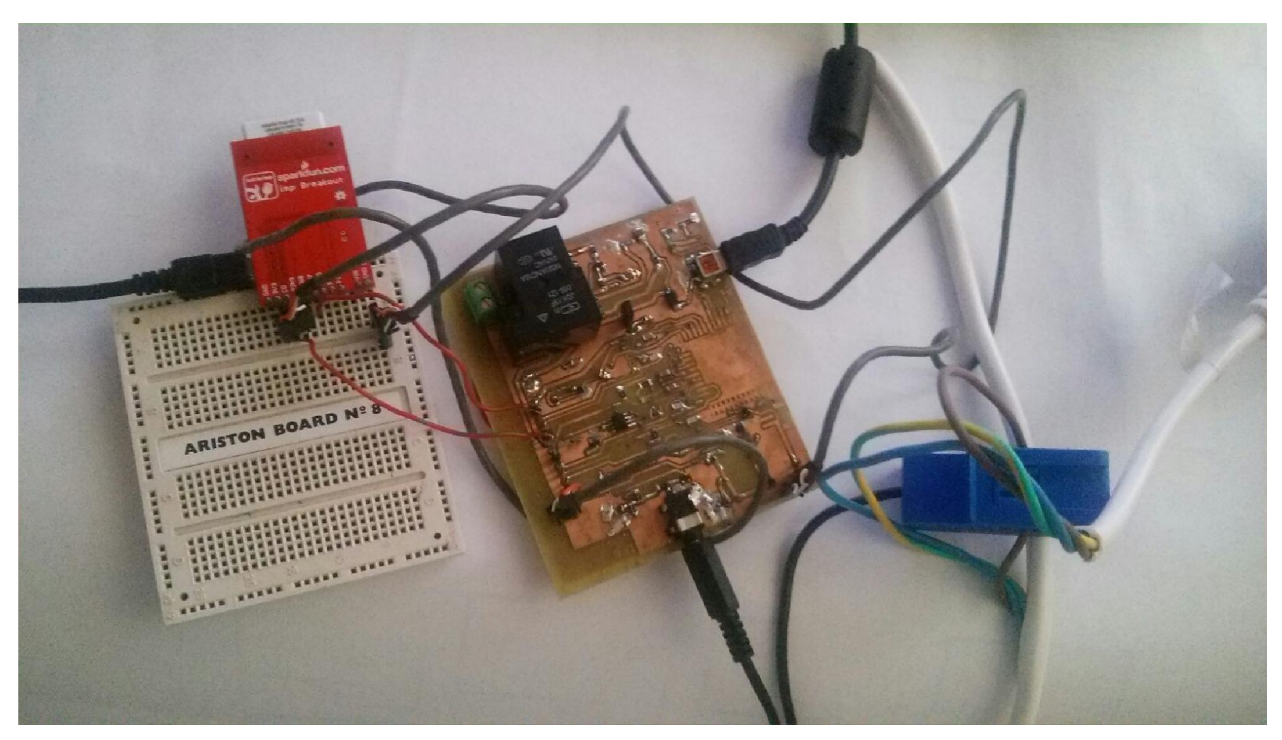

Figura 48. Sistema completo.

Para este caso, se prueba con el código calculador Irms y se conectará un electrodoméstico, esta vez de 700W,

$$
\begin{array}{|c|}\n\hline\ne. solac s.a.\n0\n\hline\n\hline\n\end{array}
$$

$$
P = 700 \ W \ P = V \cdot I \rightarrow V = 230 \ ; I = \frac{700}{230} = 3A
$$

Figura 49. Potencia del electrodoméstico de 700W.

Ejecutamos el código calculador Irms y se obtienen los siguientes resultados

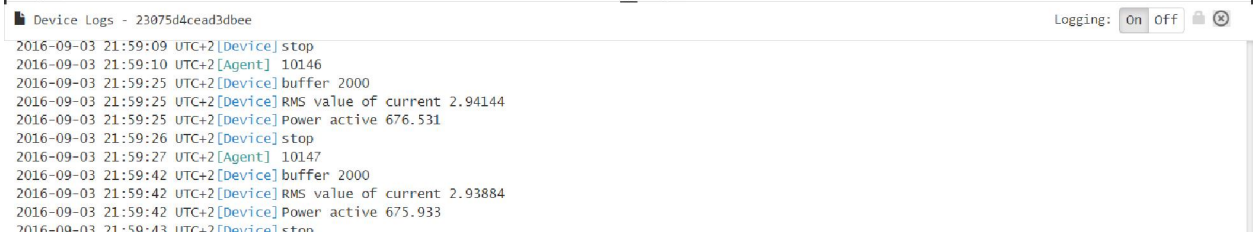

Figura 50. Device logs corriente y potencia activa.

Los valores obtenidos de 2,94A y 676,5W son muy aproximados a los estudios teóricos, no se puede asegurar que el electrodoméstico esté consumiendo en todo momento 700W por lo se afirma que los valores son correctos.

Y también los resultados que se representan en la página web www.thingspeak.com.

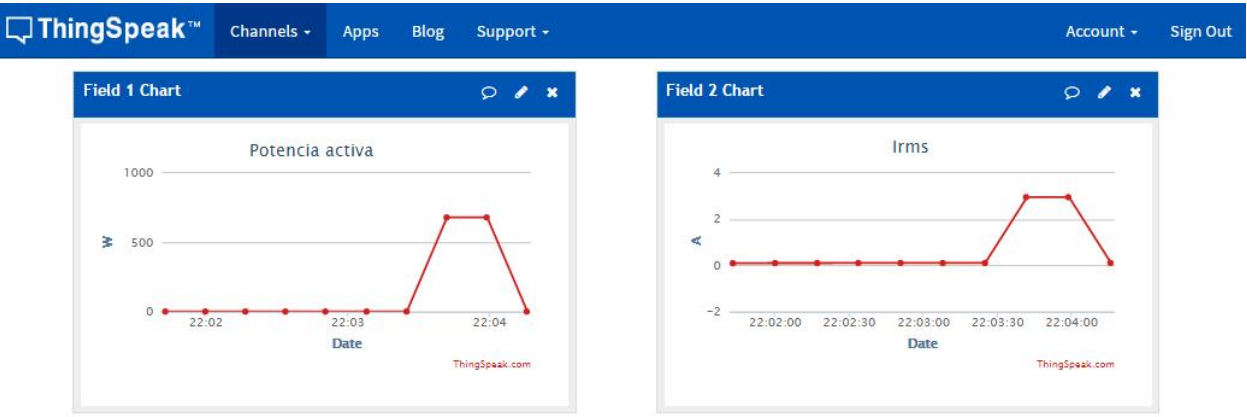

Figura 51. Página thingSpeak gráficas potencia activa e Irms.

Los resultados de las figuras corresponden a los datos esperados. Los picos de las gráficas representan el momento en el electrodoméstico está encendido, los datos se toman en intervalos de 15 segundos.

El código utilizado es: *calculador irms y potencia activa*.

#### $3.3.6$ PRUEBA F: Trabajo final.

Esta prueba utiliza el código *TFG*. A él se han sumado todas las funcionalidades anteriores, además de añadirles algunas nuevas: un temporizador para apagar y encender el relé a la hora elegida, la hora será pasada por URL, siendo así más interactivo con el usuario; envío de nuevas gráficas como la referida a la potencia aparente, a la potencia reactiva, al valor eficaz de la tensión y a la tensión de alimentación del dispositivo, muy útil en la utilización de la batería por ejemplo para informar sobre el estado de su carga.

En esta prueba, se muestra cómo la aplicación es capaz de leer la potencia consumida y de actuar simultáneamente sobre la vivienda.

El sistema montado será el mismo que el de la figura 48.

```
n F
Device Logs - 23075d4cead3dbee
2016-09-03 20:51:15 UTC+2[Agent] Turn rele On: https://agent.electricimp.com/vZN3Z2ScggYV?state=1
2016-09-03 20:51:15 UTC+2[Agent] Turn rele off:https://agent.electricimp.com/yZN3Z2ScqqYV?state=0
2016-09-03 20:51:15 UTC+2[Agent] Turn rele On at:https://agent.electricimp.com/yZN3Z2ScqqYV?hora=--&minuto=--&turn=1
2016-09-03 20:51:15 UTC+2[Agent] Turn rele Off at:https://agent.electricimp.com/yZN3Z2ScqqYV?hora=--&minuto=--&turn=0
```
Figura 52. Registro del dispositivo al ejecutar el código TFG.

En la figura 52 se muestran las opciones que se dan al usuario para interactuar con la aplicación. Las primeras opciones sirven para encender o apagar el relé a través de un navegador, al que se le pueden conectar electrodomésticos o bombillas entre otras cosas.

Las dos opciones siguientes enseñan el formato que debe ser puesto en el navegador para activar o desactivar el relé, solo habría que modificar los dos guiones por la hora y el minuto que se desea. Como se muestra en las siguientes dos imágenes.

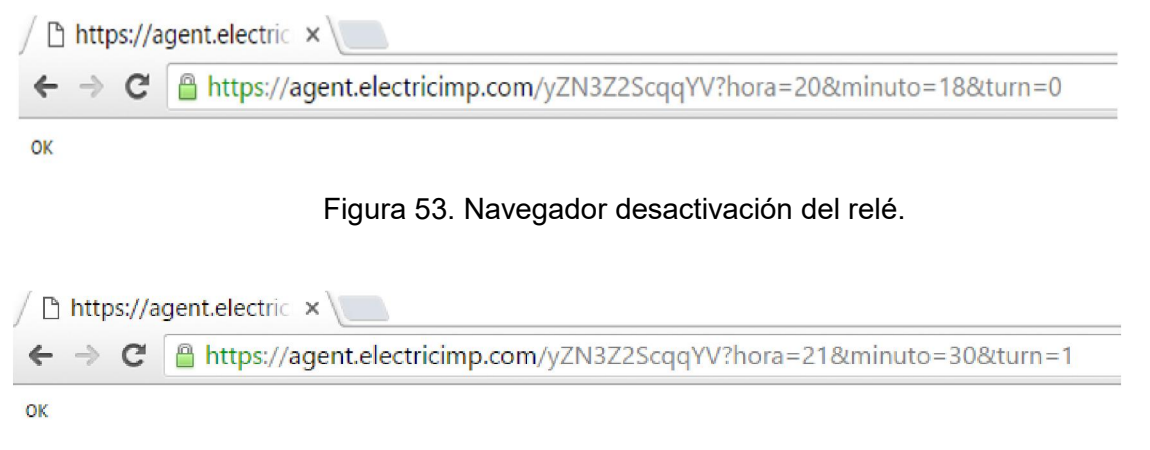

Figura 54. Navegador activación del relé.

Si se utiliza la URL de la figura 54, el relé a las 21:30 se encenderá tal y como aparece en la siguiente imagen.

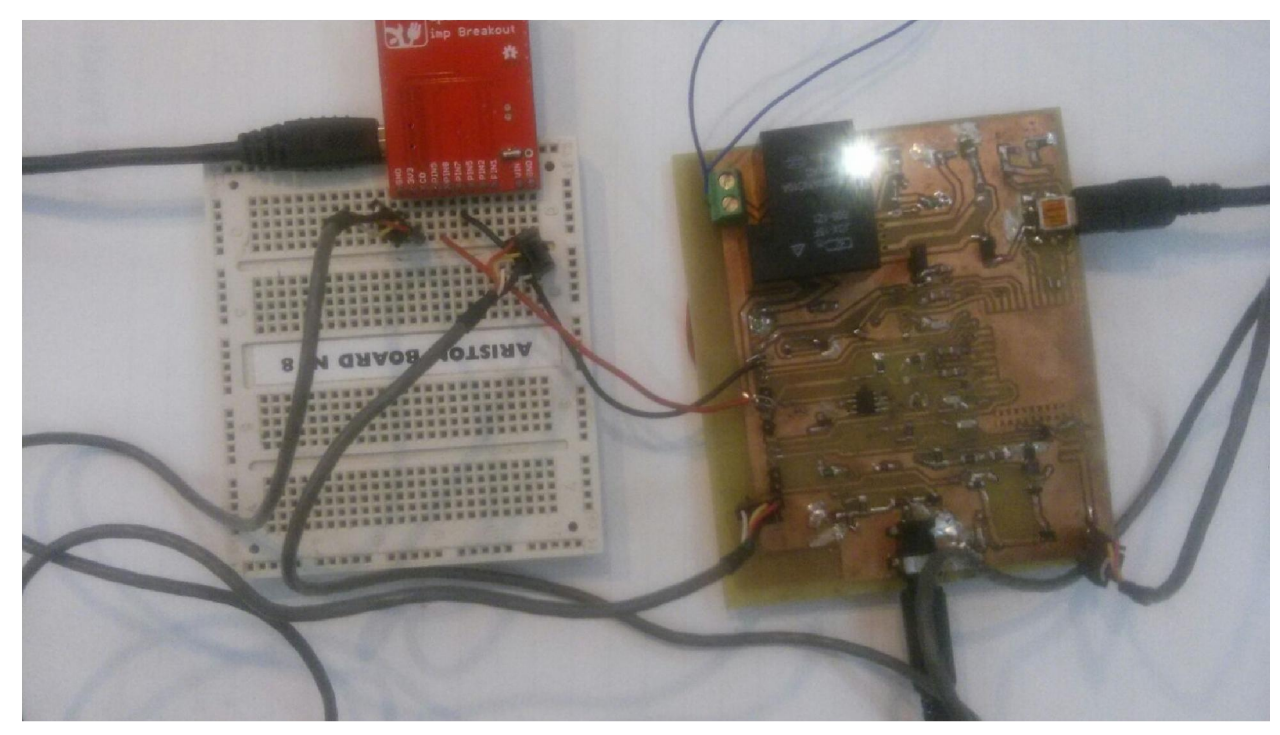

Figura 55. Relé encendido con temporizador.

Si por el contrario, se pusiera una hora incorrecta saltaría el siguiente mensaje de error.

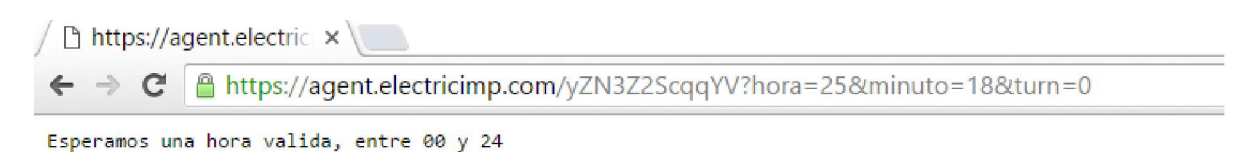

Figura 56. . Navegador con mensaje de error.

Al mismo tiempo que la aplicación espera estas instrucciones y las ejecuta, puede seguir calculando la potencia. Basta con encender de forma manual el electrodoméstico (700W) y esperar que el dispositivo envíe al servidor los datos leídos.

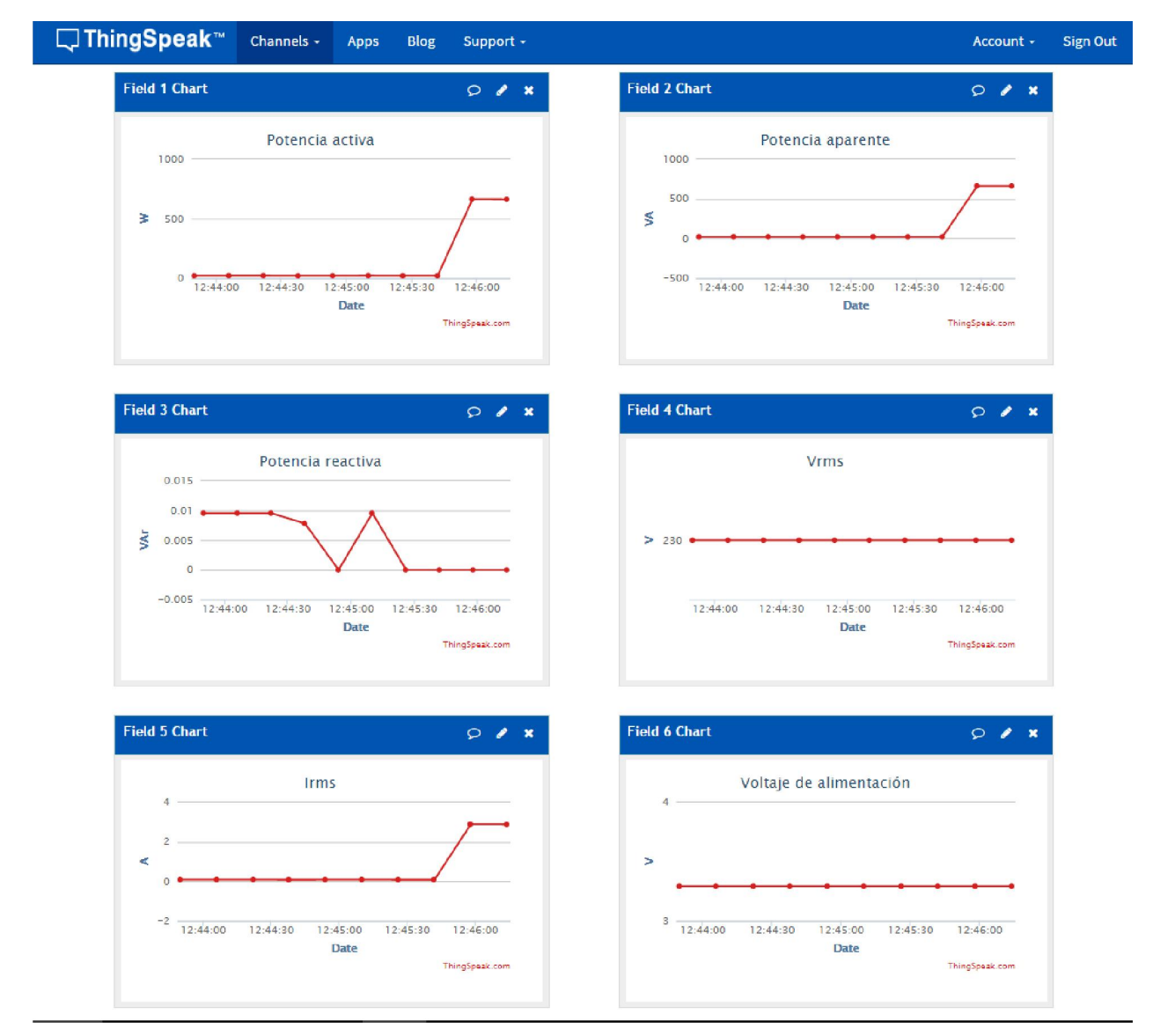

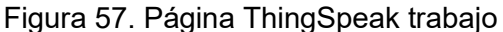

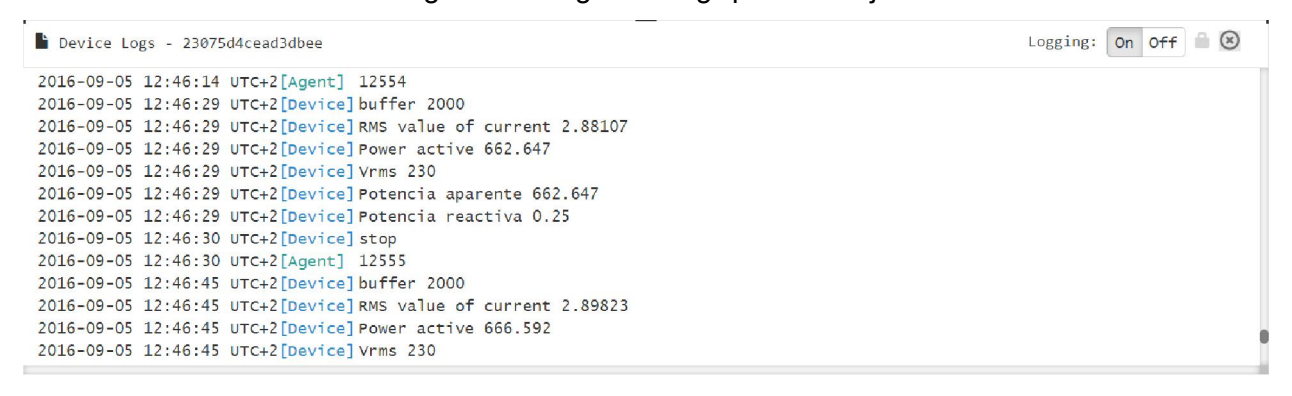

Figura 58. Device logs trabajo final.

Todo es correcto, tal y como puede comprobarse. El Vrms sale 230 que es lo que está establecido, la potencia aparente coincide con la potencia activa y tiene un valor de con los 660W muy similar a las 700W del electrodoméstico, la potencia reactiva sale 0 y, por último, el valor de Irms es muy similar al esperado teóricamente de 3 A. Aunque los valores no coincidan con los teóricos no significa que el resultado esté mal, porque nadie asegura que el electrodoméstico este consumiendo su máxima potencia continuamente.

| Agent - https://agent.electricimp.com/yZN3Z2ScqqYV<br>Device - 23075d4cead3dbee |                | online            |
|---------------------------------------------------------------------------------|----------------|-------------------|
| Device Logs - 23075d4cead3dbee                                                  | Logging:<br>On | $(\times)$<br>Off |
| ZUI6-09-04 I9:02:02 UTC+ZIDeVICeIPOTENCIA reactiva U                            |                |                   |
| 2016-09-04 19:02:03 UTC+2 [Device] stop                                         |                |                   |
| 2016-09-04 19:02:03 UTC+2 [Agent] 11973                                         |                |                   |
| 2016-09-04 19:02:18 UTC+2 [Device] buffer 2000                                  |                |                   |
| 2016-09-04 19:02:18 UTC+2 [Device] RMS value of current 0.134498                |                |                   |
| 2016-09-04 19:02:18 UTC+2 [Device] Power active 30.9346                         |                |                   |
| 2016-09-04 19:02:18 UTC+2 [Device] Vrms 230                                     |                |                   |
| 2016-09-04 19:02:18 UTC+2 [Device] Potencia aparente 30.9346                    |                |                   |
| 2016-09-04 19:02:18 UTC+2 [Device] Potencia reactiva 0                          |                |                   |
| 2016-09-04 19:02:19 UTC+2 [Device] stop                                         |                |                   |
| 2016-09-04 19:02:19 UTC+2 [Agent] 11974                                         |                |                   |

Figura 59 . Registro del dispositivo valores residuales.

En la figura 59 aparecen las medidas obtenidas cuando no hay ninguna resistencia conectada, como se puede observar estos valores son valores residuales debido a los errores en la medida. Uno de los requisitos de la placa era tener un error límite de corriente eficaz menor a 1%, y un error límite de potencia menor a 1%.

 $error_{limitelrms} = \frac{Valor_{residual}}{Fondo de \: escala} * 100 = \frac{0.135}{40} * 100 = 0.3375\%$ 

 $error_{limitePot} = \frac{Valor_{residual}}{Fondo de \: escala} * 100 = \frac{30,94}{9200} * 100 = 0.336\%$ 

Queda demostrado que la placa cumple con los requisitos.
# 4 MEMORIA DE CÁLCULOS

En este anexo se explicará los cálculos realizados para la obtención de los valores de las resistencias del apartado 3.2.1

#### 4.1 Circuito de intensidad.

La amplitud máxima es de 40A y después de pasar por el transformador de corriente de relación 100A:50mA, realizando una simple regla de tres se obtiene que la amplitud máxima de la intensidad que entrará en el circuito es de 20mA.

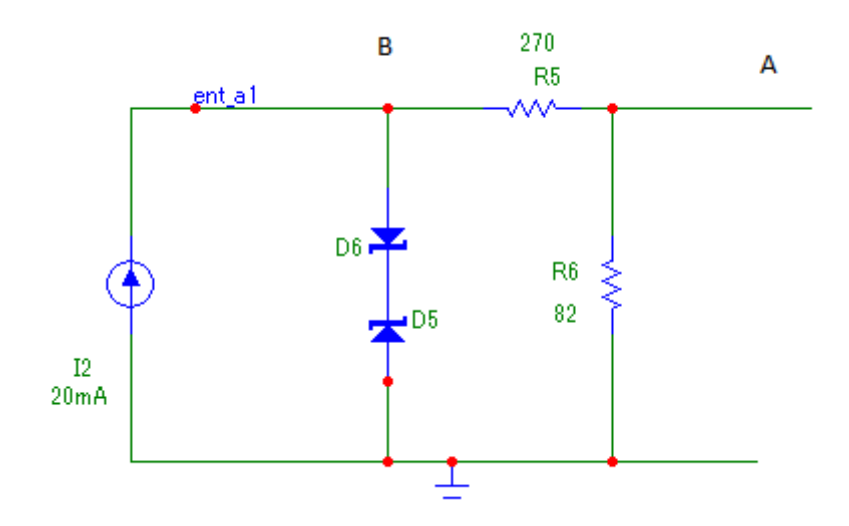

Figura 60. Diseño entrada de intensidad.

El diodo tiene una  $V_z = 6.2V$  y suponemos que en conducción toma un valor de 0.7V por lo que en el punto B se esperan 6,9V y en el punto A se busca que haya 1,6V. Por lo que resolviendo el divisor de tensión siguiente:

$$
V_B - V_A /_{Imax} = R5
$$
  
\n
$$
6.9 - 1.6 /_{20m} = R5 = 265 \Omega
$$
  
\n
$$
V_A /_{Imax} = R6
$$
  
\n
$$
1.6 /_{80} = R6 = 80 \Omega
$$

Como estos valores de resistencias no existen, se buscan resistencias de similar valor, seleccionando

$$
R5 = 270\Omega
$$

$$
R6 = 82\Omega
$$

#### 4.2 Referencia en tension.

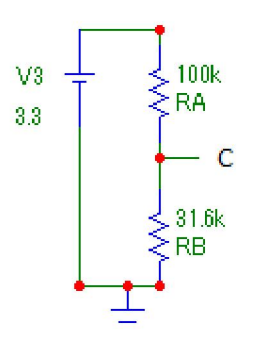

Figura 61. Diseño referencia en tensión.

Para diseñar la referencia en tensión hay que saber que en el punto C se desean 0.8V, y que hay una tensión constante de 3,3V. Se resuelve el sistema de ecuaciones siguiente y se obtiene los valores de las resistencias.

$$
\frac{3,3V - V_C}{R_A} = I
$$

$$
\frac{V_C}{R_B} = I
$$

$$
\frac{3,3V - V_C}{R_A} = \frac{V_C}{R_B} \to R_B = \frac{V_C}{3,3V - V_C} * R_A
$$

Se tiene un grado de libertad por lo que se fija  $R_A$  a 100kΩ con lo que se consigue una  $R_B$ de 32kΩ. Se tiene el mismo problema que antes y se selecciona una resistencia de 31,6 kΩ.

#### 4.3 Diseño amplificador.

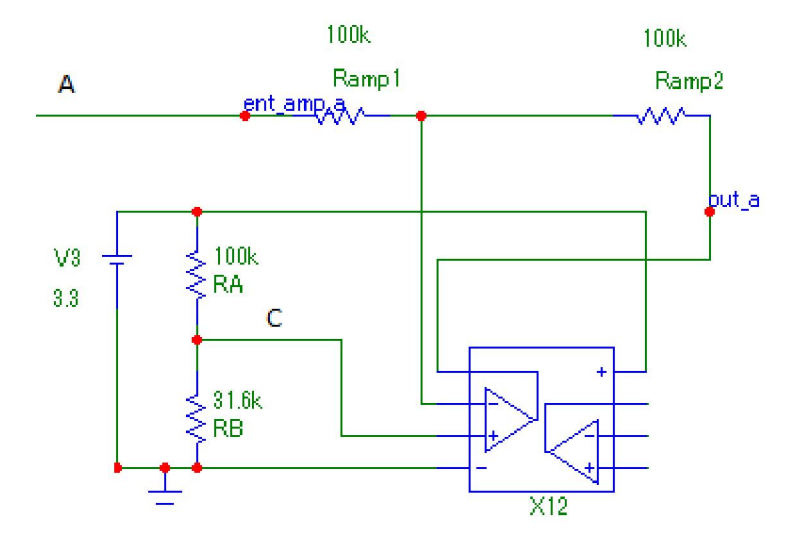

Figura 62. Diseño amplificador.

En el punto A se tiene 1,6V, en el punto C hay 0,8V y a la salida se desea tener 3,3V.

Se resuelve el amplificador quedando de la siguiente manera:

$$
V_{out} = -\frac{R_{amp2}}{R_{amp1}}V_1 + V_c(1 + \frac{R_{amp2}}{R_{amp1}})
$$

Se fija  $R_{amp1} = R_{amp2} = 100kΩ$  aprovechando que ya se ha seleccionado anteriormente.

$$
V_{out} = -V_1 + 2 * V_c
$$

#### 4.4 Circuito de tensión.

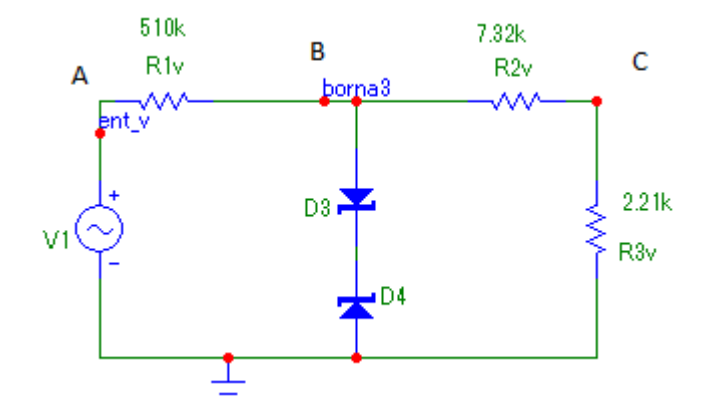

Figura 63. Diseño entrada voltaje.

El voltaje máximo de 374V, este valor sale de 230Vrms de la señal eléctrica y un 15% de margen de seguridad,  $V_A = 230 * \sqrt{2} * 1.15 = 374V$ 

En el punto B, como anteriormente, es de 6,9V debido a 0,7V del diodo en conducción y  $V_z = 6.2 V$  y en el punto C se espera 1,6V

$$
V_A = V_{R_{1V}} + V_{R_{2V}} + V_{R_{3V}}
$$

$$
\frac{V_C}{V_{R_{3V}}} = \frac{(V_B - V_C)}{V_{R_{2V}}} \rightarrow V_C * V_{R_{2V}} = (V_B - V_C) * V_{R_{3V}}
$$

$$
\frac{V_A - V_B}{R_{1V}} = \frac{V_B - V_C}{R_{2V}}
$$

Resolviendo este sistema de ecuaciones, que se obtiene de resolviendo por mallas el circuito.

$$
R_{1V} = 229,47 * R_{3V}
$$
  

$$
R_{2V} = 3,3125 * R_{3V}
$$

Existe un grado de libertad con el que se fija  $R_{1V} = 510k\Omega$ , obteniendo  $R_{3V} = 2,22k\Omega$  y  $R_{2V} =$ 7,36Ω. Por falta de disponibilidad de estos valores se acaba escogiendo:

$$
R_{1V} = 510k\Omega
$$
  

$$
R_{2V} = 7,32k\Omega
$$
  

$$
R_{3V} = 2,21k\Omega
$$

# 5 CONCLUSIÓN

Las conclusiones extraídas después de realizar este proyecto son múltiples, destacando la gran capacidad de la plataforma y que la convierte en una herramienta muy completa, capaz de llegar a dar soluciones globales a los problemas de una forma eficiente.

Tanto en España como otros países, el "Internet de las Cosas" no está suficientemente implantado; no obstante, se espera un gran avance para los próximos años.

Electric Imp facilita soluciones globales que permiten la conexión de cualquier sensor a internet de forma segura y eficiente. La simplicidad de conexión de estos dispositivos logra un despliegue rápido y eficaz. Permite a sus clientes centrarse en resolver la aplicación final, ya que ellos se encargan de resolver todo lo demás: conectividad, infraestructura y, sobre todo, seguridad. Convertida en seña de identidad de la compañía, los mecanismos de seguridad utilizados están basados en certificados que garantizan la imposibilidad de redirigir o interceptar cualquier conexión.

La combinación del "Internet de las Cosas" con la eficiencia energética se ha convertido en un tema de especial relevancia en la actualidad; estudiado y analizado en profundidad, hoy sigue jugando un papel de capital importancia en nuestra vida cotidiana, en continua expansión por el aumento de la concienciación ciudadana.

Esta realidad abre un mundo de posibilidades de negocio ante nuestros ojos, ya sea como mejora de la producción industrial propia o como solución a potenciales clientes en su deseo de tener una vida más tecnológica.

Mi experiencia personal ha sido muy grata, el adentrarme en un mundo inédito y encontrar una plataforma con estas posibilidades, me ha sido de gran ayuda. Una de las cosas que destacaría son los numerosos ejemplos que el fabricante ha puesto a mi servicio para posibilitar una rápida familiarización con el producto, hasta entonces desconocido para mí. Además, la existencia de una gran comunidad de usuarios activa y organizada en foros, supervisados por personal cualificado de la empresa, me ha permitido acelerar el proceso de aprendizaje.

Con este trabajo, he desarrollado una de las cualidades más importantes que voy a necesitar en mi futuro laboral, la resolución de conflictos. He tenido que afrontar problemas reales y buscar soluciones reales. Además, creo que he descubierto cualidades indispensables que todo gran profesional debe desarrollar, constancia, esfuerzo, superación, organización, sacrificio, planificación, conocimiento,…

Este ha sido la primera piedra de mi "catedral" particular. He descubierto un mundo tecnológico a mi alcance, con unas posibilidades inmensas, interesante, motivador y, quién sabe, si mi futura pasión.

# 6 TRABAJO FUTURO

En un futuro inmediato, la autonomía será una de las piedras angulares en el desarrollo de esta placa. Añadida la alimentación por batería, se antoja imprescindible un cargador con una doble función, por un lado, alimentar el dispositivo y por otro, cargar la batería. De este modo, ganaría en autonomía y, por ende, en libertad.

Además, para mejorar la placa el Imp002 debería estar activo. La PCB ha sufrido errores en la soldadura, debido al material y a los componentes utilizados, hasta tal punto que obliga a descartar la unión de este dispositivo a esta PCB. Aunque la PCB estuviera preparada para su uso, estos errores hacen necesaria la utilización de una alimentación externa.

Como solución y para evitar realizar una PCB de nuevo, se propone la realización de otra PCB pequeña conectada de forma externa a la primera logrando la tensión constante.

Un último apunte interesante. Es importante realizar las pruebas de campo teniendo en cuenta la seguridad y el riesgo eléctrico a la hora de manipular el dispositivo.

# ANEXO A. PLANOS

# A.1 Cara top.

Cara top de la placa, están representadas las pistas y los componentes.

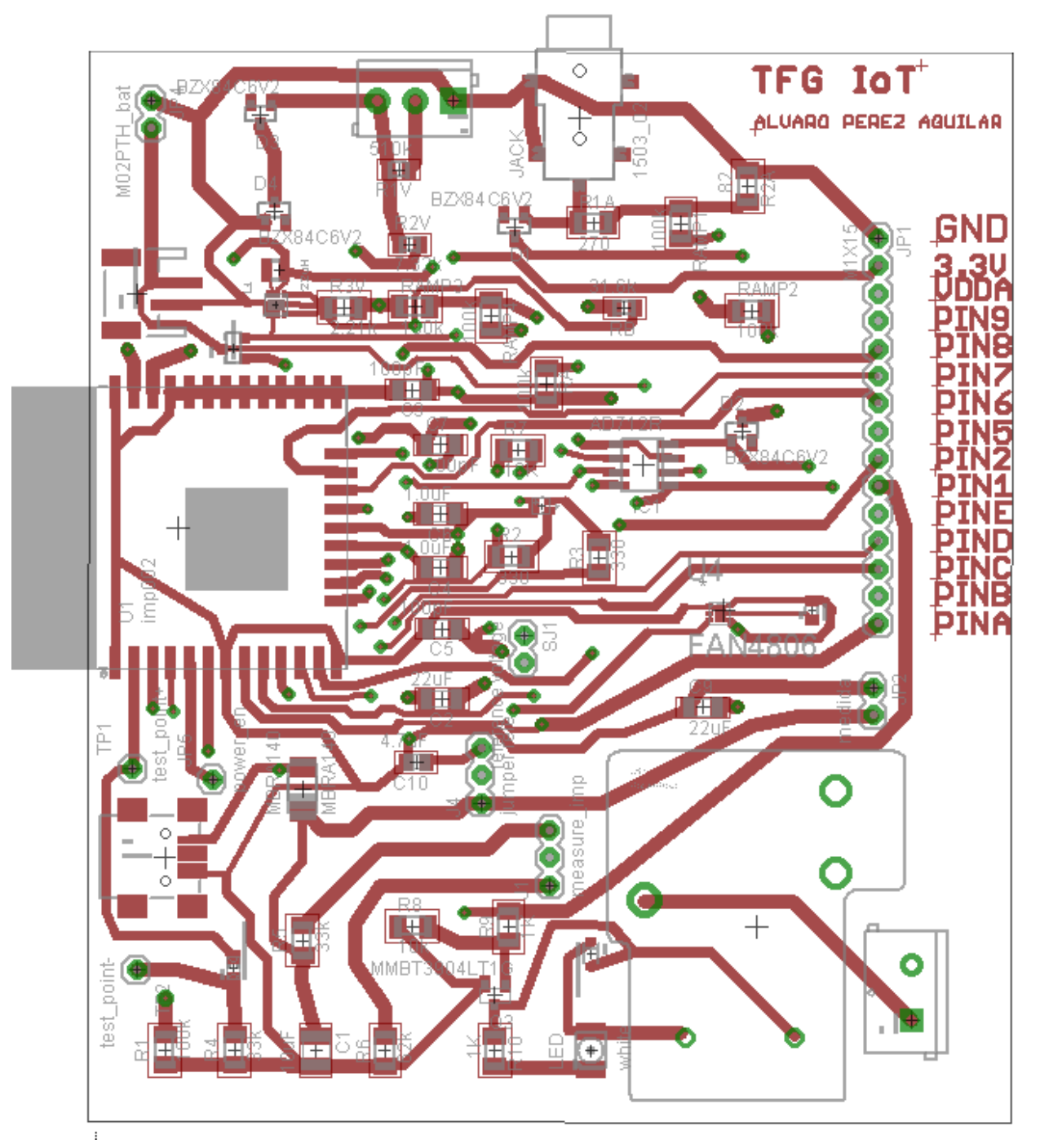

Figura 64. Cara top.

## A.2 Cara bottom.

Cara bottom de la placa, están representadas las pistas y los componentes.

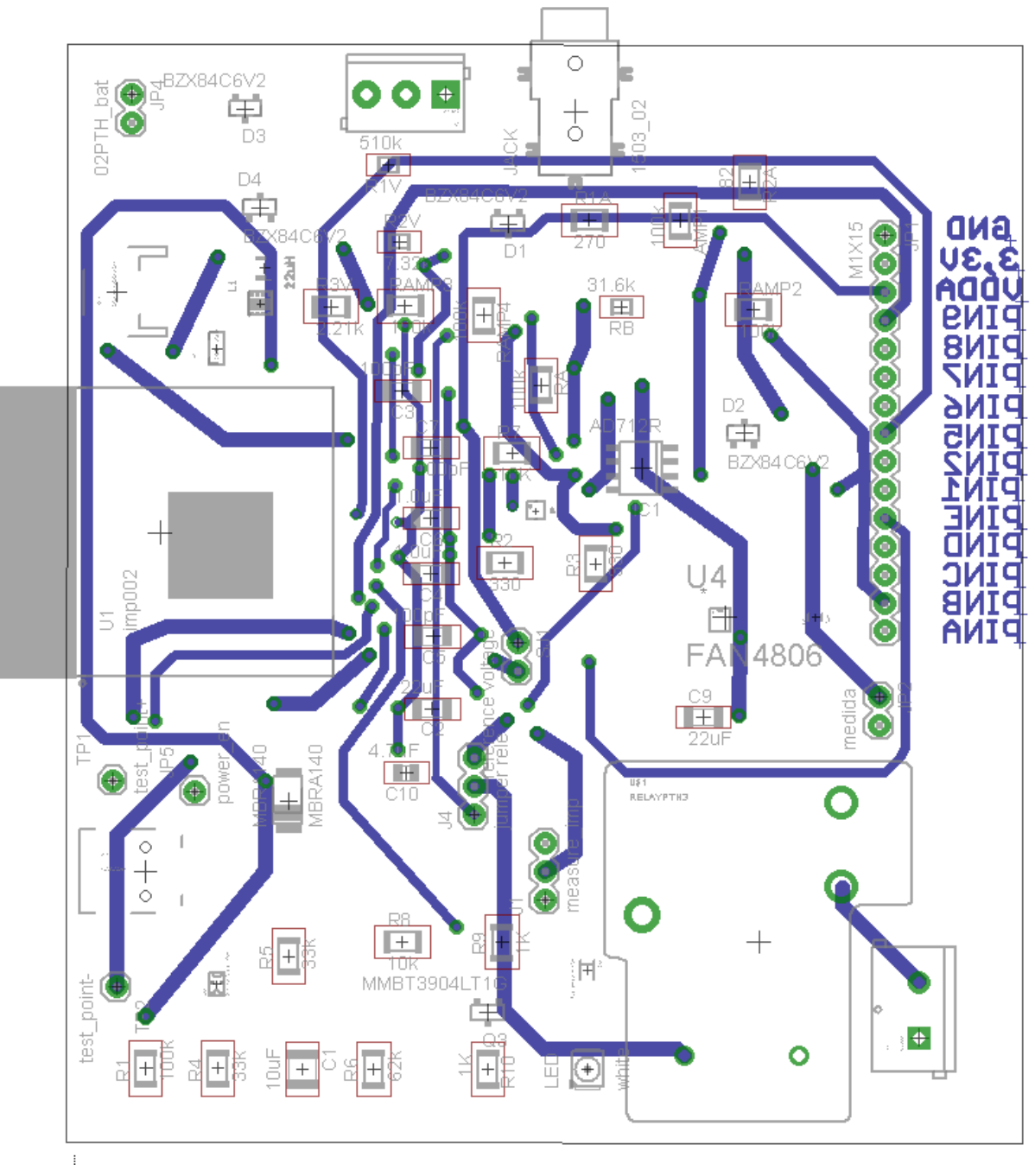

Figura 65. Cara bottom.

# A.3 Cara top impresión.

Cara top de la placa, esto es lo que se imprimirá en la placa.

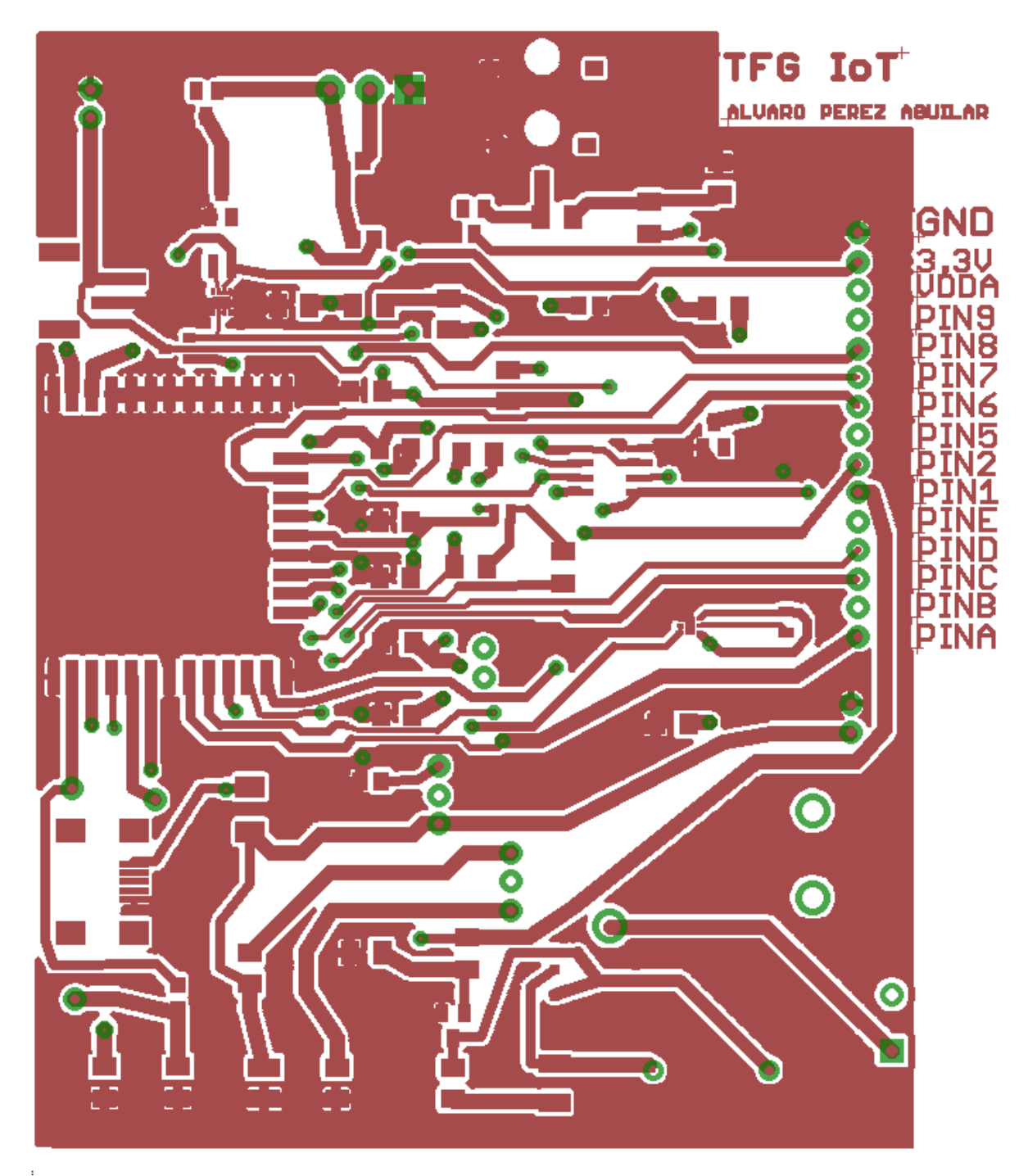

Figura 66. Placa cara top impresión.

# A.4 Cara bottom impresión.

Cara bottom de la placa, esto es lo que se imprimirá en la placa.

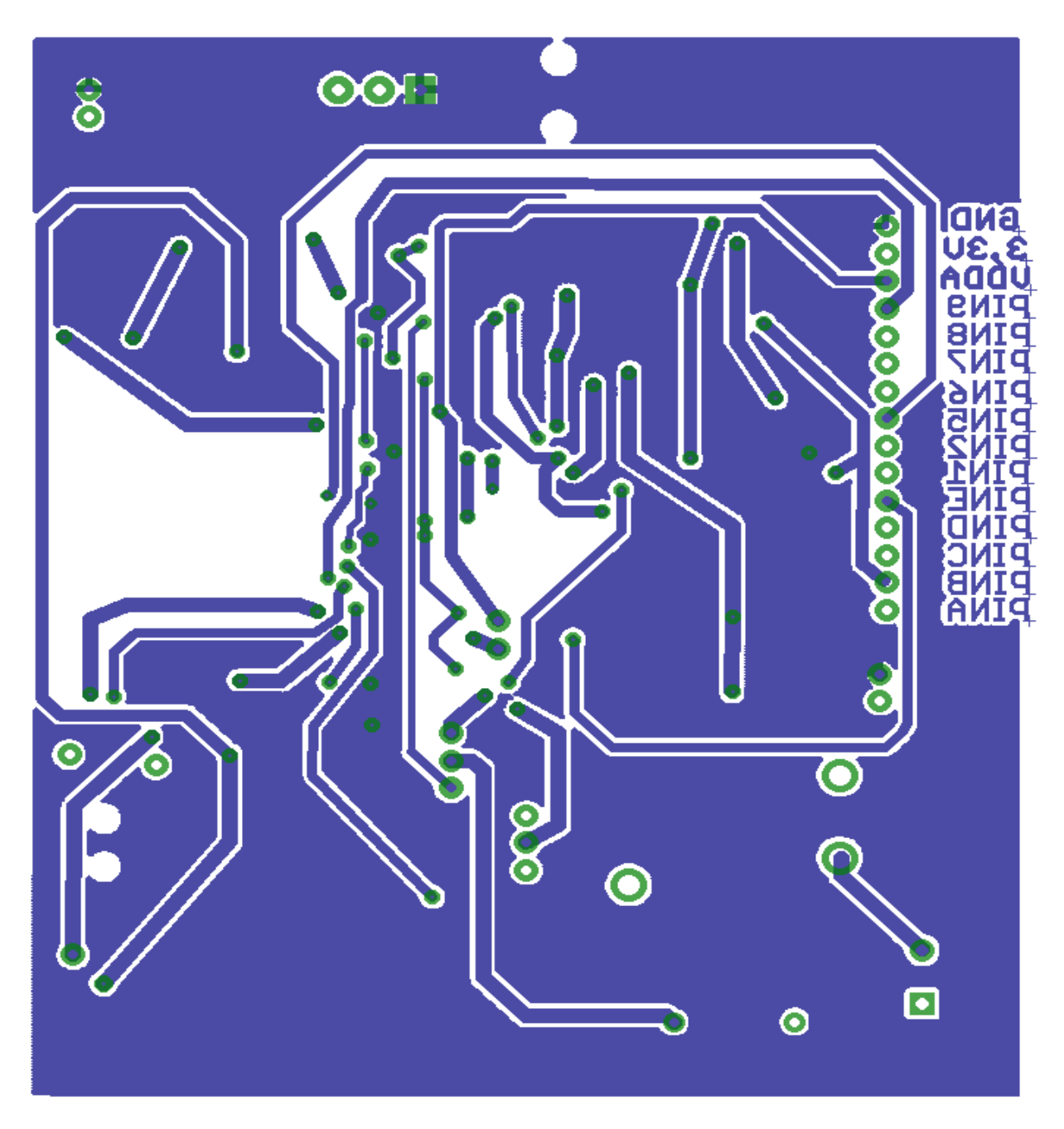

Figura 67. Placa bottom impresión.

#### B.1 Código calculador de irms y potencia activa.

#### B.1.1 Código Agent.

```
local thingSpeakUrl = "http://api.thingspeak.com/update";
local headers = {
"Content-Type" : "application/x-www-form-urlencoded",
"X-THINGSPEAKAPIKEY" : "7YOW0DNY51UMAHP4"
};
local field1 = "field1"; // variable para potencia activa
local field2 = "field2"; // variable para Irms
device.on("sendAnalogInput", function(analog value) {
    local request = http.post(thingSpeakUrl, headers, analog value);
    local response = request.sendsync();
    server.log(response.body);
```
#### });

#### B.1.2 Código Device.

```
sampleI <- 0; // variable donde se guardan las muestras
voltaje pin <- 0.0; //variable auxiliar que mide el valor del voltaje en el
pin B
sqI <- 0.0; // variable donde se quarda el cuadrado
sumI <- 0.0; // sumatorio de intensidad
int amp <- 0; //intensidad que se mide antes del amplificador
int real \leftarrow 0; // intensidad real que mide el circuito
power <- 0; // variable para el calculo de pontencia I*I
poweract <-0; //sumatorio de la potencia
var int \langle -0; // variable intermedia donde se aplicara el factor de escala de
la potencia
variable \langle -0; / / \rangle variable auxiliar para imprimir y enviar los datos
correctamente
Irms \leftarrow 0;
j <- 0; // bandera que sirve para solo leer un periodo
function samplesReady(buffer, length)
{
if (j==0){ // esta condición asegura que solo se lea 1 periodo y se calcula 
el promedio
    if(length>0)
     {
        server.log("buffer " + length);
        for(local i = 0; i < length; i=i+2)
 {
            sampleI = buffer[i+1]<<8; // los datos tienen 16 bits y se
buffer tiene en cada posicion 8 bits, por lo que se desplaza
            sampleI+=buffer[i];
            voltaje pin = sampleI*3.3/65536.0; // calculo para saber el valor
del voltaje, 3,3 es la referencia y 65536 es el numero de bit
            int amp= 1.583 - voltaje pin; // valor de offset
            int real = int amp/82; // resistencia del circuito
```

```
power= 2000*int real*2000*int real; // 2000 es el valor de
transformacion inverso
             poweract += power;
            sqI = 2000*int real*2000*int real;sumI += sqI;
         }
        Irms = math.sqrt(2*sumI/length); // se multiplica por 2 porque solo
se cogen 1000 muestras
        sumI = 0;server.log("RMS value of current " + Irms);
        if ( Irms > 1 ) { // si la intensidad es menor que 1 es que lo que
lee es basura
              var int = poweract*230/Irms; // es el valor de escala entre el
voltaje y la intensidad
         }
         else
         {
             var int = poweract*60;
         }
            variable = 2*var int/length;
            server.log("Power active " + variable);
             poweract=0;
            j=1; }
     else
     {
         server.log("Overrun");
     }
} 
}
function stopSampler()
{
    server.log("stop");
    hardware.sampler.stop();
agent.send("sendAnalogInput",("field1"+"="+variable+"&"+"field2"+"="+Irms));
// se envian los dos campos a la vez
    j=0; imp.sleep(15); // se duerme durante 15 segundos
    hardware.sampler.configure(hardware.pin7, 50000, [buffer1, buffer2],
samplesReady); // se muestrea el pin 7
    hardware.sampler.start(); // cuando se acaba se vuelve a lanzar
     imp.wakeup(1,stopSampler); // esta actuando durante 1 segundo y después 
llama a la funcion stopSampler
}
buffer1 \leftarrow blob(2000);
buffer2 \le - blob(2000);
hardware.sampler.configure(hardware.pin7, 50000, [buffer1, buffer2],
samplesReady); // se muestrea el pin 7
hardware.sampler.start();
imp.wakeup(1, stopSampler); // está actuando durante 1 segundo y después 
llama a la función stopSampler, da tiempo a leer buffer varias veces en este
```
tiempo

#### B.1.3 Explicación del código.

El objetivo de este código es calcular la corriente eficaz y la potencia activa, para ello se hace uso de la función *hardware.sampler,* para esta función muestrea la señal que se recibe por el pin número 7 a una frecuencia de 50000Hz<sup>16</sup> y seguidamente llama a la función *samplesReady()*. Los datos tienen 16bits, pero la función *samplesReady()* guarda en buffer 8 bits, por lo que se necesitarán dos posiciones de buffer para obtener un dato real, para ello se desplaza 8 bits y después se suma.

El siguiente paso es obtener un valor en decimal, por lo que se multiplica por 3.3 que es el valor de referencia del ADC y se divide por el número de bits<sup>17</sup>, seguidamente se sigue el camino inverso del circuito anteriormente diseñado, se le resta el offset del código y se divide por la resistencia de 82Ω para obtener la intensidad. Esta es la intensidad que lee la PCB pero al multiplicarla por 2000 obtenemos el valor de intensidad que está consumiendo la vivienda, este valor se saca de la relación del transformador a la inversa  $(\frac{100}{5\;8410^{-3}})$ .

Para calcular la potencia se usa el valor Irms para obtener la tensión de forma proporcional a la intensidad leída. La tensión por razones de seguridad no lo se probará conectando a la toma de la vivienda. El valor proporcional es 230/Irms, consiguiendo que el valor se auto calculé dependiendo de la potencia que lea.

Como la página thingSpeak representa valores cada 15 segundos, el Electrip Imp se "duerme" durante este tiempo para ahorrar batería. Por lo que se leerá la potencia cada 15 segundos.

-

<sup>16</sup> Se trabaja con 1000 muestra y se necesita hacer el promedio cada 20ms por lo que la conversión debe hacerse cada 20ms/1000 = 20us -> f=1/20us

#### B.2 Código Hello Word.

#### B.2.1 Código Device.

```
//una variable global
led <- hardware.pin9 ;
// configura una salida digital con un valor inicial de 0
led.configure(DIGITAL OUT, 0);
state <- 0; // variable para el estado
local i = 0; // variable para numero de repeticiones
function blink() {
    // invierte el estado 
   state = 1 - state; led.write(state);
}
// empieza el bucle
do {
    i++ blink();
   imp.sleep(20);
  server.log("ok");
} while (i < 10000);
```
#### B.2.2 Explicación del código.

El código hace cambiar el valor del LED cada 20 segundos. Invierte el valor anterior

#### B.3Código Hello Word Agent.

#### B.3.1 Código Device.

```
led <- hardware.pin9; //una variable global
led.configure(DIGITAL OUT, 0); // configura una salida digital con un valor
inicial de 0
function setLedState(state) {
    server.log("Set LED to state: " + state); selecciona el estado que le 
envia el agente
    led.write(state);
}
agent.on("set.led", setLedState); //envía información al agent
```
#### B.3.2 Código agent.

```
server.log("Turn LED On: " + http.agenturl() + "?led=1"); // Imprime la url
para encender
server.log("Turn LED Off: " + http.agenturl() + "?led=0"); // Imprime la url
para apagar
function requestHandler(request, response) {
      try {
// comprobar y enviar el estado del led
           if ("led" in request.query) {
                // tiene que ser 1 o 0 sino da error
               if (request.query.led == "1" || request.query.led == "0") {
                     // Convertir a entero
                    local ledState = request.query.led.tointeger();
                     // Envía el dato al dispositivo
                    device.send("set.led", ledState);
1990 - 1990 - 1990 - 1990 - 1990 - 1990 - 1990 - 1990 - 1990 - 1990 - 1990 - 1990 - 1990 - 1990 - 1990 - 1990 - 1990 - 1990 - 1990 - 1990 - 1990 - 1990 - 1990 - 1990 - 1990 - 1990 - 1990 - 1990 - 1990 - 1990 - 1990 - 199
           }
           // Send a response back to the browser saying everything was OK.
           response.send(200, "OK");
      } catch (ex) {
           response.send(500, "Internal Server Error: " + ex);
      }
}
// Registrar el controlador HTTP para empezar a ver las peticiones HTTP desde 
el navegador
```

```
http.onrequest(requestHandler);
```
#### B.3.3 Explicación del código.

En código se utiliza el agente, gracias a él el dispositivo puede comunicarse con internet, el código device se comunica con el agent y cambia el valor de led según lo que reciba de éste.

Mientras que el código agent, recibe la información a través de su url, y espera que la información venga detrás de su url seguido de "?led=" y 1 si se desea encender y 0 si se desea apagar. Este valor se convierte en entero y se envía al dispositivo a través de device.send.

#### B.4Código TFG

#### B.4.1 Device

/\* The MIT License (MIT)

Copyright (c) 2013 Electric Imp

Permission is hereby granted, free of charge, to any person obtaining a copy of this software and associated documentation files (the "Software"), to deal in the Software without restriction, including without limitation the rights to use, copy, modify, merge, publish, distribute, sublicense, and/or sell copies of the Software, and to permit persons to whom the Software is furnished to do so, subject to the following conditions:

The above copyright notice and this permission notice shall be included in all copies or substantial portions of the Software.

THE SOFTWARE IS PROVIDED "AS IS", WITHOUT WARRANTY OF ANY KIND, EXPRESS OR IMPLIED, INCLUDING BUT NOT LIMITED TO THE WARRANTIES OF MERCHANTABILITY, FITNESS FOR A PARTICULAR PURPOSE AND NONINFRINGEMENT. IN NO EVENT SHALL THE AUTHORS OR COPYRIGHT HOLDERS BE LIABLE FOR ANY CLAIM, DAMAGES OR OTHER LIABILITY, WHETHER IN AN ACTION OF CONTRACT, TORT OR OTHERWISE, ARISING FROM, OUT OF OR IN CONNECTION WITH THE SOFTWARE OR THE USE OR OTHER DEALINGS IN THE SOFTWARE. \*/ // -------------------------------------------------------------------------- --- // Timer class: Implements a simple timer class with one-off and interval timers // all of which can be cancelled. // // Author: Aron // Created: October, 2013 // Updated: March, 2014 // // ============================================================================= class Timer {  $self = null;$ cancelled  $= false;$  $p$ aused =  $false;$ running  $=$  false; callback  $= null;$ interval  $= 0;$ params  $= \text{null};$ send self = false; alarm timer =  $null;$  // ---------------------------------------------------------------------- -- constructor( $params = null$ , send self = false) { params = \_params; send self = \_send\_self;

```
self = this;
    }
    // ----------------------------------------------------------------------
---
   function tzoffset(offset = null) {
        // Store and retrieve the tzoffset from the global scope
       if (!("timer tzoffset" in ::getroottable())) ::timer tzoffset <- 0;
       if (offset != null) ::timer tzoffset \leftarrow offset;
       return :: timer tzoffset;
    }
    // ----------------------------------------------------------------------
---
   function update ( params) {
      params = \bar{p} return self;
    }
    // ----------------------------------------------------------------------
---
   function set(_duration, _callback = null) {
       if (cal) callback = callback;
       running = true;
       cancelled = false;
        paused = false;
       if (alarm timer) imp.cancelwakeup(alarm timer);
       if ( duration == 0) {
            alarm();
        } else {
           alarm timer = imp.wakeup( duration, alarm.bindenv(self))
        }
        return self;
    }
    // ----------------------------------------------------------------------
---
   function repeat(interval, callback) {
      interval = interval;
       return set (interval, callback);
    }
    // ----------------------------------------------------------------------
---
    function now() {
      return alarm(true);
    }
    // ----------------------------------------------------------------------
---
   function at (time, callback) {
        if (typeof time == "string") {
           local target = strtodate( time, tzoffset())
            _time = target.time;
 }
local diff = time - time();
if \text{diff} < 0) diff = 0;
       return set(diff, callback)
```

```
 // ----------------------------------------------------------------------
---
    function daily(_time, _callback) {
       interval = \overline{2}4*60*6\overline{0};
       return at (_time, _callback)
     }
    // ----------------------------------------------------------------------
---function hourly( time, callback) {
       interval = 60*60;return at ( time, callback)
     }
     // ----------------------------------------------------------------------
---
    function minutely( time, callback) {
       interval = 60;return at ( time, callback)
     }
     // ----------------------------------------------------------------------
---
    function repeat from( time, interval, callback) {
       interval = \frac{1}{\sqrt{1 - \frac{1}{n}}}return at (time, callback)
     }
     // ----------------------------------------------------------------------
---
     function cancel() {
       if (alarm timer) imp.cancelwakeup(alarm timer);
        alarm timer = null;cancelled = true;
       running = false;
       callback = null; return self;
     }
     // ----------------------------------------------------------------------
---
     function pause() {
       paused = true;
        return self;
     }
     // ----------------------------------------------------------------------
---
     function unpause() {
       paused = false;
        return self;
     }
    // ----------------------------------------------------------------------
---
    function alarm(immediate = false) {
```
}

```
 if (!immediate) {
             if (interval > 0 && !cancelled) {
                  alarm timer = imp.wakeup(interval, alarm.bindenv(self))
              } else {
                 running = false;
                 alarm timer = null; }
 }
          if (callback && !cancelled && !paused) {
             if (!send self &\& params == null) {
                   callback();
             } else if (send self &\& params == null) {
                  callback(self);
             } else if (!send self &\& params != null) {
                  callback(params);
             } else if (send self &\& params != null) {
                 callback(self, params);
 }
         }
     }
     // ----------------------------------------------------------------------
---
     // Converts a string (of various formats) to a time stamp
     function strtodate(str, tz=0) {
          // Prepare the variables
         local year, month, day, hour, min, sec;
          // Capture the components of the date time string
         local ex = regexp(@" ([a-zA-Z]+) ([0-9]+), ([0-9]+) ([0-9]+):([0-9]+)
([AP|M");
         local ca = ex.capture(str);if (ca != null) {
              year = str.slice(ca[3].begin, ca[3].end).tointeger();
             month = str.slice(ca[1].begin, ca[1].end);
              switch (month) {
                 case "January": month = 0; break; case "February": month = 1;
break; case "March": month = 2; break;
                 case "April": month = 3; break; case "May": month = 4; break;
case "June": month = 5; break;
                 case "July": month = 6; break; case "August": month = 7;
break; case "September": month = 8; break;
                 case "October": month = 9; break; case "November": month =
10; break; case "December": month = 11; break;
                 default: throw "Invalid month";
1990 - 1990 - 1990 - 1990 - 1990 - 1990 - 1990 - 1990 - 1990 - 1990 - 1990 - 1990 - 1990 - 1990 - 1990 - 1990 - 1990 - 1990 - 1990 - 1990 - 1990 - 1990 - 1990 - 1990 - 1990 - 1990 - 1990 - 1990 - 1990 - 1990 - 1990 - 199
             day = str.slice(ca[2].begin, ca[2].end).tointeger()-1;
             hour = str.slice(ca[4].begin, ca[4].end).tointeger();
             min = str.slice(ca[5].begin, ca[5].end).tointeger();
             sec = 0:
              // Tweak the 12-hour clock
             if (hour == 12) hour = 0;
             if (str.slice(ca[6].begin, ca[6].end) == "PM") hour += 12;
          } else {
             ex = \text{reqexp}(\theta"([0-9]+):([0-9]+)); ([0-9]+))?");
              ca = ex.capture(str);
             if (ca.len() == 5) {
```

```
local local now = date(time() + tz);
                  year = local now.year;
                  month = local now.month;day = local now.day-1;hour = str.slice(ca[1].begin, ca[1].end).tointeger();
                  min = str.size(ca[2].begin, ca[2].end) .tointeger();if (ca[4].begin == ca[4].end) sec = 0;
                  else sec = str.slice(ca[4].begin, ca[4].end).tointeger();
                   // Tweak the 24 hour clock
                  if (hour*60*60 + min*60 + sec < local now.hour*60*60 +
local now.min*60 + local now.sec) {
                      hour += 24;and the contract of the Barbara and Barbara
                   // Adjust back to UTC
                  tz = -tz; } else {
                   throw "We are currently expecting, exactly, this format: 
'Tuesday, January 7, 2014 9:57 AM'";
1990 - 1990 - 1990 - 1990 - 1990 - 1990 - 1990 - 1990 - 1990 - 1990 - 1990 - 1990 - 1990 - 1990 - 1990 - 1990 - 1990 - 1990 - 1990 - 1990 - 1990 - 1990 - 1990 - 1990 - 1990 - 1990 - 1990 - 1990 - 1990 - 1990 - 1990 - 199
          }
          // Do some bounds checking now
         if (year \leq 2012 || year > 2017) throw "Only 2012 to 2017 is currently
supported";
          // Work out how many seconds since January 1st
          local epoch_offset = { "2012":1325376000, "2013":1356998400,
"2014":1388534400, "2015":1420070400, "2016":1451606400, "2017":1483228800 };
          local seconds_per_month = [ 2678400, 2419200, 2678400, 2592000,
2678400, 2592000, 2678400, 2678400, 2592000, 2678400, 2592000, 2678400];
         local leap = ((year % 4 == 0) && (year % 100 == 0) || (year % 400 == 00);
         if (leap) seconds per month[1] = 2505600;
         local offset = epoch offset[year.tostring()];
         for (local m = 0; m < month; m++) offset += seconds per month[m];
         offset += (day * 86400);
         offset += (hour * 3600);
         offset += (min * 60);
          offset += sec;
         offset += tz;
          // Finally, generate a date object from the offset
         local \text{ dateobi} = date(offset); dateobj.str <- format("%02d-%02d-%02d %02d:%02d:%02d Z",
dateobj.year, dateobj.month+1, dateobj.day, dateobj.hour, dateobj.min,
dateobj.sec);
        return dateobj;
     }
}
    // create a global variabled called led and assign pin9 to it
    led <- hardware.pin9;
     // configure led to be a digital output
    led.configure(DIGITAL OUT, 0);
```
rep <-100;

```
state<-0;
    hora clock<-0;
    minuto clock<-0;
     ix2<-0; //variable donde se guardara el sumatorio
     vx2<-0; // variable donde se guardara el sumatorio
    pack-0; qrea<-0;
    int \leftarrow 0;
     constante <- 191; // constante para calcular el voltaje
    int real \leftarrow 0;int_vol \leftarrow 0;int amp <-0;irms \leftarrow 0;
function setLedState(state) {
  led.write(state); // funcion para cambiar el estado
}
function preparar hora(hora)\frac{1}{2} // funcion que lee la hora
    hora clock = hora;
    server.log(format("hora clock:%d",hora));
}
function preparar minuto(minuto)\frac{1}{2} //funcion que le los minutos
    minuto \text{clock} = \text{minuto};server.log(format("minuto clock:%d",minuto));
}
function preparar rele(estado){
     Timer.tzoffset(7200); //offser debido al cambio horario
    Timer().daily(hora clock+":"+minuto clock,function(){
         led.write(estado)
     });
    if (estado == 1) {
         server.log(format("El rele se activara a las: 
%d:%d", hora clock, minuto clock)); // imprimer lo que hara
     }
     else 
     {
         server.log(format("El rele se apagara a las: %d:%d"
, hora clock, minuto clock));
     }
     }
function sendAnalogInput()
\sim \sim \simlocal batteryvoltage = hardware.voltage(); // Para saber cuantos voltios
está alimentado
    sampleI <- 0; // variable donde se quardan las muestras
    voltaje pin <- 0.0; //variable auxiliar que mide el valor del voltaje en
el pin B
     sqI <- 0.0; // variable donde se guarda el cuadrado
     sumI <- 0.0; // sumatorio de intensidad
    int amp <- 0; //intensidad que se mide antes del amplificador
    int real \leftarrow 0; // intensidad real que mide el circuito
     power <- 0; // variable para el calculo de pontencia I*I
     poweract <-0; //sumatorio de la potencia
    var int <-0; // variable intermedia donde se aplicara el factor de escala
de la potencia
    activa \langle -0; \rangle / \rangle variable auxiliar para imprimir y enviar los datos
correctamente
    Irms \leftarrow 0;
```

```
Vrms \leftarrow 0;
    aparente \leftarrow 0; //potencia aparente
     Q <-0; //potencia reactiva que se toma como cero
     j <- 0; // bandera que sirve para solo leer un periodo
     function samplesReady(buffer, length)
\sim \sim \sim \sim \simif (j == 0) { // esta condición asegura que solo se lea 1 periodo y se
calcula el promedio
         if(length>0)
 {
        server.log("buffer " + length);
        for(local i = 0; i <length; i=i+2)
 {
            sampleI = buffer[i+1]\ll 8; // los datos tienen 16 bits y se
buffer tiene en cada posicion 8 bits, por lo que se desplaza
            sampleI+=buffer[i];
            voltaje pin = sampleI*3.3/65536.0; // calculo para saber el valor
del voltaje, 3,3 es la referencia y 65536 es el numero de bit
             int_amp= 1.583 - voltaje_pin; // valor de offset
            intrel = int<sub>amp/82; // resistencia del circuito</sub>
            power= 2000*int real*2000*int real; // 2000 es el valor de
transformacion inverso
             poweract += power;
            Vrms += 2000*int real; // para despues multiplicar por el factor
y obtener Vrms
            sqI = 2000*int real*2000*int real;sumI += sqI;
         }
         Irms = math.sqrt(2*sumI/length); // se multiplica por 2 porque solo 
se cogen 1000 muestras
        sumI = 0;server.log("RMS value of current " + Irms);
              var int = poweract*230/Irms; // es el valor de escala entre el
voltaje y la intensidad
              activa = 2*var int/length;
              Vrms = math.sqrt(2*poweract*(230/Irms)*230/(Irms*length)); //
la suma del cuadro de intensidades por la constante al cuadrado entre el 
numero de muestras
              aparente = Vrms*Irms; Q = math.sqrt (aparente*aparente-activa*activa);
            server.log("Power active " + activa);
            server.log("Vrms " + Vrms);
            server.log("Potencia aparente " + aparente);
            server.log("Potencia reactiva " + Q);
             poweract=0;
            j=1; }
     else
\sim \sim \sim \simserver.log("Overrun");
 }
} 
}
function stopSampler()
```

```
{
     server.log("stop");
    hardware.sampler.stop();
agent.send("sendAnalogInput",("field1"+"="+activa+"&"+"field2"+"="+aparente+"
&"+"field3"+"="+Q+"&"+"field4"+"="+ Vrms+"&"+"field5"+"="+Irms + "&" +
"field6"+"="+ batteryvoltage)); // se envian los dos campos a la vez
    j=0; imp.sleep(15); // se duerme durante 15 segundos
    hardware.sampler.configure(hardware.pin7, 50000, [buffer1, buffer2],
samplesReady); // se muestrea el pin 7
     hardware.sampler.start(); // cuando se acaba se vuelve a lanzar
     imp.wakeup(1,stopSampler); // esta actuando durante 1 segundo y después 
llama a la funcion stopSampler
}
buffer1 \leftarrow blob(2000);
buffer2 \leftarrow blob(2000);
hardware.sampler.configure(hardware.pin7, 50000, [buffer1, buffer2],
samplesReady); // se muestrea el pin 7
hardware.sampler.start();
imp.wakeup(1, stopSampler); // esta actuando durante 1 segundo y después 
llama a la funcion stopSampler
}
imp.onidle(function() {
    sendAnalogInput ();
     });
agent.on("set.led", setLedState);
agent.on("set.hora", preparar hora);
agent.on("set.minuto", preparar_minuto);
agent.on("set.estado", preparar rele);
  B.4.2 Agent
// Log the URLs we need
server.log("Turn rele On: " + http.agenturl() + "?state=1");
server.log("Turn rele Off:" + http.agenturl() + "?state=0");
server.log("Turn rele On at:" + http.agenturl() + "?hora=--&minuto=--
\text{\& turn=1"};
server.log("Turn rele Off at:" + http.agenturl() + "?hora = -- &minuto = --
\text{\& turn=0"};
//server.log("Turn LED Off: " + http.agenturl() + "?led=0");
hora time \leftarrow 0;
minuto \t < -0;function requestHandler(request, response) {
     try {
          // Check if the user sent led as a query parameter
          if ("state" in request.query) {
               // If they did, and led=1.. set our variable to 1
              if (request.query.state == "1" || request.query.state == "0") {
                   // Convert the led query parameter to an integer
                  local ledState = request.query.state.tointeger();
                   // Send "set.led" message to device, and send ledState as the 
data
                  device.send("set.led", ledState);
1990 - 1990 - 1990 - 1990 - 1990 - 1990 - 1990 - 1990 - 1990 - 1990 - 1990 - 1990 - 1990 - 1990 - 1990 - 1990 - 1990 - 1990 - 1990 - 1990 - 1990 - 1990 - 1990 - 1990 - 1990 - 1990 - 1990 - 1990 - 1990 - 1990 - 1990 - 199
```

```
 }
            if ("hora" in request.query){
                 if (request.query.hora >= "00" & request.query.hora \le "24"){
//debe de estar entre este rango
                        hora time = request.query.hora.tointeger();
                         device.send("set.hora", hora time);
1990 - 1990 - 1990 - 1990 - 1990 - 1990 - 1990 - 1990 - 1990 - 1990 - 1990 - 1990 - 1990 - 1990 - 1990 - 1990 - 1990 - 1990 - 1990 - 1990 - 1990 - 1990 - 1990 - 1990 - 1990 - 1990 - 1990 - 1990 - 1990 - 1990 - 1990 - 199
                  else
\mathcal{A}=\{x_1,\ldots,x_n\} response.send(500,"Esperamos una hora valida, entre 00 y 24")
1990 - 1990 - 1990 - 1990 - 1990 - 1990 - 1990 - 1990 - 1990 - 1990 - 1990 - 1990 - 1990 - 1990 - 1990 - 1990 - 1990 - 1990 - 1990 - 1990 - 1990 - 1990 - 1990 - 1990 - 1990 - 1990 - 1990 - 1990 - 1990 - 1990 - 1990 - 199
 }
            if ("minuto" in request.query){
                 if (request.query.minuto >= 00" &c request.query.minuto \le"60"){ //debe de estar entre este rango
                       local minuto time = request.query.minuto.tointeger();
                       device.send("set.minuto", minuto time);
 }
                   else
\mathcal{A}=\{x_1,\ldots,x_n\} response.send(500,"Esperamos unos minutos valido, entre 00 y 
60")
 }
 }
              if ("turn" in request.query){
                 if (request.query.turn == "1" || request.query.turn == "0") {
                        // Convert the led query parameter to an integer
                       local turn state = request.query.turn.tointeger();
                       device.send("set.estado", turn state);
1990 - 1990 - 1990 - 1990 - 1990 - 1990 - 1990 - 1990 - 1990 - 1990 - 1990 - 1990 - 1990 - 1990 - 1990 - 1990 - 1990 - 1990 - 1990 - 1990 - 1990 - 1990 - 1990 - 1990 - 1990 - 1990 - 1990 - 1990 - 1990 - 1990 - 1990 - 199
            }
            // Send a response back to the browser saying everything was OK.
            response.send(200, "OK");
       } catch (ex) {
            response.send(500, "Internal Server Error: " + ex);
       }
}
// Register the HTTP handler to begin watching for HTTP requests from your 
browser
http.onrequest(requestHandler);
local thingSpeakUrl = "http://api.thingspeak.com/update";
local headers = {
"Content-Type" : "application/x-www-form-urlencoded",
"X-THINGSPEAKAPIKEY" : "7YOW0DNY51UMAHP4"
};
local field1 = "field1";
local field2 = "field2";
```

```
local field3 = "field3";
local field4 = "field4";
local field5 = "field5";
local field6 = "field6";
device.on("sendAnalogInput", function(analog value) {
    local request = http.post(thingSpeakUrl, headers, analog value);
    local response = request.sendsync();
    server.log(response.body);
});
```
#### B.4.3 Explicación del código.

Este código es la suma de los anteriores al que se le ha añadido la funcionalidad del temporizador, este código lo proporciona el fabricante, solo hay que adaptarlo a nuestro código, la funcionalidad que se le ha añadido es que reciba los datos mediante URL en vez de escribirlo directamente. Esto permite que a través de un navegador se pueda programar la hora de apagado y de encendido, para ello se utilizan las funciones *preparar\_hora, preparar\_minuto* y *preparar\_rele.*

Además de esto se añade el cálculo de Vrms de manera artificial y el código de la potencia aparente, y de la potencia reactiva.

Para calcular la potencia aparente se multiplica  $V_{rms} * I_{rms}$  y para la potencia reactiva la

fórmula utilizada es: *Re* $\textit{activa} = \left.\vphantom{\int} \right| \left.\vphantom{\right|} \left| \vphantom{\int}^{p} \right| \left.\vphantom{\right|}^{p}$ *nt\left.\vphantom{\int}^{p} \left| \vphantom{\int}^{p} \right| \left.\vphantom{\int}^{p} \left| \vphantom{\int}^{p} \right| \left.\vphantom{\int}^{p} \left| \vphantom{\int}^{p} \right| \left.\vphantom{\int}^{p} \left| \vphantom{\int}^{p} \right| \left.\vphantom{\int}^{p} \left| \vphantom* . En este caso debería salir cero

porque están en fase.

# ANEXO C. ESPECIFICACIONES DE COMPONENTES

### C.1. Transformador de corriente.

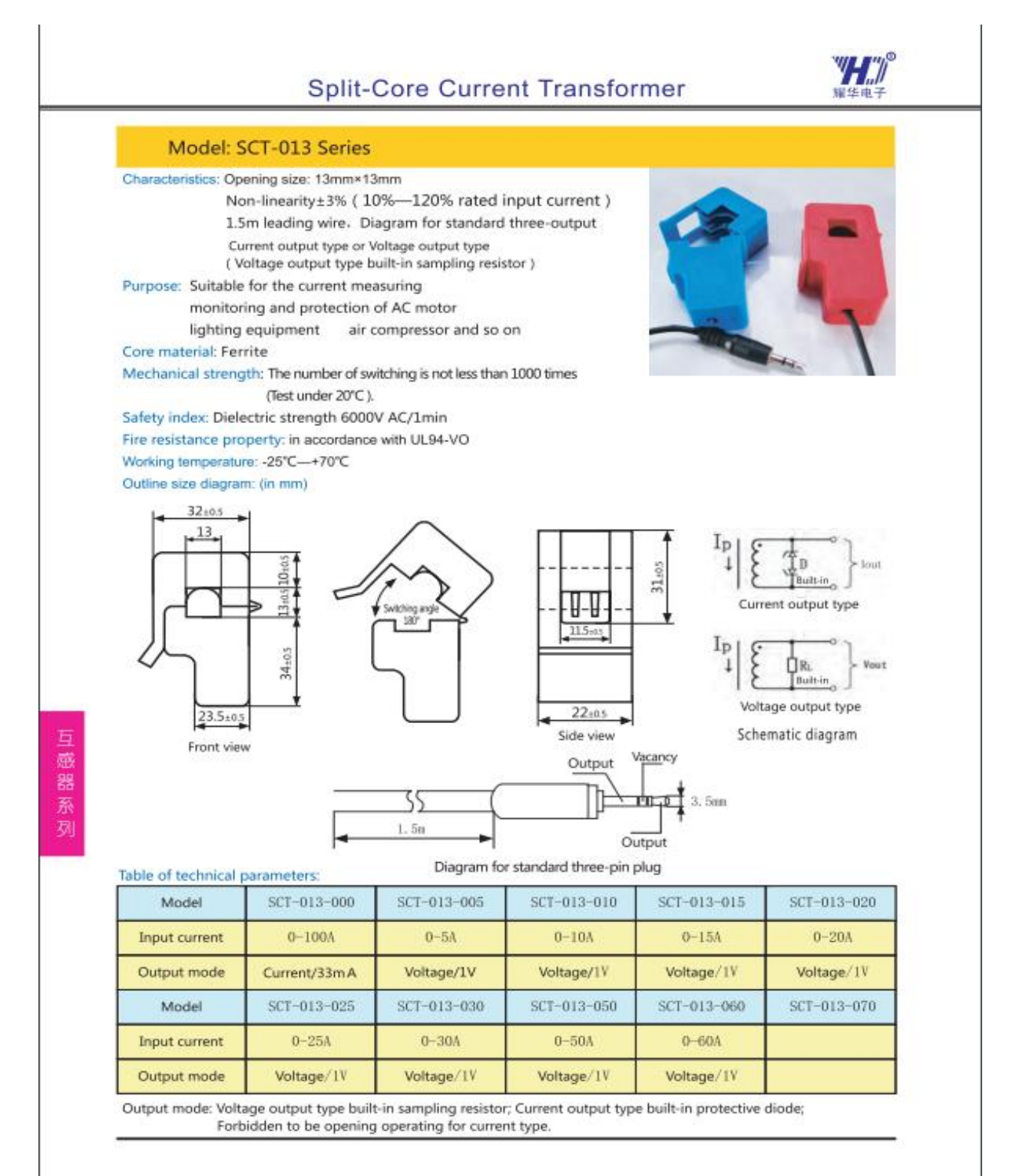

C.2. Max4477.

19-2137: Rev & 7/10

# **MAXIM** SOT23. Low-Noise. Low-Distortion. **Wide-Band, Rail-to-Rail Op Amps**

#### **General Description**

The MAX4475-MAX4478/MAX4488/MAX4489 wideband, low-poise, low-distortion operational amplifiers offer rail-to-rail outputs and single-supply operation down to 2.7V. They draw 2.2mA of quiescent supply current per amplifier while featuring ultra-low distortion (0.0002% THD+N), as well as low input voltage-noise<br>density (4.5nV/NHz) and low input current-noise density (0.5fA/Hz). These features make the devices an ideal choice for applications that require low distortion and/or low noise.

For power conservation, the MAX4475/MAX4488 offer a low-power shutdown mode that reduces supply current to 0.01µA and places the amplifiers' outputs into a highimpedance state. These amplifiers have outputs which swing rail-to-rail and their input common-mode voltage range includes ground. The MAX4475-MAX4478 are unity-gain stable with a gain-bandwidth product of 10MHz. The MAX4488/4489 are internally compensated for gains of +5V/V or greater with a gain-bandwidth product of 42MHz. The single MAX4475/MAX4476/ MAX4488 are available in space-saving, 6-pin SOT23 and TDFN packages.

#### **Applications**

**ADC Buffers DAC Output Amplifiers** Low-Noise Microphone/Preamplifiers **Digital Scales** Strain Gauges/Sensor Amplifiers Medical Instrumentation

µMAX is a registered trademark of Maxim Integrated Products, Inc.

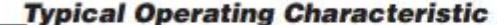

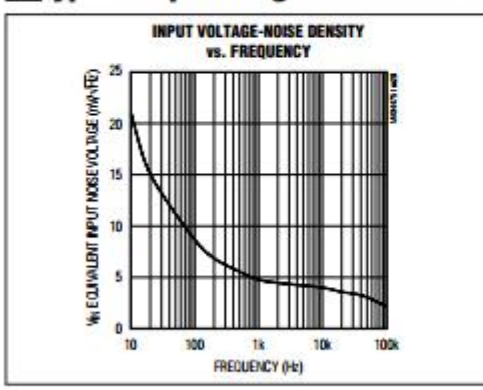

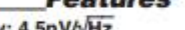

- + Low Input Voltage-Noise Density:
- + Low Input Current-Noise Density: 0.5fA/VHz
- + Low Distortion: 0.0002% THD+N (1kΩ load)
- Single-Supply Operation from +2.7V to +5.5V Input Common-Mode Voltage Range Includes ۰ Ground
- + Rail-to-Rail Output Swings with a 1kΩ Load
- + 10MHz GBW Product, Unity-Gain Stable (MAX4475-MAX4478)
- 42MHz GBW Product, Stable with Ay ≥ +5V/V (MAX4488/MAX4489)
- **+ Excellent DC Characteristics**  $V$ os = 70µ $V$ 
	- $I<sub>BIAS</sub> = 1<sub>pA</sub>$
- Large-Signal Voltage Gain = 120dB
- + Low-Power Shutdown Mode: Reduces Supply Current to 0.01µA Places Output in High-Impedance State
- **Available in Space-Saving SOT23, TDFN, µMAX®,** and TSSOP Packages

#### **Ordering Information**

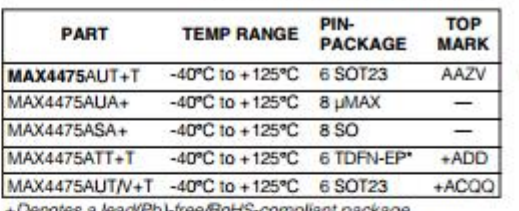

\*EP = Exposed pad (connect to Vss)

/V denotes an automotive qualified part.

 $T = Tape$  and reel.

Ordering Information continued at end of data sheet. Pin Configurations and Typical Operating Circuit appear at end of data sheet.

#### **Selector Guide**

**Maxim Integrated Products 1** 

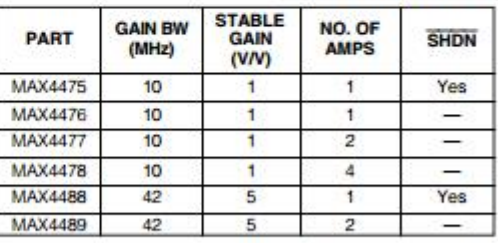

#### MAXIM

For pricing, delivery, and ordering information, please contact Maxim Direct at 1-888-629-4642, or visit Maxim's website at www.maxim-ic.com.

# Engineero MAX4475-MAX4478/MAX4488/MAX4489

# SOT23, Low-Noise, Low-Distortion, **Wide-Band, Rail-to-Rail Op Amps**

#### **ABSOLUTE MAXIMUM RATINGS**

Power-Supply Voltage (V<sub>DD</sub> to Vss)...  $-0.3V$  to +6.0V Analog Input Voltage (IN\_+, IN\_-).... (V<sub>SS</sub> - 0.3V) to (V<sub>DD</sub> + 0.3V) SHDN Input Voltage....................  $(V_{SS} - 0.3V)$  to +6.0V Output Short-Circuit Duration to Either Supply ..........Continuous Continuous Input Current (IN+, IN-)...  $+10mA$ Continuous Power Dissipation ( $T_A = +70^{\circ}$ C)

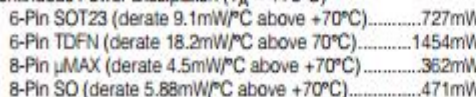

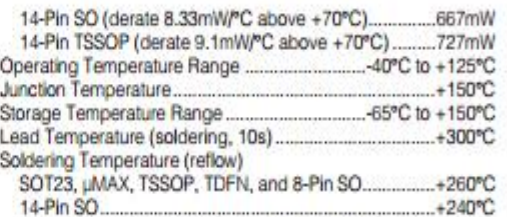

Stresses beyond those listed under "Absolute Maximum Ratings" may cause permanent damage to the device. These are stress ratings only, and functional<br>operation of the device at these or any other conditions beyond those in absolute maximum rating conditions for extended periods may affect device reliability.

#### DC ELECTRICAL CHARACTERISTICS

(Vpp = +5V, Vss = 0V, VcM = 0V, VouT = Vpp/2, RL tied to Vpp/2, SHDN = Vpp, TA = -40°C to +125°C, unless otherwise noted.<br>Typical values are at TA = +25°C.) (Notes 1, 2)

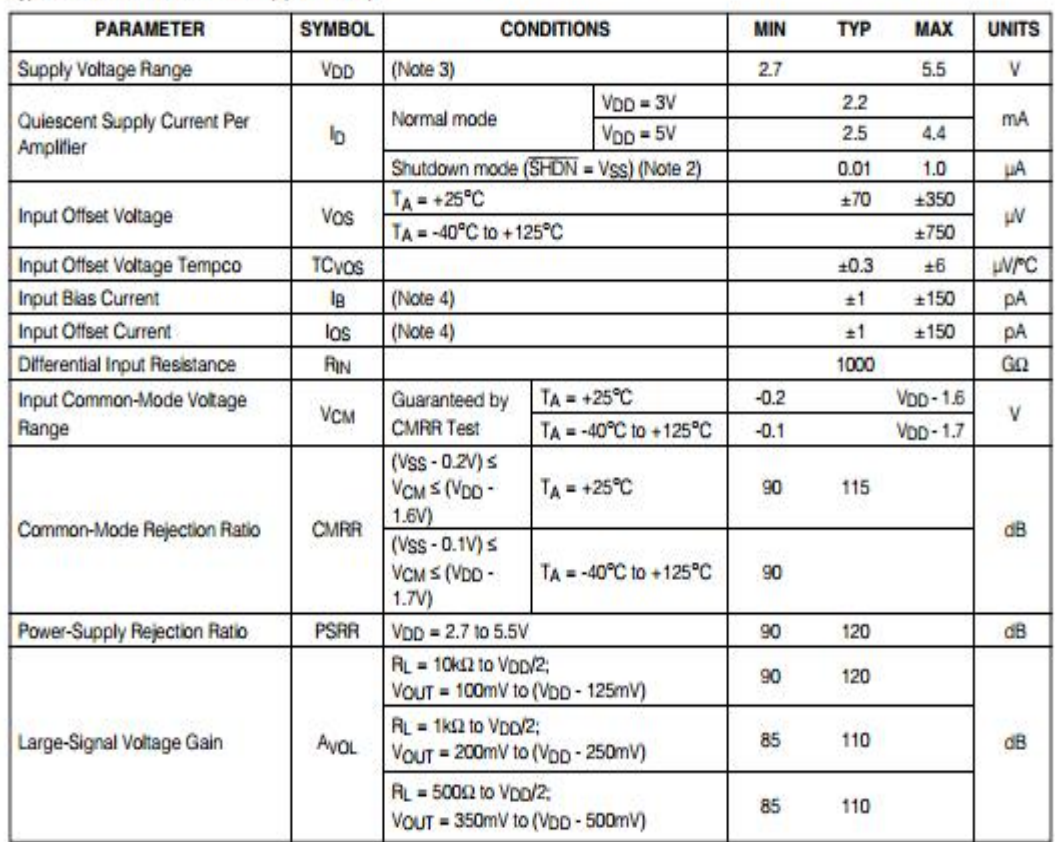

MAX4475-MAX4478/MAX4488/MAX448

G

 $MAXM$ 

# SOT23, Low-Noise, Low-Distortion,<br>Wide-Band, Rail-to-Rail Op Amps

#### DC ELECTRICAL CHARACTERISTICS (continued)

(VDD = +5V, VSS = 0V, VCM = 0V, VOUT = VDD/2, RL tied to VDD/2, SHDN = VDD, TA = -40°C to +125°C, unless otherwise noted.<br>Typical values are at T<sub>A</sub> = +25°C.) (Notes 1, 2)

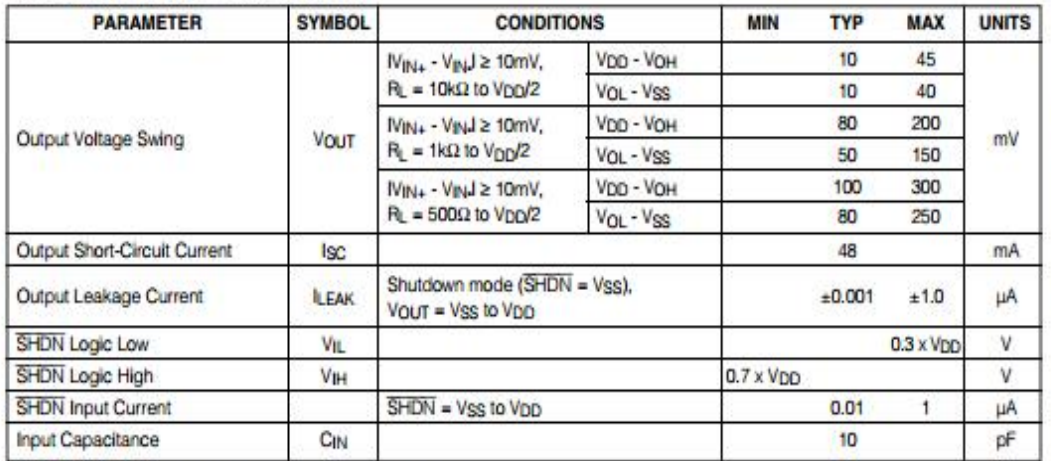

#### AC ELECTRICAL CHARACTERISTICS

(VDD = +5V, VSS = 0V, VCM = 0V, VOUT = VDD/2, RL tied to VDD/2,  $\overline{\text{SHDN}}$  = VDD, TA = +25°C.)

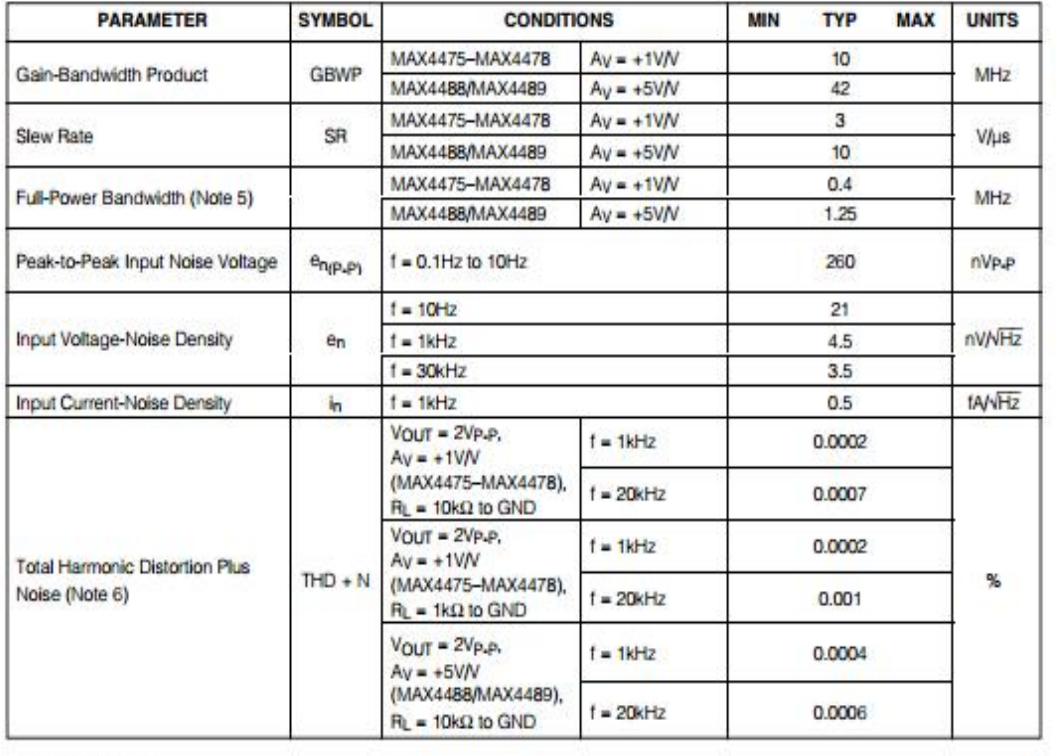

 $\mathbf 3$ 

MAXIM

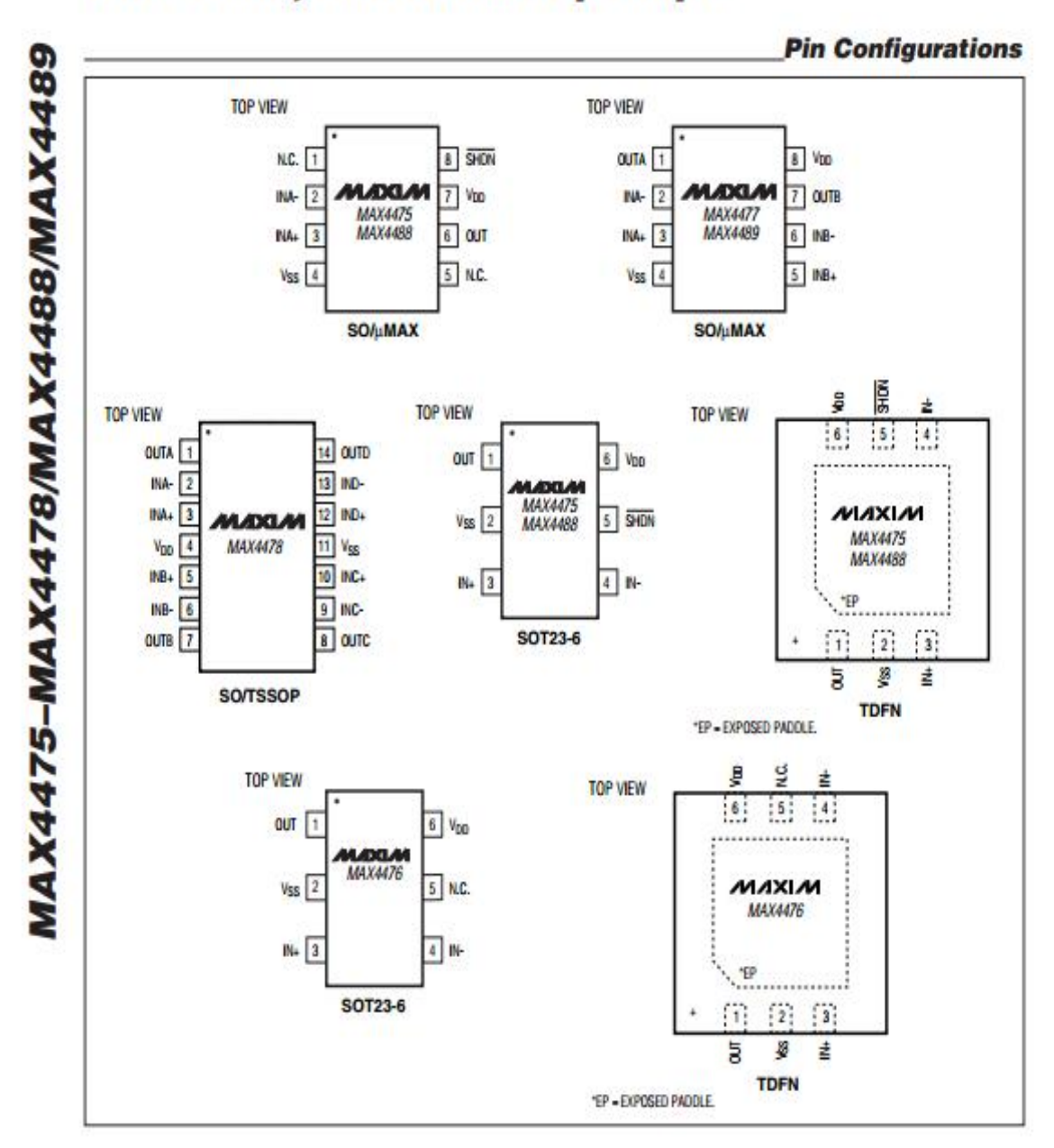

## SOT23, Low-Noise, Low-Distortion, **Wide-Band, Rail-to-Rail Op Amps**

MAXIM

 $12$ 

## SOT23, Low-Noise, Low-Distortion, **Wide-Band, Rail-to-Rail Op Amps**

#### **Package Information (continued)**

For the latest package outline information and land patterns, go to www.maxim-ic.com/packages. Note that a "+", "#", or "-" in the package code indicates RoHS status only. Package drawings may show a different suffix character, but the drawing pertains to the package regardless of RoHS status.

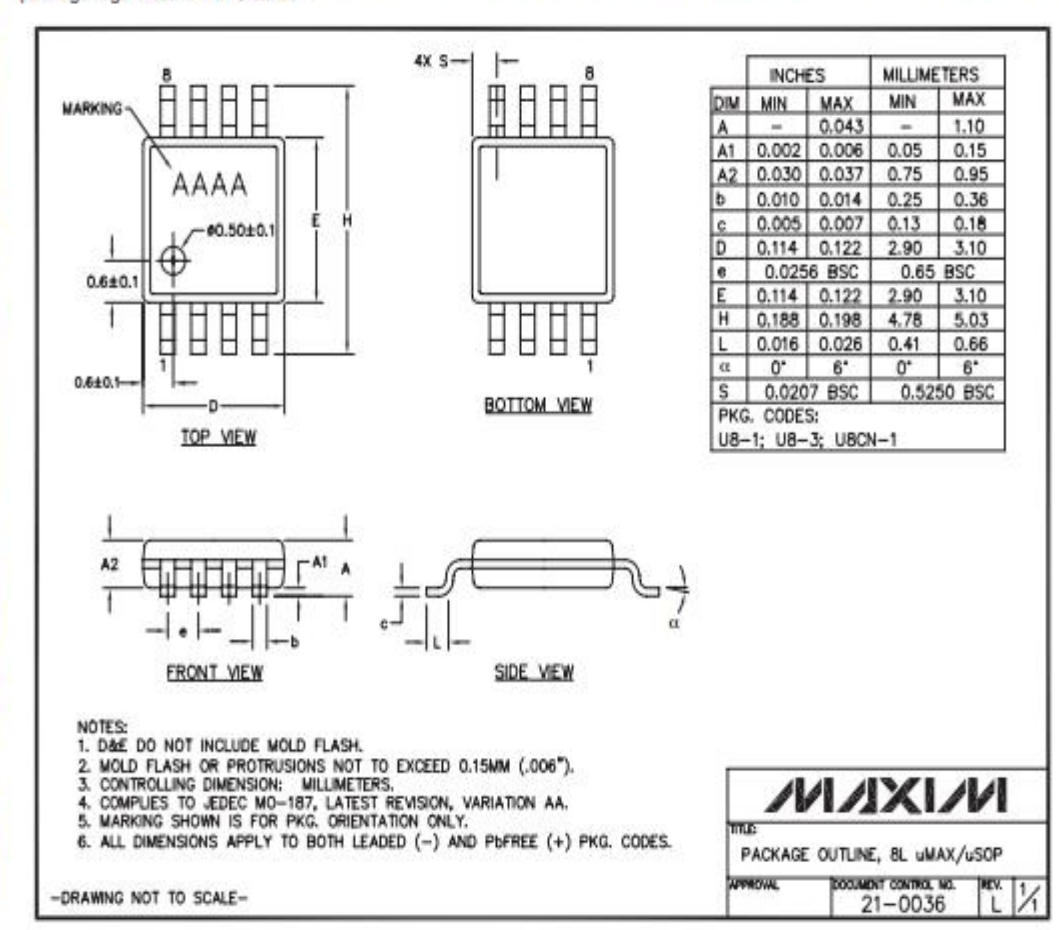

16

MAXIM

#### C.3 Fan4860.

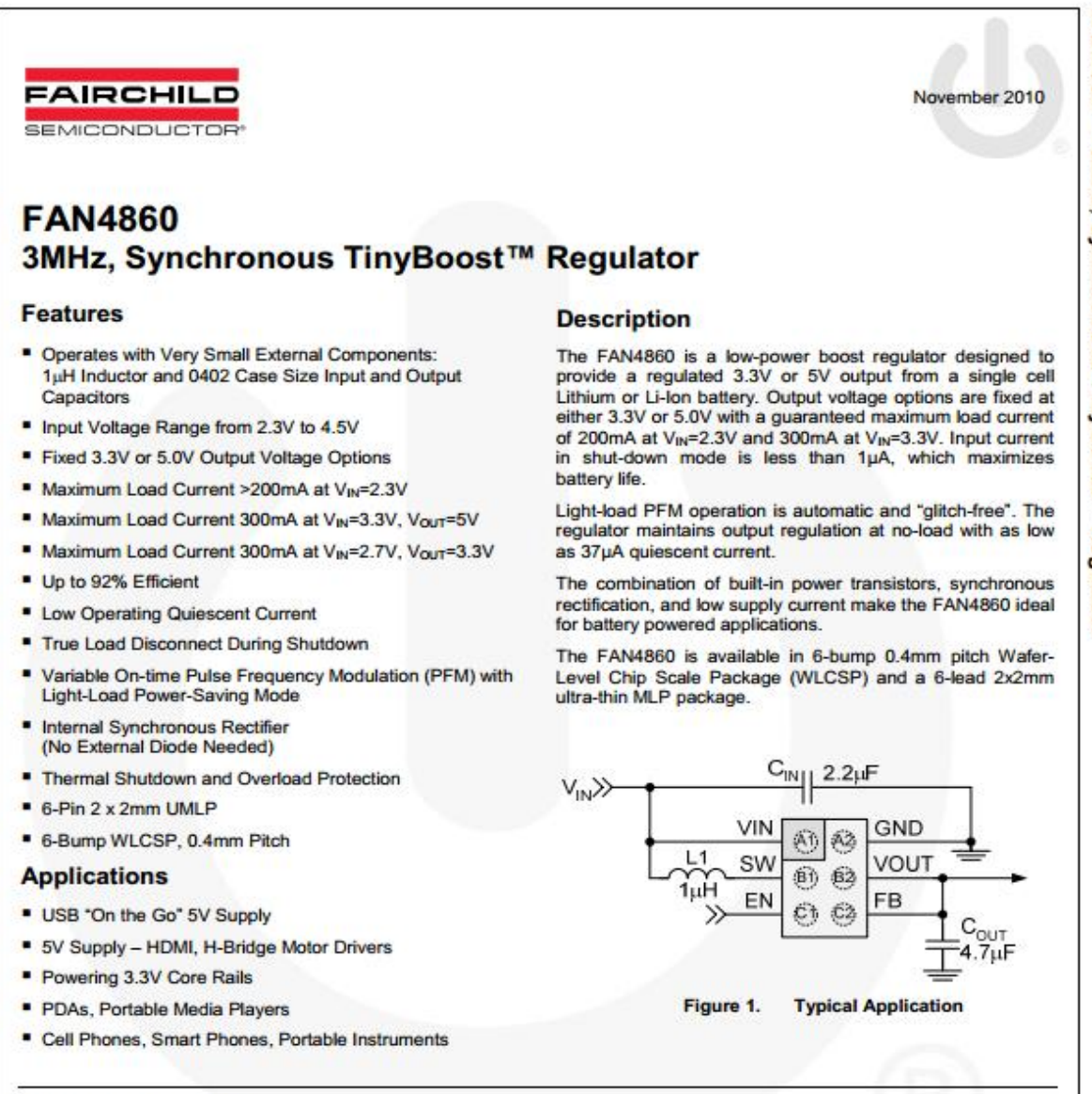

#### **Ordering Information**

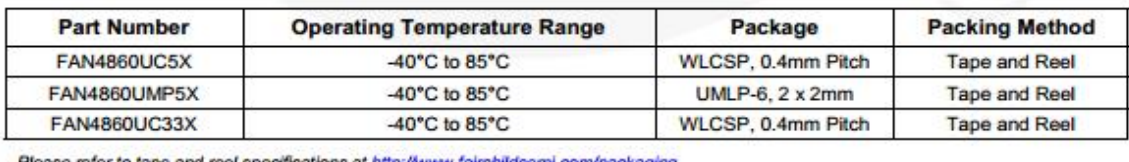

@ 2010 Fairchild Semiponductor Corporation

www.fairchildsemi.com

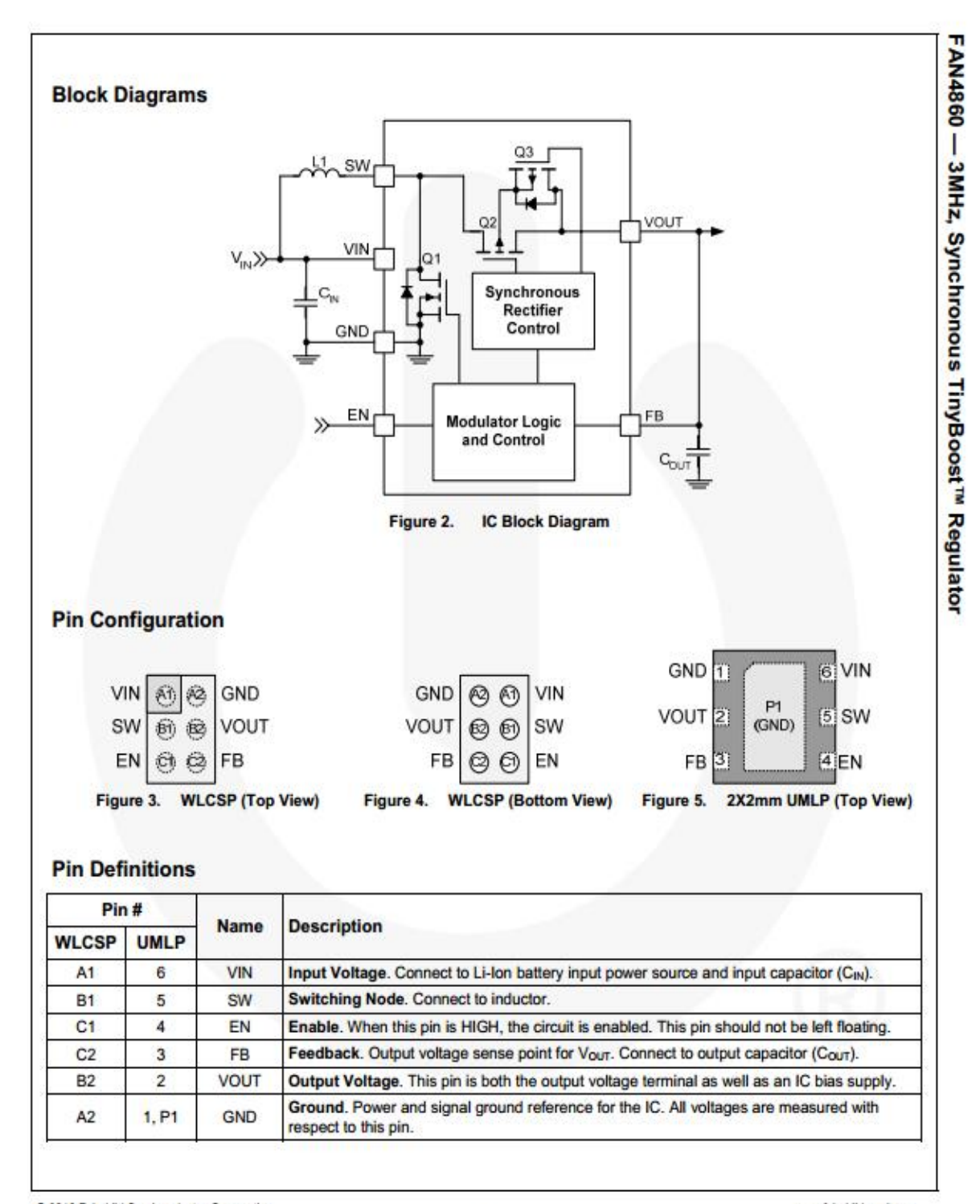

 $\overline{2}$ 

© 2010 Fairchild Semiconductor Corporation<br>FAN4860 - Rev. 1.1.0

www.fairchildsemi.com
# **Absolute Maximum Ratings**

Stresses exceeding the absolute maximum ratings may damage the device. The device may not function or be operable above the recommended operating conditions and stressing the parts to these levels is not recommended. In addition, extended exposure to stresses above the recommended operating conditions may affect device reliability. The absolute maximum ratings are stress ratings only.

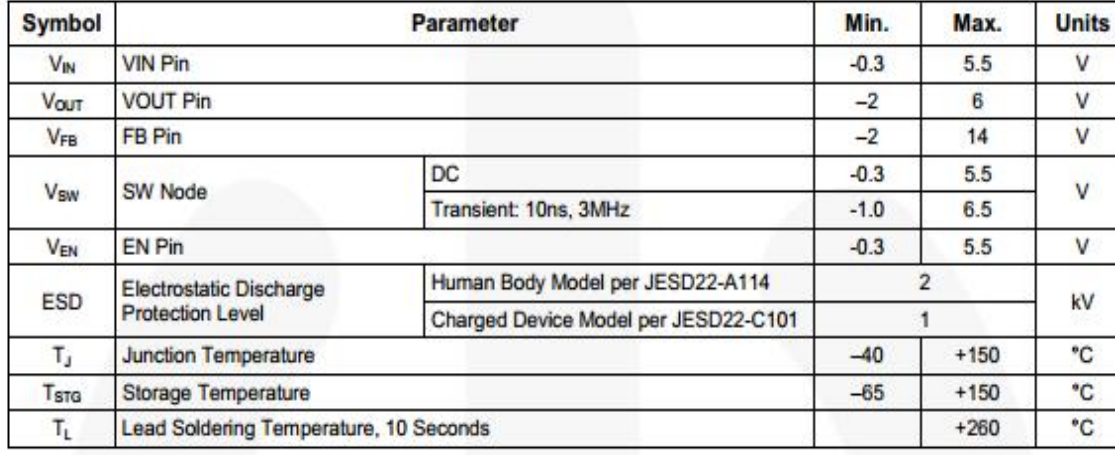

# **Recommended Operating Conditions**

The Recommended Operating Conditions table defines the conditions for actual device operation. Recommended operating conditions are specified to ensure optimal performance to the datasheet specifications. Fairchild does not recommend exceeding them or designing to absolute maximum ratings.

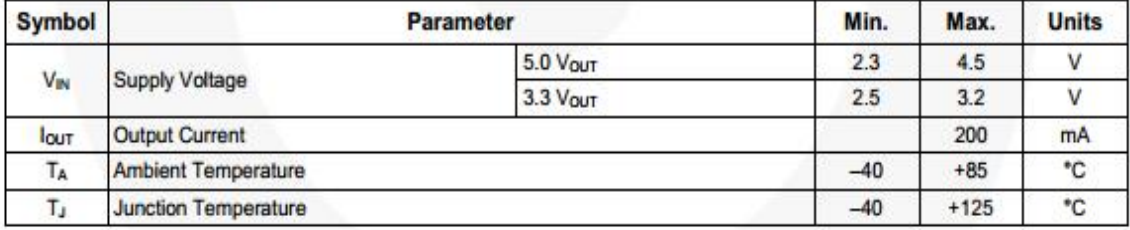

# **Thermal Properties**

Junction-to-ambient thermal resistance is a function of application and board layout. This data is measured with four-layer 2s2p boards in accordance to JEDEC standard JESD51. Special attention must be paid not to exceed junction temperature T<sub>Amax)</sub> at a given ambient temperate TA.

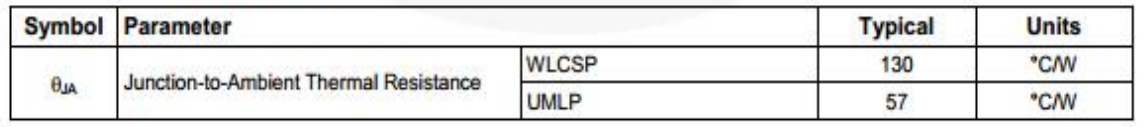

@ 2010 Fairchild Semiconductor Corporation FAN4860 - Rev. 1.1.0

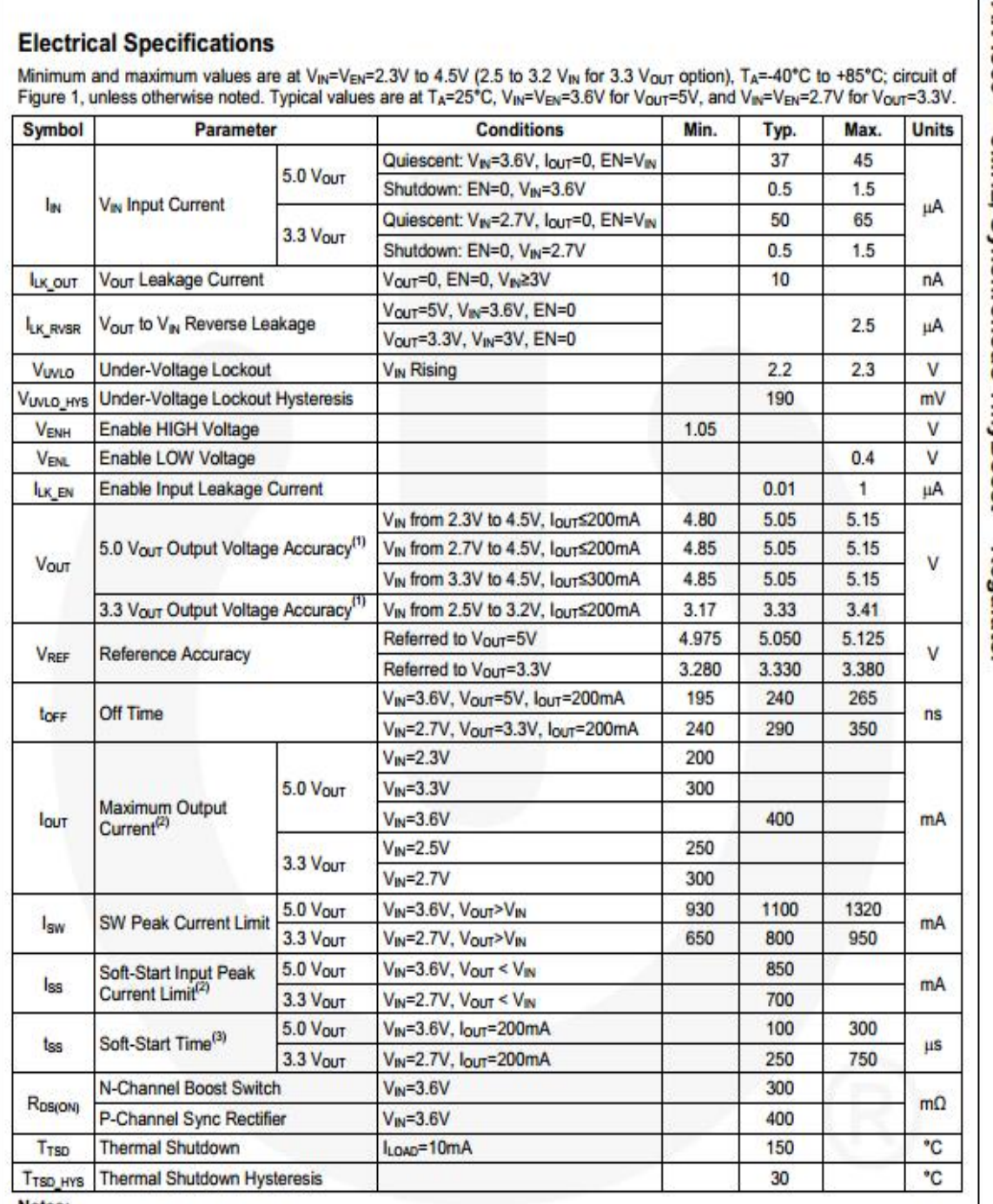

FAN4860 - 3MHz, Synchronous TinyBoost<sup>TM</sup> Regulator

٦

Notes:

1. ILOAD from 0 to lout; also includes load transient response. Vour measured from mid-point of output voltage ripple. Effective capacitance of Cour > 1.5µF.<br>Guaranteed by design and characterization; not tested in production.

 $\frac{1}{4}$ 

 $2.$ 

3. Elapsed time from rising EN until regulated Vour.

© 2010 Fairchild Semiconductor Corporation<br>FAN4880 · Rev. 1.1.0

FAN4860 - 3MHz, Synchronous TinyBoost<sup>™</sup> Regulator

 $(2)$ 

 $(3)$ 

## **Application Information**

#### **External Component Selection**

Table 2 shows the recommended external components for the FAN4860

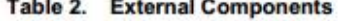

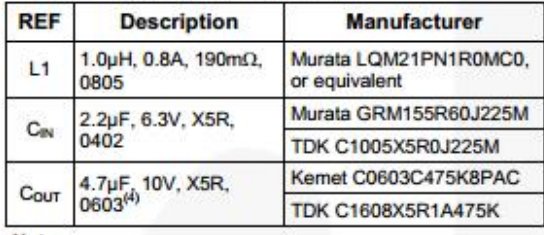

Note:

## Output Capacitance (C<sub>OUT</sub>)

## **Stability**

The effective capacitance (C<sub>EFF</sub>) of small, high-value,<br>ceramic capacitors decrease as their bias voltage increases, as shown in Figure 40.

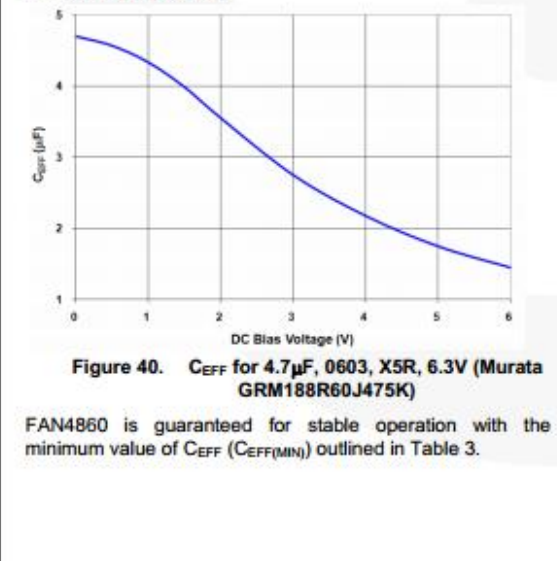

@ 2010 Fairchild Semiconductor Corporation FAN4860 - Rev. 1.1.0

#### $13$

#### Table 3. Minimum C<sub>EFF</sub> Required for Stability

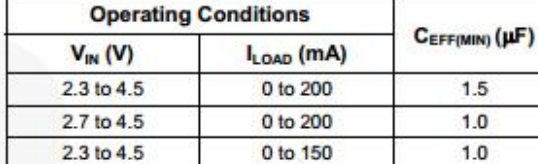

CEFF varies with manufacturer, dielectric material, case size, and temperature. Some manufacturers may be able to provide an X5R capacitor in 0402 case size that retains CEFF  $>1.5\mu$ F with 5V bias; others may not. If this C<sub>EFF</sub> cannot be economically obtained and 0402 case size is required, the IC can work with the 0402 capacitor as long as the minimum V<sub>IN</sub> is restricted to >2.7V.

For best performance, a 10V-rated 0603 output capacitor is recommended (Kemet C0603C475K8PAC, or equivalent). Since it retains greater CEFF under bias and over temperature, ouptut ripple can is reduced and transient capability enhanced.

#### **Output Voltage Ripple**

Output voltage ripple is inversely proportional to Cour. During tow, when the boost switch is on, all load current is supplied by Cour.

$$
V_{\text{RIPPLEP-P}} = t_{\text{ON}} \cdot \frac{t_{\text{OMD}}}{C_{\text{OUT}}}
$$

ton

$$
= t_{SW} \cdot D = t_{SW} \cdot \left(1 - \frac{V_{IN}}{V_{OUT}}\right)
$$

Therefore:

$$
V_{RIPPLE}(p=p) = t_{SW} \cdot \left(1 - \frac{V_{IN}}{V_{OUT}}\right) \cdot \frac{l_{LOAD}}{C_{OUT}}\tag{4}
$$

where:

$$
t_{SW} = \frac{1}{\sqrt{t_{SW}}}
$$
 (5)

As can be seen from Equation 4, the maximum VRIPPLE occurs when V<sub>IN</sub> is minimum and I<sub>LOAD</sub> is maximum.

#### **Startup**

Input current limiting is in effect during soft-start, which limits the current available to charge Cour. If the output fails to achieve regulation within the time period described in the soft-start section above: a FAULT occurs, causing the circuit to shut down, then restart after a significant time period. If Cour is a very high value, the circuit may not start on the first attempt, but eventually achieves regulation if no load is present. If a high-current load and high capacitance are both present during soft-start, the circuit may fail to achieve

<sup>4.</sup> A 6.3V-rated 0603 capacitor may be used for Cour, such as Murata GRM188R60J225M, All datasheet parameters are valid with the 6.3V-rated capacitor. Due to DC bias effects, the 10V capacitor offers a performance enhancement; particularly output ripple and transient response, without any size increase.

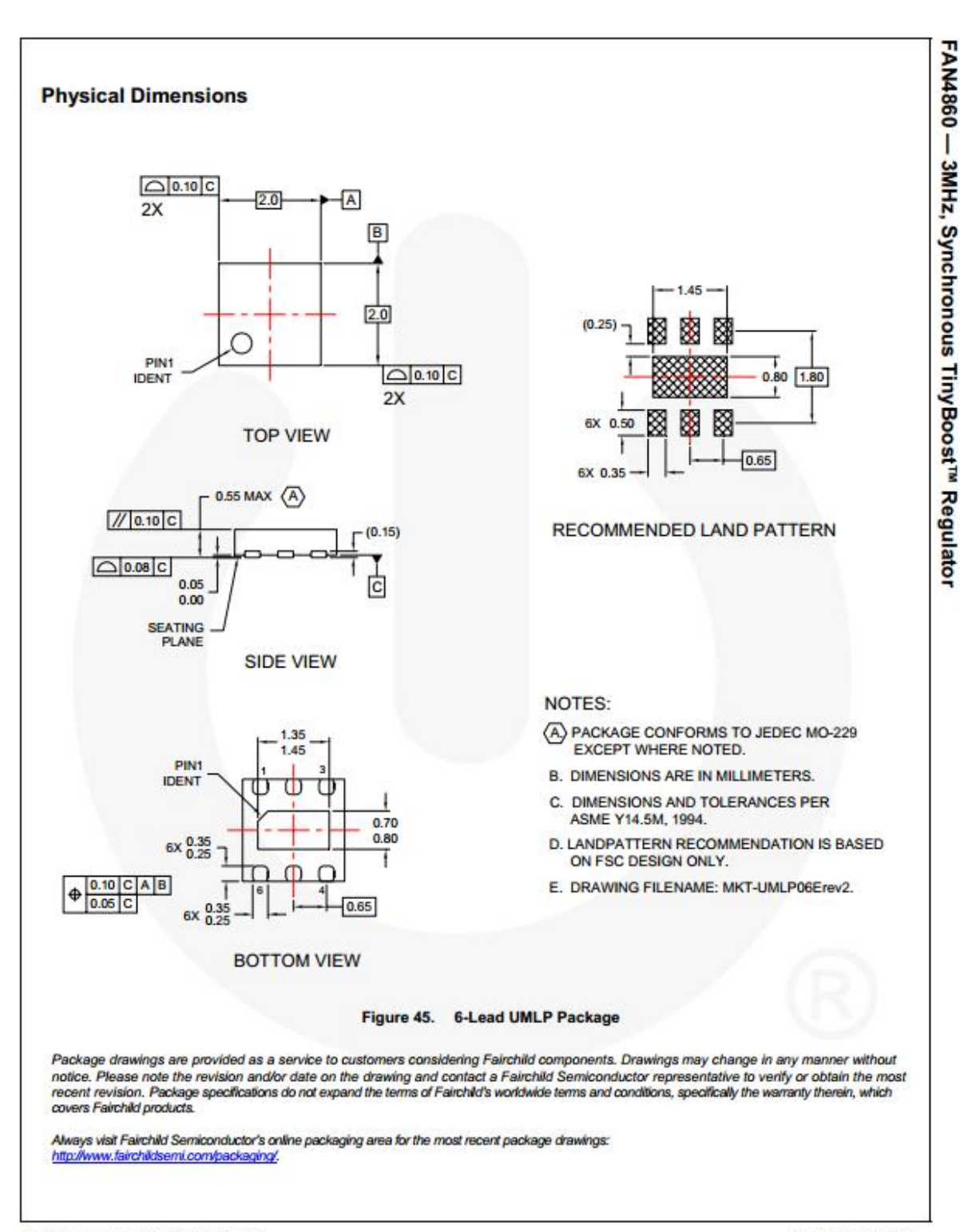

@ 2010 Fairchild Semiconductor Corporation

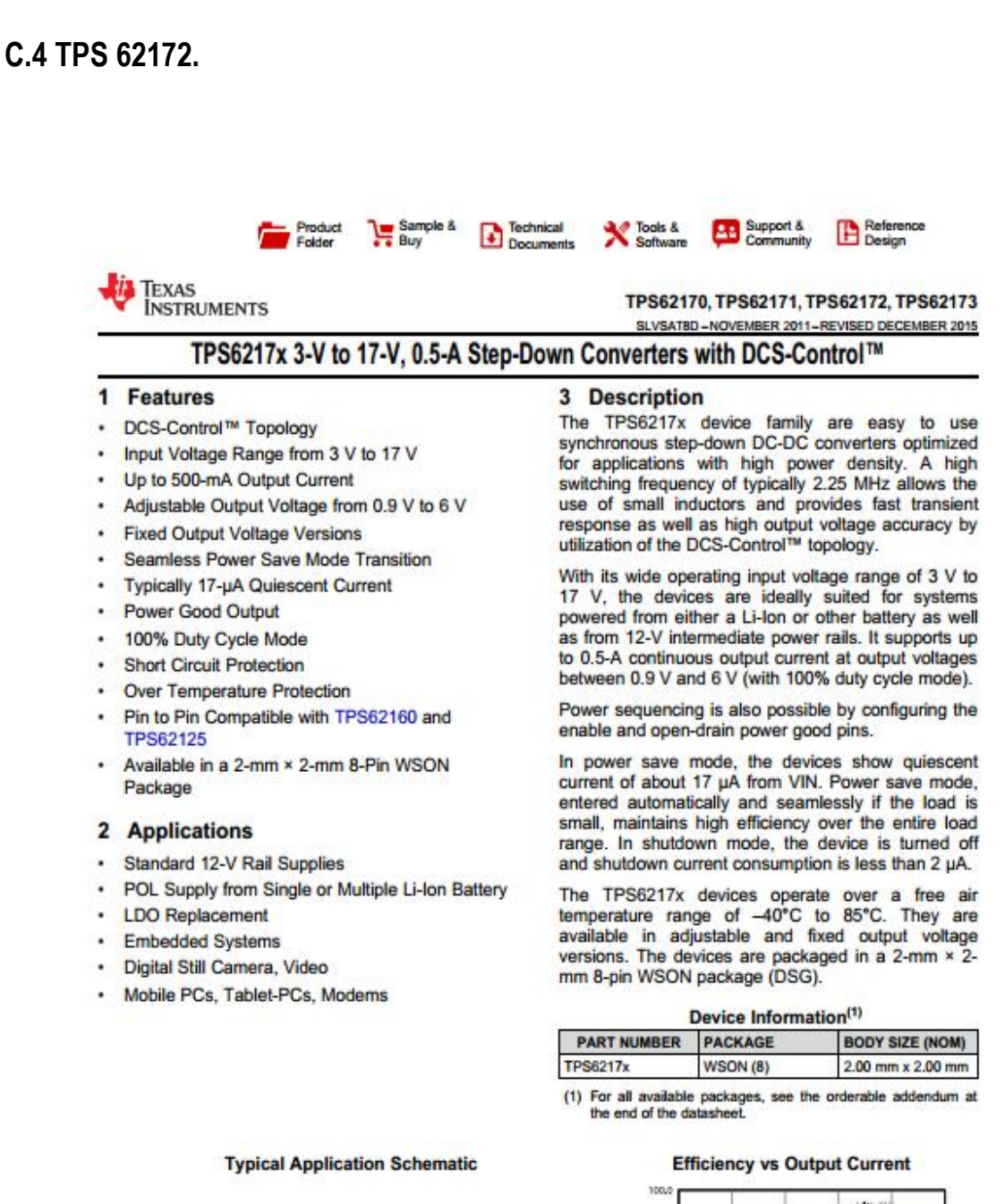

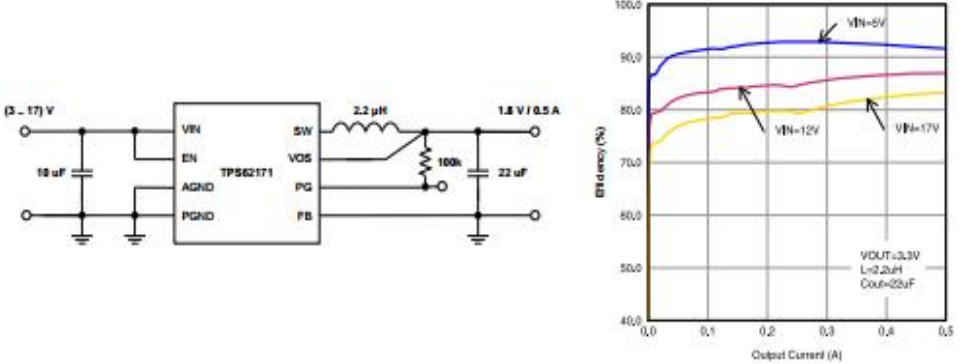

An IMPORTANT NOTICE at the end of this data sheet addresses availability, warranty, changes, use in safety-critical applications, intellectual property matters and other important disclaimers. PRODUCTION DATA. m

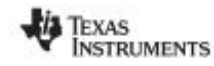

w.ti.com

### TPS62170, TPS62171, TPS62172, TPS62173 SLVSATBD-NOVEMBER 2011-REVISED DECEMBER 2015

## 5 Voltage Options

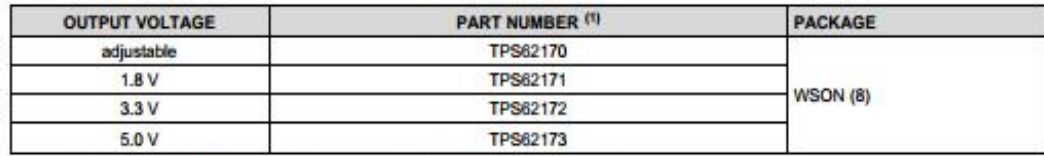

(1) Contact the factory to check availability of other fixed output voltage versions.

# **6** Pin Configuration and Functions

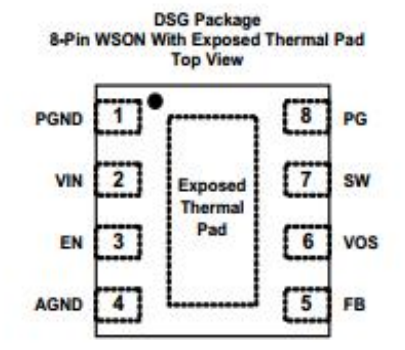

#### **Pin Functions**

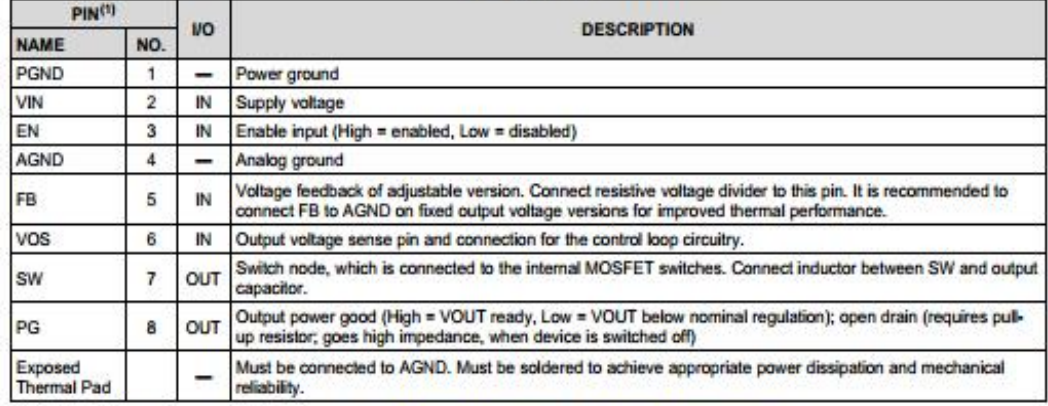

(1) For more information about connecting pins, see Detailed Description and Application Information sections.

Copyright @ 2011-2015, Texas Instruments Incorporated

 $\overline{\mathbf{3}}$ 

Product Folder Links: TPS62170 TPS62171 TPS62172 TPS62173

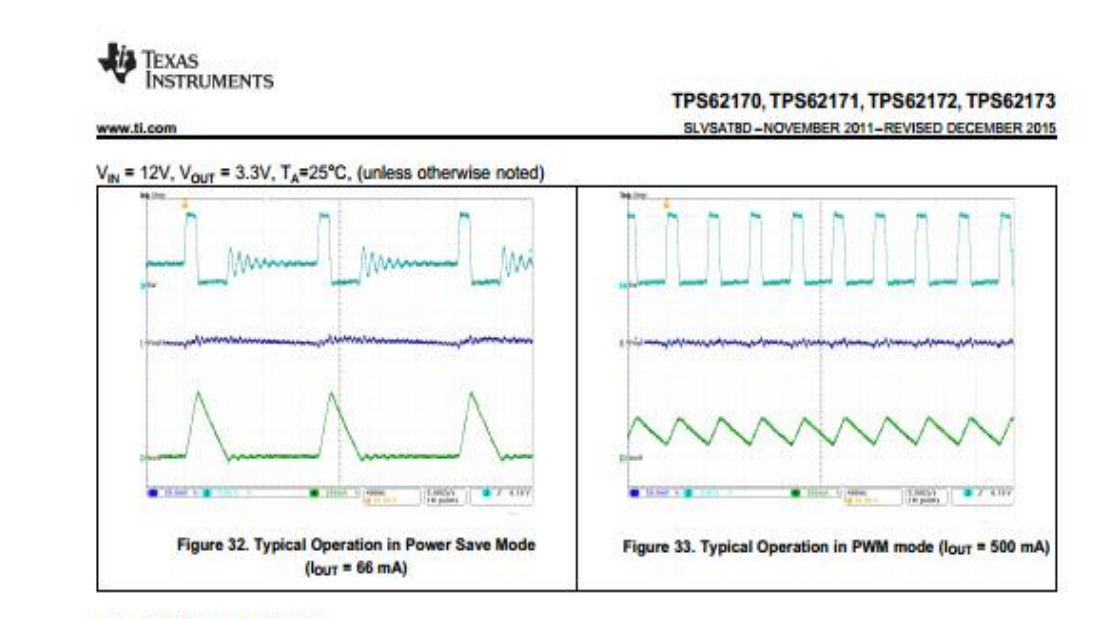

## 9.3 System Examples

Figure 34 through Figure 40 show various TPS6217x devices and input voltages that provide a 0.5-A power supply with output voltage options.

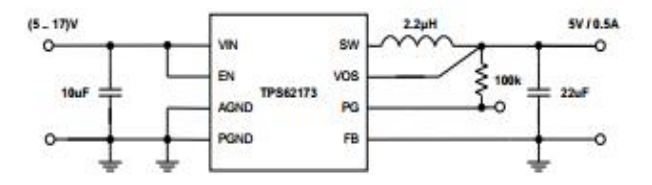

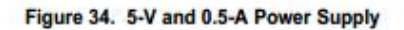

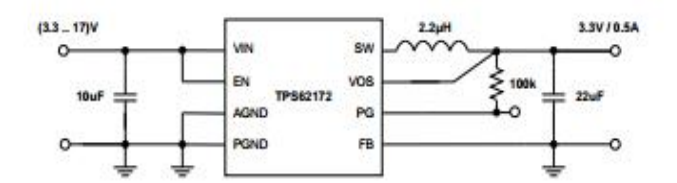

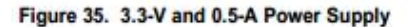

Copyright @ 2011-2015, Texas Instruments Incorporated

Submit Documentation Feedback  $19$ 

Product Folder Links: TPS62170 TPS62171 TPS62172 TPS62173

# THERMAL PAD MECHANICAL DATA

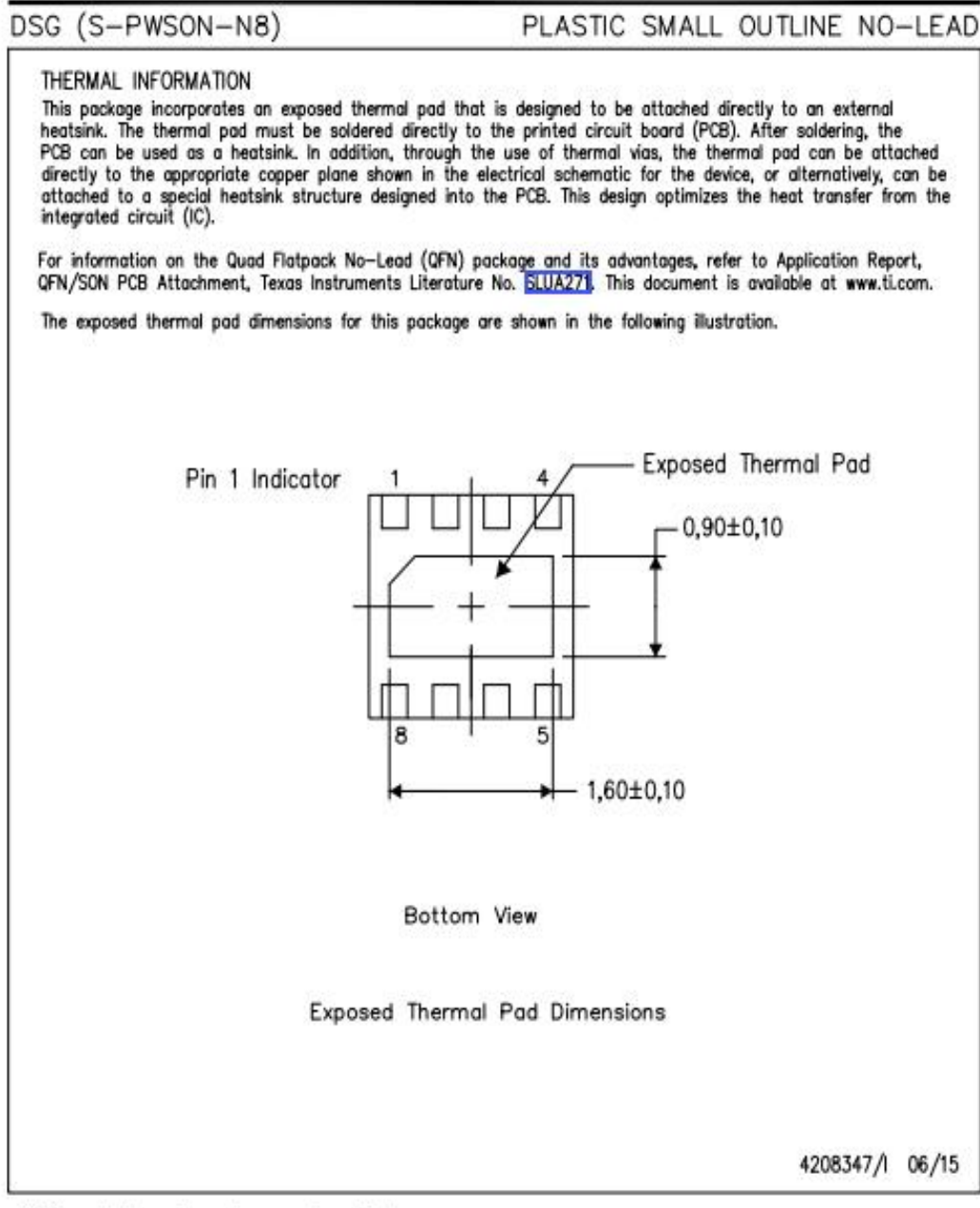

NOTE: All linear dimensions are in millimeters

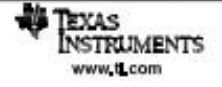

- [1] M. J. S. Gómez, «smart-lighting,» 16 Mayo 2016. [En línea]. Available: http://smartlighting.es/iot-2020-business-report-analisis-schneider-electric-futuro-las-empresas/.
- [2] «Gas Natural Fenosa,» [En línea]. Available: http://www.gasnaturalfenosa.es/es/conocenos/eficiencia+y+bienestar/1297117802057/la+ importancia+de+la+eficiencia.html.
- [3] D. Evans, «Cisco,» Abril 2011. [En línea]. Available: http://www.cisco.com/c/dam/global/es\_mx/solutions/executive/assets/pdf/internet-ofthings-iot-ibsg.pdf.
- [4] P. Maroto, «pacomaroto.wordpress,» 2014. [En línea]. Available: https://pacomaroto.wordpress.com/about/introduccion-a-la-internet-de-las-cosas/.
- [5] L. R. LLC, «An introdution to the Internet of Things,» 2013.
- [6] RS, «rs-online,» [En línea]. Available: http://es.rsonline.com/web/generalDisplay.html?id=i/iot-internet-of-things.
- [7] I. Romdhani, «Architecting the Internet of Things: State of the Art,» Julio 2015. [En línea]. Available: https://www.researchgate.net/publication/274718805 Architecting the Internet of Thing s State of the Art.
- [8] M. Roberti, «The History of RFID Technology,» *RFIDJOURNAL,* 2005.
- [9] D. o. B. Studies, «Near Field Communication: Technology and Market Trends,» *MPDI,*  2014.
- [10] «NFC Forum, March 2009. http://www.nfc-forum.org».
- [11] D. V. J. S. Sosa, «MIDDLEWARE: Arquitectura para Aplicaciones Distribuidas,» 2014.
- [12] «electricimpo,» 2016. [En línea]. Available: https://electricimp.com/businesssolutions/.
- [13] E. Inc., «www.arm.com,» 100. [En línea]. Available: http://www.arm.com/files/word/Yiu\_Ch2.pdf.
- [14] «electricimp,» 2016. [En línea]. Available: https://electricimp.com/platform/.
- [15] e. imp, «specification,» 12 08 2014. [En línea]. Available: https://electricimp.com/docs/attachments/hardware/datasheets/Imp001\_specification.pdf.
- [16] e. imp, «specification,» 16 07 2015. [En línea]. Available: https://electricimp.com/docs/attachments/hardware/datasheets/Imp002\_specification.pdf.
- [17] «electricimp,» 23 06 2015. [En línea]. Available: https://electricimp.com/docs/hardware/blinkuptuning/.
- [18] A. Eléctrica, «nuevatribuna,» 22 Agosto 15. [En línea].
- [19] E. Y. T. MINISTERIO DE INDUSTRIA, «Guía técnica de aplicación: Instalaciones de interiores,» Julio 2012.
- [20] E. P. Vivas, «ehowespanol,» [En línea]. Available: http://www.ehowenespanol.com/potencia-salida-estandar-usb-hechos\_310842/.
- [21] «Wikipedia,» [En línea]. Available: https://es.wikipedia.org/wiki/Bater%C3%ADa\_de\_ion\_de\_litio.
- [22] «sparkfun,» 2015. [En línea]. Available: https://cdn.sparkfun.com/datasheets/Wireless/WiFi/Electric\_Imp\_Imp002\_Breakout.pdf.
- [23] M. Á. M. Montaner, «http://miguelangelmoreno.jimdo.com,» [En línea]. Available: http://miguelangelmoreno.jimdo.com/inicio/simulaciones-y-preguntas-deelectr%C3%B3nica/para-qu%C3%A9-sirven-los-condensadores-de-desacoplo/.
- [24] I. Romdhani, «Architecting the Internet of Things: State of theArt,» 2015.

# GLOSARIO

- SIGLAS
- 3G: third Generation
- AC: Alternating Current.
- ADC: Analog-to-Digital Converter.
- API: Applitacion Programming Interface.
- BJT: Bipolar Junction Transistor.
- CE: Conformidad Europea.
- DAC: Digital-to-Analog Converter.
- DC: Direct Currente.
- ETSI: European Telecommunications Standards Institute.
- FCC: Federal Communications Commission.
- GPIO: General Purpose Input/Output.
- GPRS: General Packet Radio Service.
- GSM: Global System for Mobile communications.
- HTML: HyperText Markup Language.
- HTTP: HyperText Transfer Protocol.
- I2C: Inter-Integrated Circuit.
- IDE: Integrated Development Enviroment.
- IOT: Internet of Things.
- ISO: International Organization for Standardization.
- JSON: JavaScript Object Notation.
- LED: Light-Emitting Diode.
- MBTF: Mean time between failures.
- MOSFET: Metal-Oxide-Semiconductor-Field-Effect-Transistor
- NFC: Near Field Communication.
- PCB: Printed Circuit Board.
- PWM: Pulse-Width Modulation.
- REST: REpresentational State Transfer.
- RFID: Radio Frequency IDentification.
- SMD: Surface Mount Device
- SOAP: Simple Object Access Protocol.M
- SPI: Serial Peripheral Interface.
- TFG: Trabajo Fin de Grado.
- THD: Through Hole Device.
- UART: Universal Asynchronous Receiver-Transmitter.

USB: Universal Serial Bus. VAC: Volts Alternating Current VRMS: Voltios Root Mean Square: XML: eXtensible Markup Language

 Abreviaturas µA: micro Amperio. µF: micro Faradio. µH: micro Henrio. A: Amperio. dB: Decibelio. dBi: Decibels relative to Isotropic. dBm: Decibelio-milivatio. E/S: Entrada salida. Fps: Frames Per Second. GND: Ground. Hz: Hercio. I: Intensidad Kbits: kilo bits kW: kilo Watio kΩ: kilo Ohmio. mA: mili Amperio. Mbps: Mega Bits Per Second. Mhz: mega Hercio. mm: milimetros. mV: mili Voltio. P: Potencia pF: pico Faradio Secs: Segundos. Seg: Segundos. TX: Transmission V: Voltio. Ω: Ohmio.